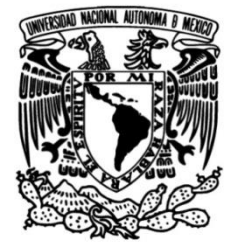

# **UNIVERSIDAD NACIONAL AUTÓNOMA DE MÉXICO**

# **FACULTAD DE INGENIERÍA**

# **Diseño, manufactura y análisis FEM para troquel de estampado con geometría compleja en chapa de aluminio 1100**

**TESIS** Que para obtener el título de **Ingeniero Mecánico**

**P R E S E N T A**

Pablo Eduardo Lira Velázquez

# **DIRECTOR DE TESIS**

M.I. Ignacio Cueva Güitrón

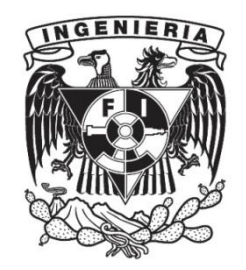

**Ciudad Universitaria, Cd. Mx., 2023**

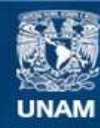

Universidad Nacional Autónoma de México

**UNAM – Dirección General de Bibliotecas Tesis Digitales Restricciones de uso**

#### **DERECHOS RESERVADOS © PROHIBIDA SU REPRODUCCIÓN TOTAL O PARCIAL**

Todo el material contenido en esta tesis esta protegido por la Ley Federal del Derecho de Autor (LFDA) de los Estados Unidos Mexicanos (México).

**Biblioteca Central** 

Dirección General de Bibliotecas de la UNAM

El uso de imágenes, fragmentos de videos, y demás material que sea objeto de protección de los derechos de autor, será exclusivamente para fines educativos e informativos y deberá citar la fuente donde la obtuvo mencionando el autor o autores. Cualquier uso distinto como el lucro, reproducción, edición o modificación, será perseguido y sancionado por el respectivo titular de los Derechos de Autor.

A mis padres:

Yolanda Velázquez M.

Rafael Pablo Lira C.

# **Agradecimientos.**

Quiero mostrar mi agradecimiento a la Universidad Nacional Autónoma de México y a la Facultad de Ingeniería, que me abrieron sus puertas para formarme profesionalmente, brindándome la oportunidad de mejorar día a día como estudiante y como persona, siempre rodeado de un gran equipo académico.

Agradezco profundamente a mi director de tesis, el Maestro en Ingeniería Ignacio Cueva Güitrón, por toda la dedicación, paciencia y confianza que me brindó durante el desarrollo de este proyecto, también por su guía y por siempre compartir sus conocimientos para orientarme cuando el trabajo parecía complicarse.

A mis sinodales, el M.C. Ubaldo E. Márquez, el Dr. Adrián Espinosa, el M.C. Edgar Isaac Ramírez y el M.I. Rogelio Darío Gutiérrez, por su dedicación y aportes profesionales para la conclusión de este trabajo.

Quiero agradecer también al M.C. Osvaldo Ruiz Cervantes, por su apoyo y asesoría durante algunas de las etapas del proyecto.

Así mismo, me gustaría agradecer a mis padres Yolanda Velázquez y Rafael Pablo Lira, quienes me han ayudado incondicionalmente para cumplir mis objetivos personales y académicos, animándome a persistir y nunca abandonar mis metas, sin importar los obstáculos, muchas gracias por todo su apoyo y comprensión.

Agradezco también a Guadalupe Alva, por ser una gran compañera de vida y el ingrediente perfecto en mi dosis diaria de motivación para concluir esta etapa, por siempre querer lo mejor para mí y porque sin su presencia el recorrido de este camino definitivamente no habría sido igual.

Finalmente, agradezco a mis amigos Martín Solís, Mauricio Becerril, Diego Pichardo y Pablo Zúñiga que me acompañaron en este viaje, compartiendo sus experiencias y conocimientos, a quienes deseo un próspero futuro, lleno de triunfos profesionales.

# **Introducción.**

Cuando surge la idea o necesidad de generar un nuevo diseño para una pieza o para herramentales, se debe considerar que la realización de este producto está envuelta en un proceso iterativo, el cual está lleno de mejoras continuas y que puede resultar tan extenso como lo requiera la calidad del producto.

Muchas veces la extensión de este proceso también se ve seriamente influenciada por las decisiones tomadas por el diseñador ya que será éste, quien defina cada una de las etapas de la fabricación del producto, afortunadamente, se cuenta con muchas herramientas para realizar estas tareas, de manera específica, el campo del diseño y de la manufactura, se ha visto beneficiado por las nuevas tecnologías. Los avances en software de simulación (CAD, CAM, CAE), centros de cómputo y centros de maquinado automatizados, junto con la creación de nuevos materiales con propiedades mecánicas diseñadas a medida, se han incorporado a los procesos de desarrollo de nuevos herramentales, ayudando a disminuir la posibilidad de obtener un producto defectuoso con tiempos de entrega cada vez menores.

El presente trabajo busca llamar la atención y despertar el interés de los estudiantes de las distintas áreas de la ingeniería por el diseño y la manufactura de herramentales, al desarrollar por completo el proceso de fabricación de un troquel para estampado de geometría compleja.

El contenido se encuentra dividido en seis capítulos, mismos que se describen a continuación:

#### Capítulo 1.

Aborda teóricamente los puntos básicos de la clasificación de los procesos de formado y maquinado de metales, se incluyen también temas de lubricación, centros de maquinado y control numérico que, en la práctica, se pueden considerar como un punto de partida para la planeación de la manufactura de nuevas piezas.

#### Capítulo 2.

Por medio de definiciones y conceptos, se busca presentar los fundamentos del diseño, de la manufactura y de los procesos de troquelado, para tomarlos como guía en el proceso de creación de un troquel. Básicamente se divide en dos partes, donde en la sección del diseño, se define el troquel a realizar junto con las dimensiones y los elementos que lo componen. En la sección de manufactura, se presenta el maquinado de los materiales, la obtención de los códigos G para el uso del centro de maquinado y finalmente la generación de los métodos de ensamble en los elementos del troquel.

### Capítulo 3.

Comienza con la teoría del análisis por elemento finito, para posteriormente, describir a detalle la configuración del análisis realizado, para al final, mostrar los resultados obtenidos mediante esta práctica.

### Capítulo 4.

Presenta el proceso de ensamble, montaje y alineación del troquel en la prensa troqueladora, también se explica el proceso de configuración del equipo para el uso de la celda de carga y se establecen las condiciones de la experimentación, finalmente se muestran las piezas obtenidas mediante el estampado.

#### Capítulo 5.

Se hace un análisis de resultados cualitativo y cuantitativo, permitiendo hacer una comparación entre los mismos. Posteriormente, se realiza una serie de recomendaciones que ayudarían al lector que decida realizar alguna de las actividades desarrolladas en este proyecto.

#### Capítulo 6.

Se presentan las conclusiones del proyecto, resaltando las partes positivas del proceso y de los resultados, además, se detectan aquellas áreas de oportunidad que permitan proponer una lista de trabajos a futuro, para continuar con el desarrollo de este trabajo.

# **Objetivo.**

Aplicación de los fundamentos de diseño, manufactura y método de elemento finito para el diseño, la fabricación y el análisis de un troquel para estampado de geometría compleja en chapa de aluminio, que permita su operación dentro de las instalaciones de la Facultad de Ingeniería.

# **CONTENIDO**

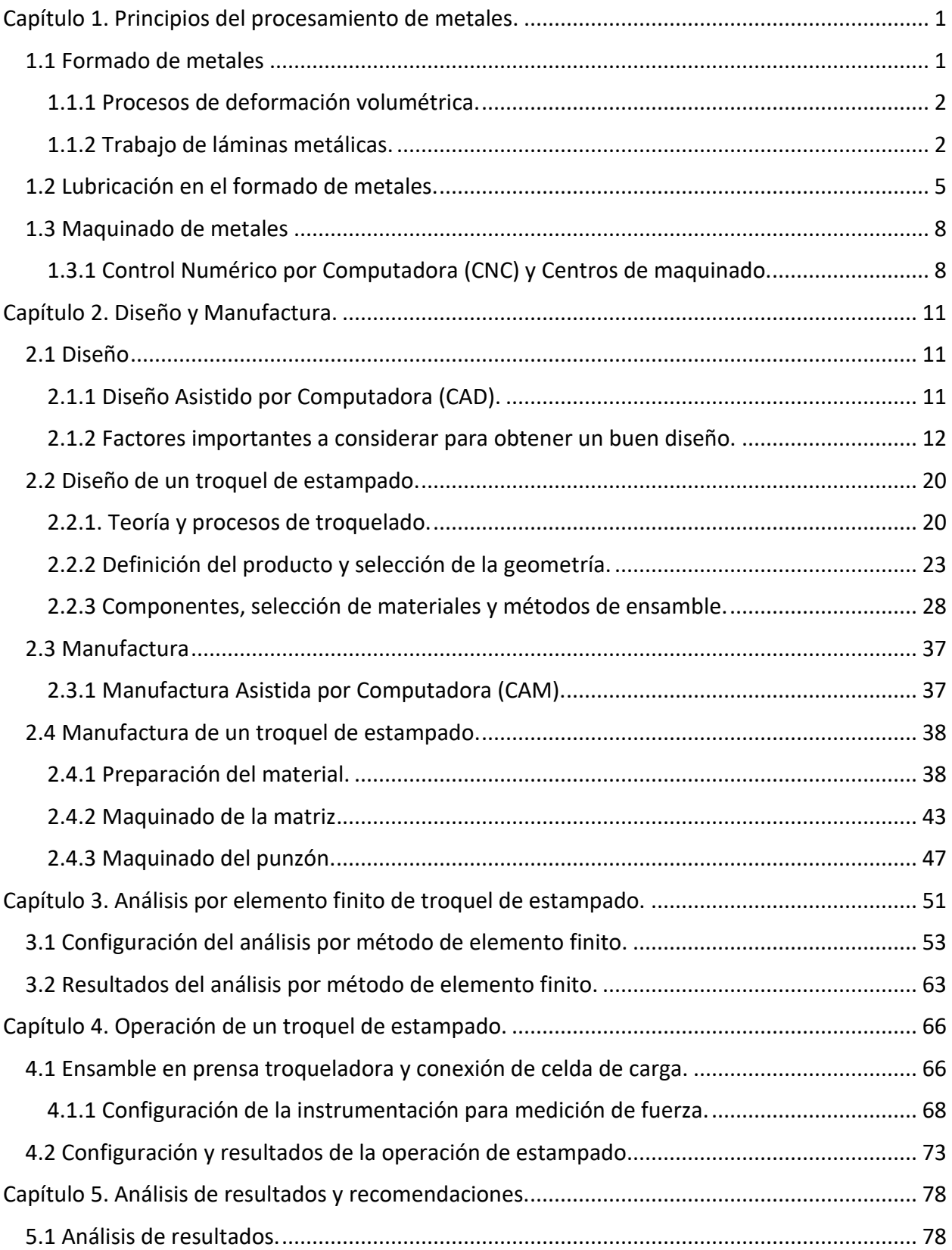

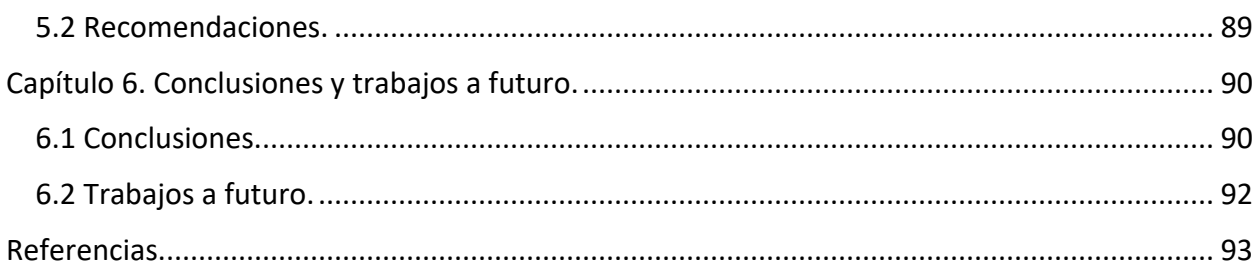

# <span id="page-9-0"></span>**CAPÍTULO 1. PRINCIPIOS DEL PROCESAMIENTO DE METALES.**

En este capítulo, se hace una introducción a los temas de deformación y maquinado de metales, mismos en los que se describen aquellas operaciones que conforman al conjunto de procesos que en ingeniería son esenciales para el diseño y la fabricación de elementos de máquinas y herramentales, su comprensión significa el punto de partida para la planeación de manufactura de nuevas piezas.

## <span id="page-9-1"></span>**1.1 FORMADO DE METALES**

El formado de metales hace referencia al conjunto de procesos de manufactura, en los cuales se emplea deformación plástica para cambiar la forma de piezas metálicas, haciendo uso de herramientas generalmente denominadas "troqueles", cuyo principio básico es la aplicación de cargas que exceden a la resistencia a la fluencia del metal a trabajar, consiguiendo así que el metal se deforme, tomando la forma determinada por el troquel. [1]

Los procesos de formado comúnmente son clasificados en dos grupos, como se muestra en la *Figura 1*, donde se puede observar en la parte izquierda las operaciones "primitivas" que brindan a los materiales metálicos la capacidad de ser utilizados en otras operaciones, como lo es el caso de la laminación, proceso del cuál se deriva toda una nueva lista de procesos de maquinado, tal como se indica en la parte derecha de la figura.

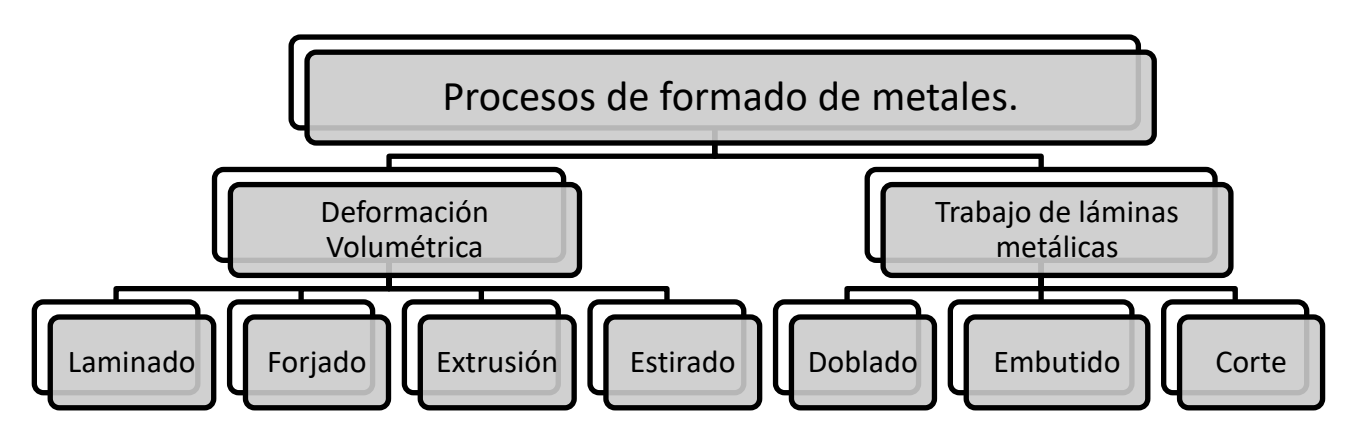

*Figura 1. Clasificación de los procesos de formado de metales.*[1]

### <span id="page-10-0"></span>1.1.1 PROCESOS DE DEFORMACIÓN VOLUMÉTRICA.

Este tipo de procesos, se caracterizan por deformaciones significativas y grandes cambios de forma, como se aprecia en la *Figura 2*, donde se muestra de una manera sencilla el principio de funcionamiento para cada uno de los procesos que se encuentran en esta categoría, como lo son: el laminado, el forjado, la extrusión y el estirado.

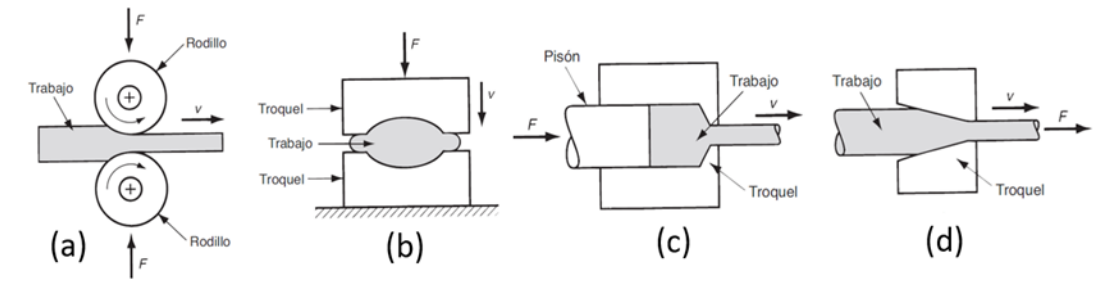

*Figura 2. Procesos de deformación volumétrica: a) Laminado, b) Forjado, c) Extrusión y d) Estirado.*[1]

El *laminado*, es un proceso de deformación por compresión, donde el espesor de una placa se reduce por medio de dos herramientas cilíndricas llamadas *rodillos*, al hacerla pasar por la abertura que se forma entre ellos cuando se ubican uno opuesto al otro.

El *forjado*, consiste en la compresión de una pieza entre dos placas opuestas, de manera que la forma del troquel se imprima en el material, generalmente se requieren de operaciones de acabado adicionales.

La *extrusión*, es aquel proceso de compresión, en el cual se obliga al material de trabajo a fluir a través de una abertura en un troquel, se utiliza en la producción de tramos largos de formas sólidas o huecas que mantienen su sección transversal constante.

Finalmente, el *estirado*, proceso mediante el cual, el diámetro de un alambre o una barra se reduce cuando se tira del material y se hace pasar por un orificio con área menor al de la sección transversal inicial del material.[1], [2]

### <span id="page-10-1"></span>1.1.2 TRABAJO DE LÁMINAS METÁLICAS.

Las láminas son objetos muy delgados hechos a partir de sólidos deformables mediante el proceso de laminación, por lo general tienen un espesor menor de 6 [mm] y es común que se distribuyan en forma de rollos o como hojalata para su posterior procesamiento. [2]

Los procesos en láminas metálicas son operaciones de formado en láminas, tiras o rollos de metal y comúnmente se conocen como *trabajo de prensado* o *formado por prensado*. A las partes producidas durante estos procesos se les llama: *Estampados*. [2]

En la *Figura 3*, se aprecian las tres operaciones básicas en el formado de láminas: Doblado, Embutido y Corte.

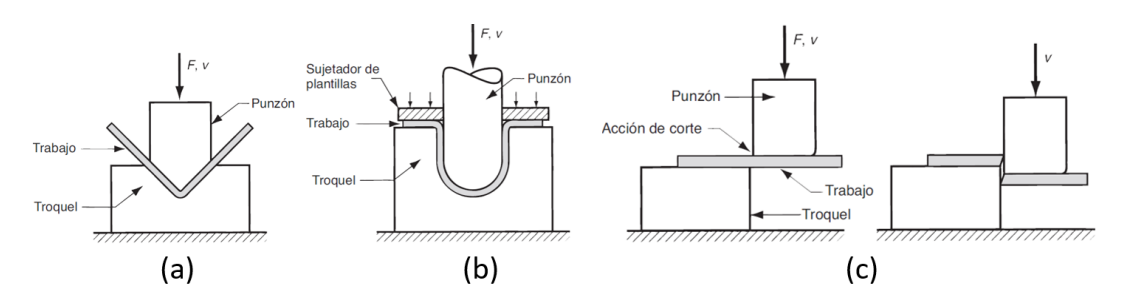

*Figura 3. Trabajo de láminas metálicas: a) Doblado, b) Embutido y c) Corte.*[1]

- Doblado: Implica la deformación de una lámina, con el fin de conseguir que adopte un ángulo respecto a un eje recto (generalmente), en el ejemplo mostrado en la figura anterior, la lámina se está deformando para conseguir un ángulo de 90° (sin considerar la recuperación de forma que tenga el material).
- Embutido: Es la transformación de una lámina plana en una forma hueca o cóncava, como se alcanza a observar en la figura, aparte de las herramientas de deformación, también se hace uso de sujetadores que mantienen la tensión en el material mientras se está trabajando, para evitar defectos en el producto final, permite la generación de partes de poca o mucha profundidad con formas relativamente simples, involucra costos elevados de herramental y equipo, pero también posee la capacidad de altos niveles de producción.
- Corte: Esta operación implica más que nada a la separación del material del trabajo en un conjunto de piezas, también es conocida como "Cizallado" y como se puede apreciar, se busca crear una pequeña fisura que se propague a través del material, mediante el uso de la periferia de las herramientas.[1], [2]

En general, estas operaciones se ejecutan casi siempre en frío (temperatura ambiente o ligeramente arriba) y al juego de herramientas con las que se llevan a cabo se les llama: *punzón y dado o punzón y matriz,* siendo el punzón la porción positiva y la matriz la porción negativa.[1]

Son estas mismas tres operaciones, quienes dan paso a un cierto conjunto de procesos de formado de hojas metálicas, de las cuales, a continuación, se mencionan sólo aquellas que se realizan en procesos de troquelado:

- Planchado: Se realiza algunas veces como un paso independiente que sigue al embutido y hace que las paredes de la pieza cilíndrica sean más uniformes en su espesor. La pieza planchada es por tanto más larga y el uso del material es más eficiente.
- Acuñado: Se usa para formar indentaciones y secciones levantadas en la pieza, mediante deformación superficial, es el proceso por el cual se fabrican las monedas.
- Estampado: Utilizada para crear indentaciones en lámina, como letras o costillas de refuerzo, se involucran algunos estiramientos y adelgazamientos del metal, similar al acuñado, pero los troqueles de estampado poseen contornos y cavidades que coinciden, el punzón contiene los contornos positivos y la matriz los negativos. Incluye una amplia variedad de operaciones, como punzonado, doblado, rebordeado y acuñado. Otorga la posibilidad de generar formas simples o complejas, mismas que se pueden trabajar con altas capacidades de producción. Los costos del herramental y del equipo pueden ser altos, pero se compensa con el costo de la mano de obra, que tiende a ser casi siempre bajo.
- Desplegado. Es una combinación de corte y doblado, o corte y formado, en un solo paso para separar parcialmente el metal de la lámina. El desplegado, por ejemplo, se usa para hacer rejillas en las piezas de metal para ventilar el calor del interior de los gabinetes eléctricos. [1], [2]

## <span id="page-13-0"></span>**1.2 LUBRICACIÓN EN EL FORMADO DE METALES.**

Durante las operaciones de formado, las superficies de herramentales y las del material de trabajo, son sometidas a altas presiones de contacto (en ocasiones múltiplos del esfuerzo de fluencia del material de la pieza de trabajo), velocidades relativas (de muy bajas a muy altas) y diferentes temperaturas (que pueden ir desde la temperatura ambiente hasta temperaturas por abajo del punto de fusión). Por lo que se recomienda, además de seleccionar los materiales apropiados y de controlar los parámetros del proceso, aplicar lubricantes, para así reducir la fricción y el desgaste entre las piezas de los herramentales. [2]

En la mayoría de los procesos de formado, la fricción es inconveniente porque [1]:

- Retarda el flujo del material en el trabajo, ocasionando esfuerzos residuales y defectos en el producto.
- La operación requiere una mayor cantidad de fuerza y potencia para poder llevarse a cabo.
- Genera desgaste, que es aquella condición en la que las herramientas pueden perder su precisión dimensional y producir piezas defectuosas, lo que a su vez genera la necesidad del remplazo.

Para el caso del formado de metales, la fricción difiere con la que se encuentra en la mayoría de los sistemas mecánicos (trenes de engranes, cojinetes y demás componentes que involucren un movimiento relativo entre superficies de contacto), donde las presiones de contacto para estos casos son bajas, las temperaturas de trabajo están entre bajas y moderadas y requieren de una amplia lubricación para reducir el contacto entre metales. Ya que, como se mencionó antes las condiciones en el formado involucran presiones altas, implican deformación plástica del material más suave y en algunos casos (como en el trabajo en caliente) muy altas temperaturas. Es por ello por lo que los lubricantes para el trabajo de metales se aplican en la interfaz herramientapieza de trabajo, para reducir todos aquellos efectos perjudiciales de la fricción. [1]

Existen cuatro regímenes de lubricación, que se ocupan dentro de las operaciones de manufactura [2]:

- Lubricación de película gruesa. Las superficies son separadas por completo mediante una película de lubricante. Produce una apariencia superficial burda en la pieza de trabajo y en operaciones como estampado y acuñado, puede evitar la generación precisa de las formas.
- Lubricación de película delgada. La capa de lubricante es muy delgada, lo que incrementa la fricción en las intercaras y produce desgastes leves.
- Lubricación mixta. Una parte de la carga es soportada por el contacto físico de las superficies y el resto, por la película de fluido atrapada en las bolsas como los valles de las asperezas.
- Lubricación marginal. Capa delgada de lubricante (molecular) que es atraída físicamente hacia las superficies metálicas, evitando el contacto entre el metal a deformar, con el metal de las herramientas, reduciendo así el desgaste.

Las funciones de un lubricante en el trabajo de metales básicamente son [2]:

- Reducir la fricción. Disminuyendo fuerza y energía requerida para la operación, además de prevenir la elevación de la temperatura.
- Reducir el desgaste. Disminuyendo los rozamientos.
- Mejorar el flujo del material. En herramentales, matrices y moldes.
- Actuar como barrera térmica. Entre pieza de trabajo y superficies de herramental, en los procesos de trabajo en caliente.
- Actuar como agente de desprendimiento. Ayudando a la remoción o expulsión de las partes de matrices y moldes.

Existe una amplia variedad de lubricantes para el trabajo de los metales que ayudan a cubrir las funciones mencionadas anteriormente, por lo que se clasifican de la siguiente manera [2]:

- Aceites. Mantienen películas de alta resistencia en la superficie de un metal, son muy efectivos en la reducción de fricción y de desgaste, aunque malos conductores térmicos. Pueden ser de origen animal, mineral o vegetal y también se pueden encontrar compuestos de aditivos o de otros aceites, lo que modifica sus propiedades como viscosidad, tensión superficial y resistencia al calor.
- Emulsiones. Son mezclas de dos líquidos inmiscibles junto con aditivos, son conocidos comúnmente como aceites solubles y se dividen en dos tipos:
	- o Emulsión directa: Se dispersa aceite mineral en agua.
	- o Emulsión indirecta: Se dispersa agua en aceite mineral.
- Soluciones sintéticas y semisintéticas. Las soluciones sintéticas son fluidos que contienen productos químicos inorgánicos y otros productos químicos disueltos en agua, sin incluir aceite mineral. Las soluciones semisintéticas son básicamente soluciones sintéticas con pequeñas cantidades de aceites emulsionables.
- Jabones, grasas y ceras. Los jabones son producto de la reacción de sales de sodio o potasio con ácidos grasos, son lubricantes marginales eficaces que pueden formar capas gruesas de película. Las grasas son lubricantes semisólidos, altamente viscosos que consisten en jabones, aceite mineral y aditivos, las grasas son de uso limitado en los procesos de manufactura. Las ceras, pueden ser de origen animal o vegetal, son menos

grasosas que las grasas y más frágiles, por lo que tienen un uso limitado en operaciones de trabajo de metales.

Los aditivos, se agregan a los fluidos de trabajo, ya que principalmente son:

- o Inhibidores de la oxidación.
- o Inhibidores de espuma.
- o Agentes humectantes.
- o Antisépticos

Ejemplos de los aditivos más utilizados son: azufre, cloro y fósforo

- Lubricantes sólidos. Algunos materiales sólidos se utilizan como lubricantes, debido a sus propiedades y características. Por ejemplo:
	- o Grafito. Puede ser un lubricante muy efectivo particularmente a temperaturas muy elevadas, se puede aplicar frotándolo en las superficies o como parte de una suspensión coloidal en agua, aceite o alcohol.
	- o Disulfuro de molibdeno. Posee un alto coeficiente de fricción, suele aplicarse al frotarlo en la pieza de trabajo.
	- o Vidrios. El vidrio se vuelve viscoso a temperaturas elevadas, por lo tanto, puede servir como lubricante líquido, donde la viscosidad depende de la temperatura y del tipo de vidrio. Este tipo de lubricante se utiliza comúnmente en extrusiones y forjado en caliente.
	- o Fulerenos o bolas de Bucky. Son moléculas de carbono con forma de balones de futbol, que, al colocarse entre las superficies deslizantes, se comportan como rodamientos de bolas.

Por lo tanto, seleccionar un lubricante para el trabajo con metales, implica considerar diversos factores como lo son [2]:

- Proceso de manufactura.
- Materiales de la pieza de trabajo y del herramental.
- Parámetros del proceso.
- Preparación de la superficie.
- Método de aplicación de los fluidos. (Inmersión, cepillos, rodillos, manual o recirculación)
- Limpieza de la pieza de trabajo.
- Almacenamiento y mantenimiento de los fluidos.
- Tratamiento del lubricante de desecho.
- Consideraciones biológicas y ambientales.
- Costos de todos los aspectos mencionados anteriormente en la lista.

## <span id="page-16-0"></span>**1.3 MAQUINADO DE METALES**

Es importante conocer los diferentes procesos de manufactura y las máquinas herramienta empleadas para estos. En la industria o en los talleres de manufactura, se cuenta con diversas máquinas herramienta y el diseñador debe conocerlas, así como también los procesos y las capacidades de maquinado que ofrece cada una, de tal forma que le sea posible realizar la mayor cantidad de actividades dentro de su área de trabajo sin necesidad de recurrir a la maquila en otras empresas, es por tal razón, que durante el desarrollo de la manufactura del troquel diseñado en este trabajo, se describirán los procesos y las máquinas herramienta utilizadas, que se encuentran instaladas en los laboratorios de Ingeniería Mecánica de la facultad de Ingeniería de la UNAM.

El maquinado de metales es el más empleado y versátil de los procesos de manufactura, debido a su capacidad de producir una gran variedad de piezas y características geométricas. Dentro de esta categoría, se encuentran aquellos procesos, en los cuales se utiliza una herramienta de corte para remover el exceso de material de una pieza de trabajo, dando pie así a la formación de viruta, misma que al removerse, deja expuesta una nueva superficie en el material de trabajo, de tal manera, que el material sobrante, tenga la forma de la pieza deseada. El factor común en este tipo de procesos es que requieren de cierto movimiento relativo entre la herramienta y el material de trabajo, el cuál es originado (generalmente), por un movimiento primario denominado *"velocidad de corte"* y un movimiento secundario denominado *"avance"*. [1]

Dentro del conjunto de operaciones de maquinado, existen diferentes clases, mismas que son diferenciadas, de acuerdo con su capacidad para generar configuraciones geométricas y texturas superficiales en el material de trabajo, sin embargo, a continuación, se mencionan aquellas que destacan en la generación de nuevas piezas de herramentales:

- Fresado
- Taladrado
- Torneado

<span id="page-16-1"></span>1.3.1 CONTROL NUMÉRICO POR COMPUTADORA (CNC) Y CENTROS DE MAQUINADO. El control numérico por computadora puede definirse como una forma de automatización programable en la que varias de las funciones de las máquinas herramienta están controladas por programación mediante datos alfanuméricos codificados, usando una microcomputadora dedicada como unidad de control de la máquina. [1]

Algunas de las funciones controladas pueden ser [3]:

- Arrancar o detener el husillo de la máquina herramienta.
- Controlar la velocidad del husillo.
- Cambiar la herramienta.
- Cambiar la velocidad de avance.
- Encender o apagar el refrigerante.
- Ubicar la herramienta en una posición deseada.

Un sistema de control numérico tiene tres componentes básicos:

- Programa de piezas. Es el conjunto de comandos que va a seguir el equipo de procesamiento, cada comando especifica una posición o movimiento que deberá de realizar la cabeza de trabajo, mediante el uso de coordenadas. Algunos detalles adicionales que se incluyen aquí son: La velocidad de rotación del husillo, la dirección de giro del eje, la velocidad de alimentación y los cambios de herramientas.
- Unidad de control de la máquina. Es la microcomputadora que almacena el programa y lo ejecuta convirtiendo así cada comando en acciones uno a uno.
- Equipo de Procesamiento. Realiza la secuencia de pasos para transformar la pieza de trabajo inicial en una pieza terminada. [1]

Las máquinas de control numérico están desarrolladas a partir de dos sistemas cinemáticos, uno para el desplazamiento de la pieza de trabajo y otro para el desplazamiento de la herramienta de corte, entorno a dos o tres ejes, como se muestra en la *Figura 4*.

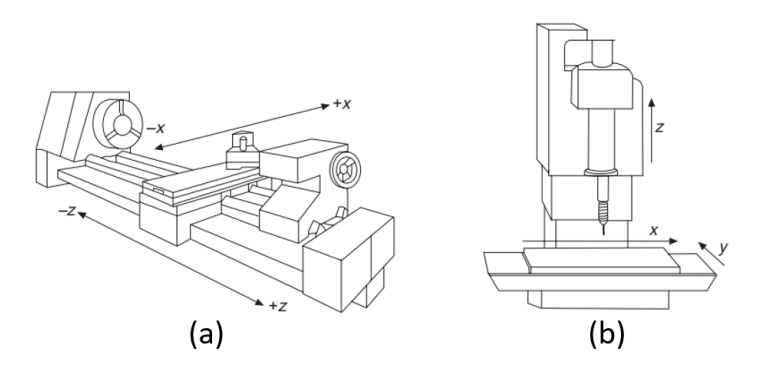

*Figura 4. Sistemas de ejes para máquina herramienta: a) Torno CN (dos ejes) y b) Fresadora CN (3 ejes).* [3]

Permitiendo así que las formas geométricas sean maquinadas mediante el control de los movimientos relativos entre la pieza de trabajo y la herramienta de corte, haciendo uso a su vez de 3 diferentes tipos de movimiento, los cuales son [3]:

- Modo de posicionamiento punto a punto.
- Modo de corte recto.
- Modo de corte de contorno.

Los centros de maquinado son máquinas altamente automatizadas, que tienen la capacidad de realizar múltiples operaciones de maquinado en diferentes superficies y orientaciones de una pieza de trabajo sin tener que retirarla de su dispositivo de sujeción, todo esto controlado por computadora. [1], [2]

Existe una clasificación de los centros de maquinado basada en la orientación del husillo, la cuál es:

- Centro de Maquinado Horizontal (HMC por sus siglas en inglés). Normalmente maquinan piezas de forma cúbica, donde el husillo tiene acceso a los cuatro lados verticales de la pieza, resultan ideales para piezas de trabajo grandes y altas que requieren maquinado en muchas de sus superficies.
- Centro de Maquinado Vertical (VMC por sus siglas en inglés). Están acondicionados para trabajar con piezas planas en las cuales la herramienta puede maquinar la superficie superior, son ideales para operaciones de maquinado en partes con cavidades profundas, como lo pueden ser moldes y matrices.
- Centro de Maquinado Universal (UMC por sus siglas en inglés). Están dotados de cabezales de trabajo que pueden girar los ejes del husillo a cualquier ángulo entre el eje horizontal y el vertical. [1], [2]

# <span id="page-19-0"></span>**CAPÍTULO 2. DISEÑO Y MANUFACTURA.**

Hasta el momento, se han tratado los métodos de deformación, lubricación y maquinado de metales, que permiten generar nuevas piezas ya sea para herramentales o para máquinas herramientas, pero no se han contemplado los aspectos básicos del diseño y la manufactura, que se emplean para la fabricación de nuevos productos. En el presente capítulo, se abordarán de manera concisa definiciones y conceptos que ayuden al diseñador a generar productos eficientes y duraderos.

# <span id="page-19-1"></span>**2.1 DISEÑO**

El diseño es una actividad muy importante, que determina en gran medida, el costo del desarrollo y la manufactura de un producto. Todo diseño requiere partir del completo entendimiento de las funciones y el desempeño esperado en la operación del producto que se desea generar, dicho producto puede ser nuevo o quizá una nueva versión de algún artículo que ya exista. [2]

El diseño del producto implica la preparación de modelos analíticos y físicos, para estudiar factores como fuerzas, esfuerzos, deformaciones, etc. Que finalmente sirven para determinar su forma óptima. Hoy en día, la construcción y el análisis de dichos modelos, se simplifica con el uso de técnicas de modelado y diseño asistidos por computadora (CAD), ingeniería asistida por computadora (CAE) y manufactura asistida por computadora (CAM). Tomando como punto de partida los resultados de estas técnicas, el diseñador es capaz de seleccionar y especificar, por ejemplo: las dimensiones del producto, los materiales de fabricación, la precisión dimensional y el acabado superficial (entre otros). [2]

## <span id="page-19-2"></span>2.1.1 DISEÑO ASISTIDO POR COMPUTADORA (CAD).

El diseño asistido por computadora es la tecnología que integra sistemas de cómputo con software para aplicaciones en diseño y dibujo, con el fin de llevar a cabo los planos y los modelos del producto, ayudando así a los ingenieros, durante los procesos del diseño como lo son: la conceptualización, el diseño y la documentación.[4], [5]

Básicamente está constituido por 4 etapas:

- 1. Modelado geométrico. Un objeto físico o cualquiera de sus partes, se describe en el software de diseño. El diseñador proporciona comandos, para crear o modificar líneas, superficies y sólidos que, en conjunto, muestran una representación precisa (bidimensional o tridimensional) del objeto.
- 2. Análisis y optimización del diseño. En esta fase, se pueden examinar esfuerzos, deformaciones, vibraciones, transferencia de calor, distribución de temperaturas o tolerancias dimensionales.
- 3. Revisión y evaluación de diseño. Se utiliza para verificar cualquier interferencia entre componentes, con el fin de evitar problemas en ensambles y para determinar si los miembros móviles se moverán como se planea.
- 4. Documentación y proyectos. En esta fase, se desarrollan e imprimen los planos detallados de las piezas, incluyendo dibujos como vistas de sección. [2]

### <span id="page-20-0"></span>2.1.2 FACTORES IMPORTANTES A CONSIDERAR PARA OBTENER UN BUEN DISEÑO.

Identificar aquellos factores clave en el diseño de un producto, sin lugar a duda aportará al éxito del trabajo y es que, cuando se diseña, se debe de hacer la toma de decisiones que pueden (o no) favorecer al producto final y es en este punto donde surgen cuestionamientos como: ¿Qué materiales utilizar? o ¿Cómo se va a dar la interacción entre los elementos del producto (si son dos o más elementos)?, etc. A continuación, se mencionan dos de los principales elementos a considerar, cuando se realiza el diseño de un producto:

- Materiales y sus propiedades.
- Tipos de Ensamble.

### MATERIALES.

La selección de materiales en la ingeniería actualmente representa uno de los factores más importantes a la hora de diseñar un producto y su uso dependerá directamente de que sus características y propiedades cumplan con los requisitos necesarios para la aplicación deseada. Cabe mencionar que, en la selección de materiales, también influye su costo, por lo que el diseñador deberá de tomar en cuenta ciertas ventajas y limitaciones que presente un material respecto a otro, para realizar su elección. Los materiales pueden clasificarse como se muestra en la *Figura 5*.

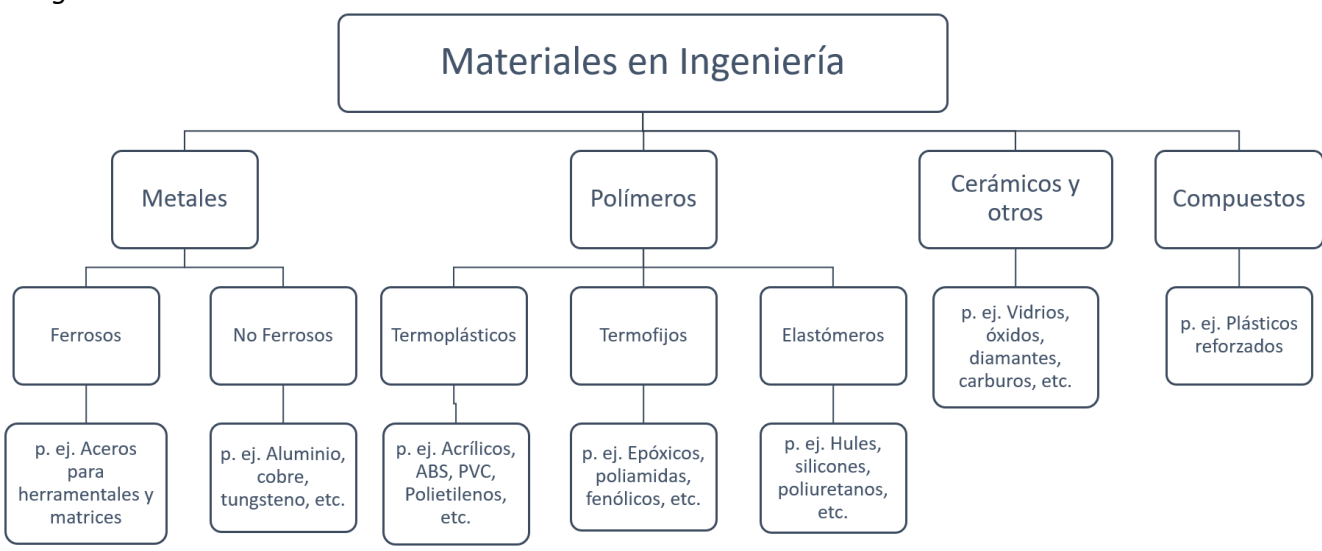

*Figura 5. Clasificación de los tipos de materiales en ingeniería. [2]*

### PROPIEDADES DE LOS MATERIALES.

Son las propiedades mecánicas y físicas de los materiales, quienes determinan el comportamiento y el rendimiento de un producto manufacturado.

- Las *propiedades mecánicas*, determinan su comportamiento cuando se le somete a solicitaciones mecánicas. En el diseño, se busca que resista, sin que la geometría cambie en forma significativamente, dicha capacidad depende de propiedades tales como el módulo de elasticidad y la resistencia a la deformación. En la manufactura, el objetivo es el opuesto, en ella se busca aplicar esfuerzos que excedan dichas capacidades, a fin de modificar su forma.
- Las *propiedades físicas*, determinan el comportamiento de los materiales en respuesta a fuerzas físicas distintas de las mecánicas, en este grupo se incluyen a las propiedades térmicas, eléctricas y electroquímicas. Estas propiedades son importantes en la manufactura, porque influyen en el rendimiento del proceso, por ejemplo, las propiedades térmicas, en un trabajo de maquinado, determinan la temperatura de corte, afectando así el tiempo del proceso y el desgaste de las herramientas. [1]

#### PROPIEDADES MECÁNICAS MÁS IMPORTANTES EN EL DISEÑO Y LA MANUFACTURA.

Se definen a través del análisis de los materiales, mediante ensayos de tensión, compresión, torsión, flexión o dureza. Particularmente, para los metales, la prueba de tensión es la más común para estudiar propiedades como lo son:

- Resistencia.
- Ductilidad.
- Tenacidad.
- Módulo elástico.
- Capacidad de endurecimiento por deformación. [1], [2]

Debido a la naturaleza del proyecto, se describe de manera breve el ensayo de tracción, con el propósito de conocer la forma en que se determinan algunas de las propiedades que se utilizarán posteriormente.

Un ensayo de tracción o tensión inicia con la preparación de un espécimen de prueba de acuerdo con las especificaciones de la ASTM. El espécimen tiene una longitud inicial calibrada generalmente de 50 [mm] (1.9685 [in]) y una sección transversal de 12.5 [mm] (0.4921 [in]) de diámetro *(*Ver *Figura 6).* [2]

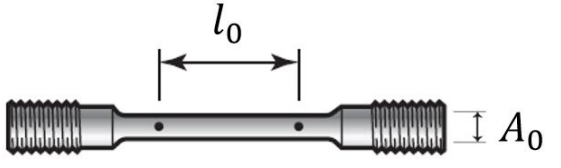

*Figura 6. Probeta para ensayo de tensión.* [2]

Dicha pieza es montada entre las mordazas de la máquina para ensayo de tracción, la cual puede aplicar diferentes temperaturas y velocidades de deformación, gracias a los diversos accesorios y controles con los que se encuentran equipadas.[2]

Posteriormente, se mide la longitud que existe entre las marcas de medición, así como el área de sección transversal de espécimen. Comienza la prueba cuando se tira del material, provocando un estiramiento, seguido de un estrangulamiento y finalmente, de una fractura. La carga y el cambio de longitud de espécimen se van registrando conforme se desarrolla la prueba con el objetivo de obtener los datos que se requieren para determinar la relación "esfuerzo – deformación".[1]

Existen dos tipos diferentes de curvas esfuerzo- deformación:

- La curva "Esfuerzo Deformación" ingenieril. (Más importante para el diseño, debido a que las propiedades se determinan utilizando en los cálculos los parámetros iniciales del espécimen y el diseñador espera que los esfuerzos de tracción-deformación experimentados por cualquier componente del producto, no cambien su forma de manera significativa)
- La curva "Esfuerzo Deformación" verdadera. (Más importante para la manufactura, ya que, para determinar las propiedades del material, se toman en consideración los cambios instantáneos que sufre el espécimen, entregando así valores "reales" al momento de realizar los cálculos). [1]

Por medio de la inspección de la curva "Esfuerzo – Deformación", se localizan aquellos puntos críticos que sirven para caracterizar a un material. Para tener un mejor entendimiento, a continuación, en la *Figura 7* se muestra una curva típica "Esfuerzo – Deformación" obtenida mediante ensayo de tracción.

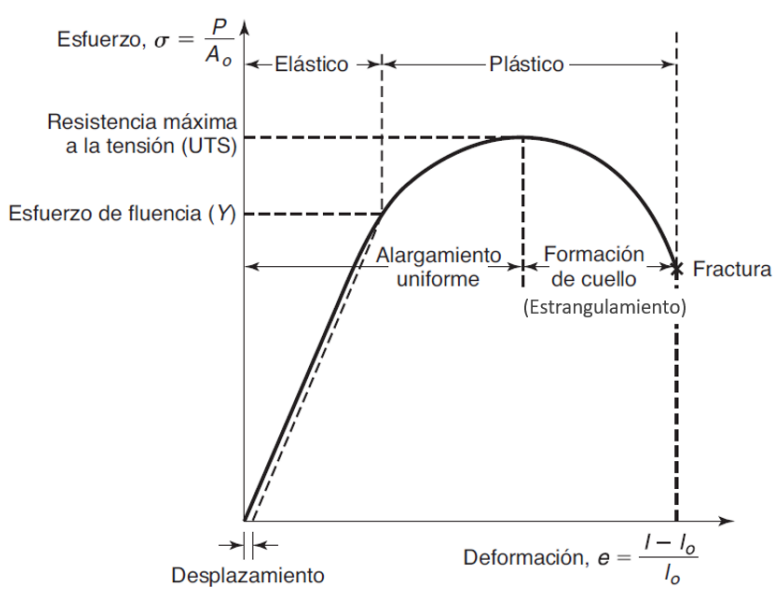

*Figura 7. Curva típica "Esfuerzo - Deformación" ingenieril, obtenida mediante un ensayo de tracción, donde se muestran los puntos de interés para la caracterización de materiales.* [2]

Al inicio del ensayo, la fuerza se incrementa rápidamente de manera proporcional con la deformación, obedeciendo a la ley de Hooke ( $\sigma = Ee$ ), de esta manera, se puede despejar a la constante de proporcionalidad (pendiente de la curva), la cual también suele llamarse módulo de Young (E). [6]

$$
M\acute{o}dulo elástico o M\acute{o}dulo de Young \rightarrow E = \frac{\sigma}{e}
$$
 [MPa o psi]

Conforme el esfuerzo aumenta, se alcanza un punto final en la relación lineal en el que el material comienza a ceder, marcando así una nueva característica de resistencia del material, que suele conocerse como *"Esfuerzo de deformación o Esfuerzo de Fluencia"*, este punto marca la transición desde la región elástica hacia la región plástica y el comienzo de la deformación permanente del material, donde la ley de Hooke ya no determinará a la relación "Esfuerzo – Deformación" y que se denota por la letra mayúscula *"Y"* en la *Figura 7.* [1]

Al aumentar aún más la carga, el esfuerzo finalmente alcanza un máximo para después comenzar a decrecer. Al esfuerzo máximo se le llama *"Resistencia Máxima de Tensión"* del material y se identifica por las letras mayúsculas "UTS" como se muestra en la *Figura 7*. [2]

Si se continúa agregando carga al espécimen, pasando el punto de resistencia máxima de tensión, comienza a estrecharse, en un proceso que coloquialmente se conoce como *"formación del cuello"* y que de una manera más adecuada se determina como *"estrangulamiento",* que es cuando el área de sección transversal del espécimen ya no es uniforme a lo largo de sección calibrada, presentado una notable reducción en la región del estrangulamiento. [2]

Finalmente, conforme avanza la prueba, el esfuerzo se reduce y en determinado momento, el espécimen fracturará, al esfuerzo en el punto en el que ocurra la fractura, se le conoce como *"Esfuerzo de Fractura"* o *"Esfuerzo de Ruptura"*. [2]

De este ensayo, se puede determinar la *"Ductilidad"*, que corresponde con la media de la deformación plástica que sufre el material antes de la fractura, misma que se puede determinar de dos formas: [2]

1) *Ductilidad por alargamiento total* 
$$
\rightarrow
$$
  $\frac{(l_f - l_0)}{l_0} x 100$ 

Donde:  $l_f$  es la longitud final al momento de la fractura y  $l_0$  corresponde con la longitud entre marcas de medición medidas inicialmente en el espécimen.

2) *Ductilidad por reducción de área* 
$$
\rightarrow
$$
  $\frac{(A_0 - A_f)}{A_0} x 100$ 

Donde:  $A_f$  y  $A_0$  son las áreas transversales original y final (al momento de la fractura) del espécimen de prueba.

PROPIEDADES FÍSICAS MÁS IMPORTANTES EN EL DISEÑO Y LA MANUFACTURA.

Como se mencionó anteriormente, las propiedades físicas, definen al comportamiento de los materiales en respuesta a fuerzas físicas diferentes a las mecánicas, como, por ejemplo: la energía eléctrica o la energía térmica. Son importantes en la manufactura, ya que, por lo general influyen en el proceso de maquinado. Se dividen en los siguientes grupos: [1]

- Volumétricas: En esta categoría se encuentran las propiedades que relacionan al volumen de los sólidos, con la manera en las que los afecta la temperatura. Como lo son:
	- o Densidad. La densidad de un material es su peso por unidad de volumen, resulta muy importante para la selección de un material en determinada aplicación, pues como característica principal, se encuentra que es variable de acuerdo con la temperatura del material de trabajo.
	- o Expansión térmica. Efecto vinculado muy estrechamente con la densidad, ya que resulta de la relación de disminución en la densidad conforme aumenta la temperatura en el material de trabajo, originándose así cambios en la dimensión*.*
	- o Punto de fusión. Es la temperatura a la que el material pasa de estado sólido a líquido.
- Térmicas: En esta categoría, se localizan aquellas propiedades que tienen que ver con el almacenamiento y flujo de calor. Encontramos:
	- o Calor específico (Cantidad de energía calorífica requerida para incrementar la temperatura de una unidad de masa del material un grado). Muy importante en manufactura, ya que, en muchas ocasiones la energía mecánica con la que se ejecuta una operación es convertida en calor, provocando así un aumento en la temperatura del material (en función con el calor específico del metal), lo que frecuentemente hace necesario el uso de refrigerantes que reduzcan dichas temperaturas.
	- o Conductividad térmica. Funciona para disipar el calor en los procesos de manufactura, en algunos casos es benéfica (en procesos mecánicos, como forja y maquinado, donde mucha de la potencia requerida para el proceso, es convertida en calor no deseado) y en algunos casos otros casos no lo son, por ejemplo: en procesos de soldadura, donde se requiere de una alta concentración de calor en una sola ubicación, de modo que el metal se funda.
- Eléctricas: En este grupo, se encuentran aquellas propiedades que condicionan o facilitan el flujo de electricidad. Como lo son:
	- $\circ$  Resistividad. Define la capacidad que posee un material para oponerse al flujo de la corriente (movimiento de portadores de carga que favorecen la presencia de voltaje eléctrico).
	- o Conductividad. Recíproco de la resistividad. [1]

### MÉTODOS DE ENSAMBLE.

La planeación del método de ensamble es una fase importante del diseño de la pieza y constituye uno de los puntos críticos en la manufactura de elementos funcionales, se requiere que se considere la facilidad, rapidez y costo de unir componentes en un sistema. Los productos deben diseñarse también para garantizar que sea posible un desensamble, preferentemente sin llegar a dañar algún otro componente, con el objetivo de que sea fácil realizar mantenimiento o reemplazo de componentes gastados. A continuación, en la *Figura 8* se muestran un par de ejemplos de cómo se puede optimizar el diseño de un ensamble. [2]

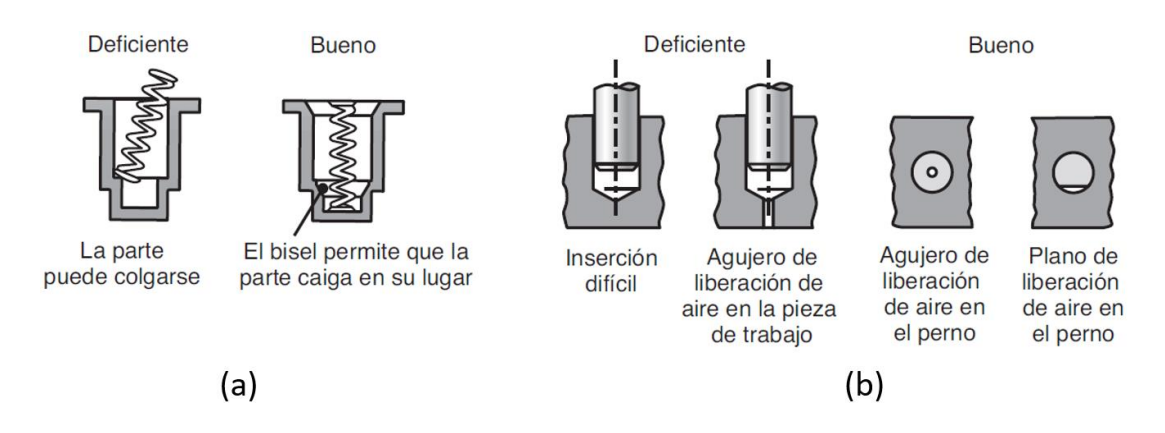

*Figura 8. Ejemplos optimización en diseño de piezas para ensamble – desensamble.* [2]

Existen diversos métodos de unión y ensamble, cada uno con sus respectivas características y necesidades de maquinado. La clave para un diseño con ensambles exitoso consta de dos factores:

- Diseñar el producto con la menor cantidad de piezas posibles.
- Diseñar las piezas restantes para que ensamblen con facilidad. [1]

El término *Unión* por lo general, es utilizado para soldadura y pegado adhesivo, es decir, métodos que forman una unión fuerte y que no puede separarse con facilidad. *Ensamble*, se refiere comúnmente a los métodos mecánicos para acoplar dos piezas. [1]

Debido a que el tema de soldadura es muy extenso y a que en el proceso de diseño y manufactura del troquel no se planea realizar ninguna unión por este método, se abordará sólo en el tema de Ensamble, en específico: Ensamble Mecánico.

El ensamble mecánico usa diferentes métodos de sujeción, mismos que pueden dividirse en dos clases principales:

- a) Los que permiten desensamble (Por ejemplo: tornillos, pernos y tuercas)
- b) Los que no permiten un desensamble sencillo (Por ejemplo: remaches). [1]

Así también, a su vez los métodos pueden clasificarse por categorías, las cuales son:

• *Sujetadores roscados.* Esta constituye a la categoría más importante del ensamble mecánico, siendo el tornillo, el perno y la tuerca los elementos más comunes. El *tornillo* es un sujetador con rosca externa, que se ensambla generalmente en un orificio roscado ciego. Un *perno* igualmente es un sujetador con rosca externa que se inserta a través de orificios en las piezas y se "atornilla" con una tuerca al lado opuesto. Una *tuerca* es un sujetador de rosca interna, que coincide con la del perno en diámetro, paso y forma. En seguida, en la *Figura 9* se muestran los ensambles típicos usando: a) Tornillo y b) Perno y Tuerca. [1]

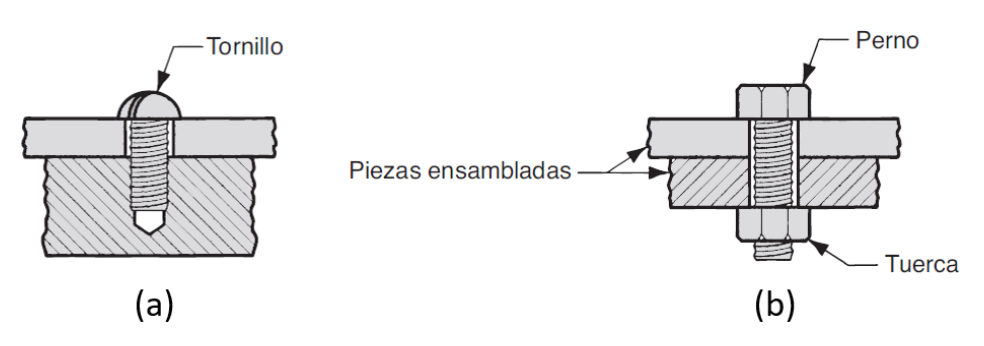

*Figura 9. Ensamble típico de: a) Tornillo y b) Perno y tuerca.* [1]

• Remaches. Son la alternativa mecánica para crear una unión permanente. Un remache es una punta con cabeza y sin rosca, que se usa para unir dos o más piezas, al hacerse pasar a través de los orificios en las piezas a unir y después, deformar (por recalcado) una segunda cabeza en el lado opuesto. Existen cinco tipos básicos de remache: Sólido, Tubular, Semitubular, Bifurcado y de Compresión.[1]

Los cuales se pueden apreciar en la *Figura 10.*

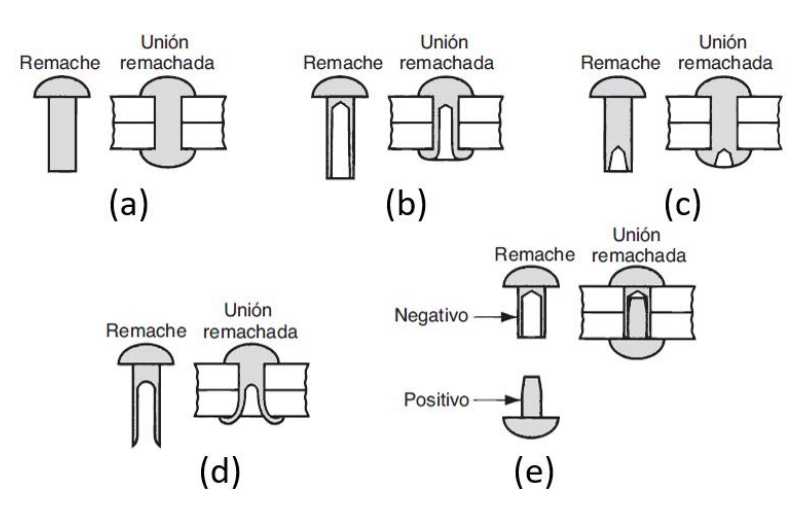

*Figura 10. Tipos de remache: a) Sólido, b) Tubular, c) Semitubular, d) Bifurcado y e) De compresión.* [1]

• Ajustes de interferencia. Como su nombre lo dice, es la interferencia mecánica entre dos piezas coincidentes, lo que las mantiene unidas, los métodos incluyen ajuste con prensa, dispositivos de ajuste por contracción y expansión, dispositivos de ajuste automático y anillos de retención. A continuación, en la *Figura 11*, se muestran algunos ejemplos.[1]

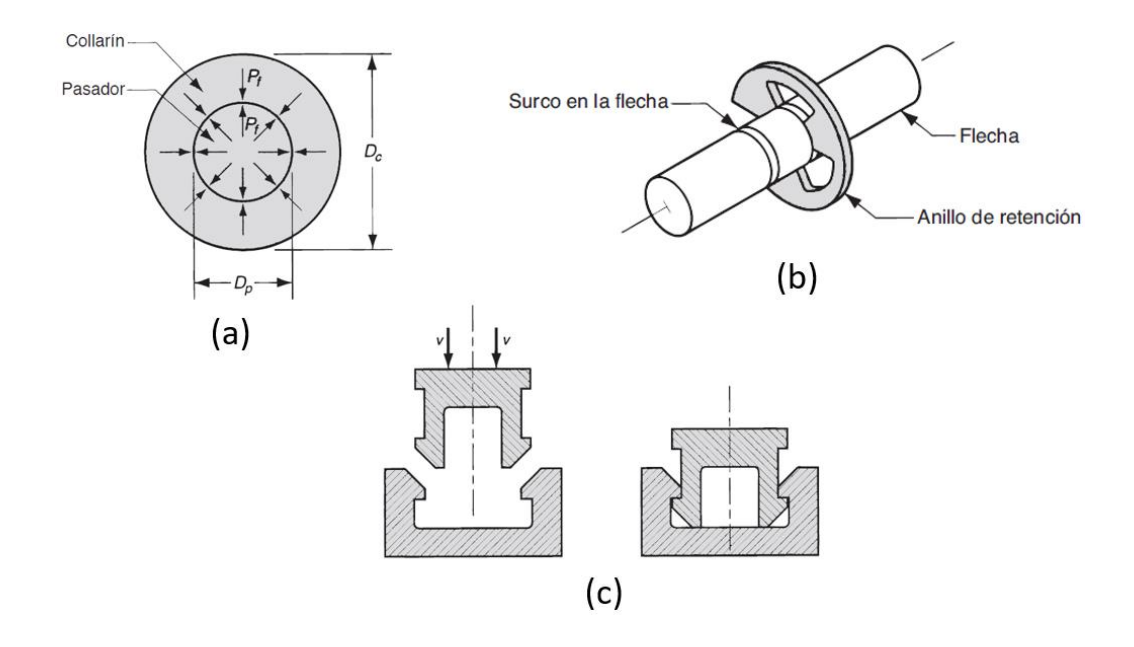

*Figura 11. Ajustes de interferencia: a) Sección transversal de flecha sólida ensamblada mediante apriete, b)Ensamble con anillo de retención en surco sobre una flecha y c) Ensamble de ajuste automático.* [1]

• Otros. En este último grupo, entran métodos como el puntillado, cosido, engrapado y las clavijas. El engrapado y el puntillado son operaciones muy similares, ambas involucran el uso de sujetadores metálicos en forma de "U" (Ejemplos en *Figura 12 (a)*), los cuales son insertados a través de las dos piezas a unir. El método de cosido se utiliza comúnmente en piezas flexibles y suaves, tal operación hace uso de cordones o hilos que son entrelazados con las piezas (de esta manera se ensambla la ropa). Finalmente, las clavijas, son sujetadores formados con alambre y su característica principal, es la forma, pues son pasadores con un extremo redondo y dos puntas al otro (Ver *Figura 12 (b)*), cuyo funcionamiento consiste en atravesar a las piezas a unir y finalmente separar las puntas de la clavija, para fijar el ensamble.[1]

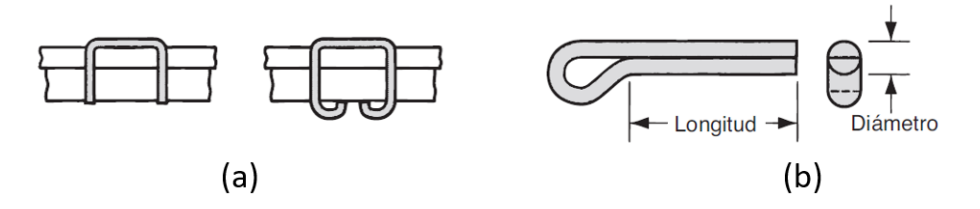

*Figura 12. Algunos ejemplos de: a) Puntillas y b) Clavijas.* [1]

## <span id="page-28-0"></span>**2.2 DISEÑO DE UN TROQUEL DE ESTAMPADO.**

Esta sección se compone con el desarrollo del diseño de un troquel, iniciando con los conceptos básicos sobre troqueles y culminando con la propuesta de un diseño que cumpla con los criterios establecidos durante la definición del producto para comenzar la etapa de manufactura.

## <span id="page-28-1"></span>2.2.1. TEORÍA Y PROCESOS DE TROQUELADO.

Los troqueles son herramientas de prensa, diseñadas a medida de la pieza que produce. Su aplicación se encuentra en las operaciones convencionales de procesamiento de láminas delgadas de metal, como puede ser el corte o el doblado. Los espesores típicos de material que suelen utilizarse en los troqueles van de 0.4 [mm] (1/64 [in]), hasta 6 [mm] (1/4[in]). [1]

Los troqueles se pueden clasificar de diferentes maneras, dependiendo de la cantidad de elementos que lo conformen, las operaciones que realicen, el número de operaciones que efectúe y la producción que sea capaz de generar, tal como se aprecia a continuación:

- Clasificación de acuerdo con los procesos de manufactura.
	- o Troquel de corte.
	- o Troquel de doblado.
	- o Troquel de embutido, etc.
- Clasificación según el número de operaciones que realiza.
	- o Troquel de una sola operación por cada golpe de la prensa (Simple).
	- o Troquel de múltiples operaciones por cada golpe de la prensa (Combinado).
- Clasificación según con el número de estaciones que lo compone:
	- o Troquel de estación única.
		- Compuesto: Realizan dos o más operaciones en un solo golpe de la prensa, como puede ser un corte de formas y embutido.
	- o Troquel de múltiples estaciones.
		- Progresivo: Realiza dos o más operaciones en dos o más posiciones por cada golpe de la prensa. La pieza es terminada después de pasar por varias "etapas".
- Clasificación de acuerdo con la producción:
	- o Clase "A". Utilizados sólo en alta producción, requieren de los mejores materiales y todos los elementos o secciones con facilidad de desgaste, se diseñan para reemplazarlos fácilmente. Resulta de la combinación de consideraciones como: larga vida útil del troquel, precisión a lo largo de su vida y facilidad de mantenimiento.
	- o Clase "B". Se utilizan en producción media y se pueden fabricar con materiales más baratos siempre que sean capaces de producir la cantidad de piezas requerida y el tema del mantenimiento, no requiere de tanta atención.
- o Clase "C". Son adecuados para producciones de bajo volumen y representan a las herramientas más baratas que se pueden construir.
- o Troquel temporal. Se utilizan en producciones muy pequeñas que, por un muy bajo costo, producirán la pieza requerida. [1], [7]

En la *Figura 13*, se pueden apreciar los elementos básicos que componen a un troquel simple de corte de formas.

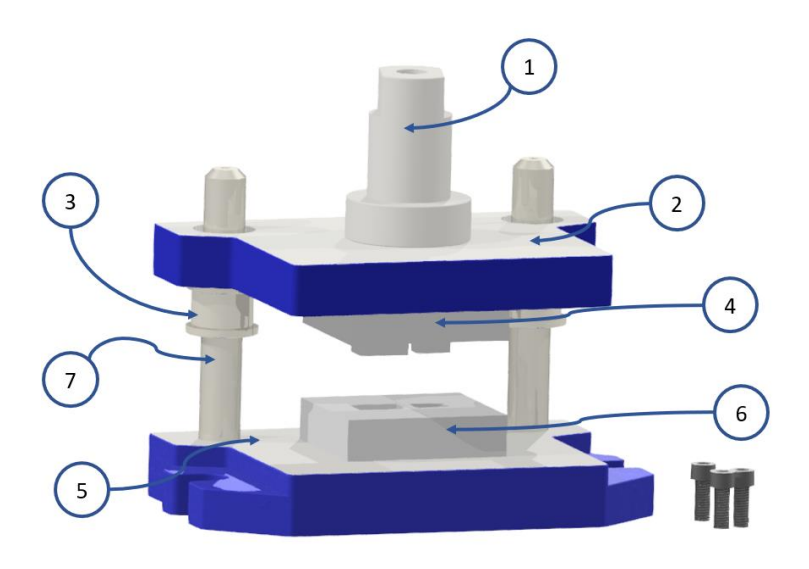

*Figura 13. Componentes básicos de un troquel. 1) Espiga, 2) Porta punzón, 3) Bujes, 4) Punzón, 5) Porta matriz, 6) Matriz y 7) Postes guía, modelo realizado en Autodesk Inventor®.*

El poste central (1) es llamado "espiga" y su función es la de fijar al conjunto superior del troquel con el "ariete" de la prensa troqueladora, cuando se ejecuta la operación de prensado. El conjunto superior del troquel está conformado por: espiga (1), placa porta punzón (2), bujes (3) y punzón (4).

El conjunto inferior está formado por: Placa porta matriz (5), matriz (6) y postes guía (7). Es este conjunto quien se encuentra sujeto a la placa de trabajo de la máquina troqueladora, mediante un juego de tuercas y tornillos que atraviesan a las ranuras maquinadas en los extremos de la placa porta matriz. [1], [8]

Para la mayoría de las operaciones de troquelado, el equipo básico consiste en prensas mecánicas, hidráulicas, neumáticas o neumáticas-hidráulicas, que se encuentran disponibles con una amplia cantidad de diseños, capacidades y controles.

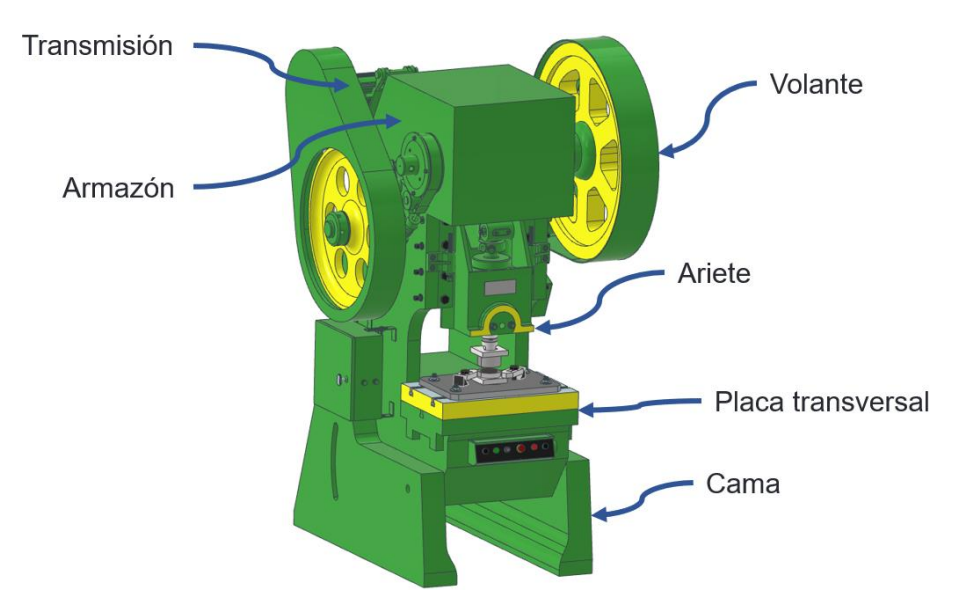

En la *Figura 14*, se muestra una prensa mecánica típica con sus componentes principales. [2]

*Figura 14. Componentes de una prensa troqueladora típica, modelo realizado en Autodesk Inventor®.*

El ariete se acciona hacia la cama y en dirección contraria para efectuar las operaciones de corte o formado.

Las prensas hidráulicas usan cilindros y pistones, para mover al ariete, son capaces de brindar carreras más largas en comparación con las mecánicas y generan su fuerza de tonelaje completa a través de toda la carrera. Su uso en láminas se sugiere para embutido profundo y operaciones de formado. Las prensas mecánicas usan varios mecanismos de transmisión, como se muestra en la *Figura 15*.

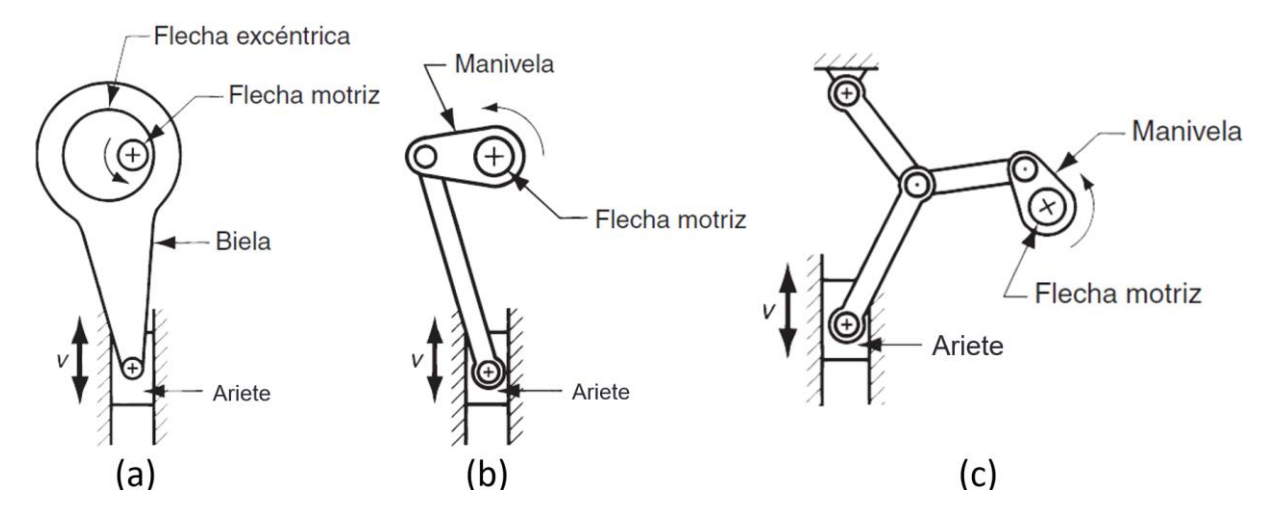

*Figura 15. Tipos de transmisión para prensas mecánicas utilizadas en formado de lámina metálica.* [1]

Estos mecanismos convierten el movimiento giratorio del motor en movimiento lineal del ariete. Utilizan un volante para almacenar la energía del motor, para posteriormente liberarla en las

operaciones de troquelado. Las prensas mecánicas son capaces de ofrecer fuerzas muy altas en el fondo de su carrera, lo que las vuelve ideales para operaciones de formado y punzonado. [1]

La selección de la prensa para el formado de hojas metálicas depende de varios factores:

- El tipo de operación de formado, el tamaño y la forma del troquel.
- El tamaño y la forma de las piezas de trabajo.
- La longitud de la carrera de la corredera, el número de recorridos por minuto, la velocidad de operación y la altura de cierre (la distancia desde la parte superior de la bancada al fondo de la corredera con la carrera hacia abajo).
- Número de correderas (Simple acción tiene una corredera alternativa, las de doble acción tienen dos correderas, de triple acción tienen tres correderas).
- La fuerza máxima requerida (capacidad de la prensa y capacidad de tonelaje).
- Tipo de controles mecánicos, hidráulicos y de computadora.
- Características para el cambio de matrices. Se han desarrollado sistemas de cambio rápido de matrices, permitiendo que las configuraciones de las matrices se puedan cambiar en menos de 10 minutos mediante sistemas hidráulicos o neumáticos controlados por computadora.
- Características de seguridad. [2]

## <span id="page-31-0"></span>2.2.2 DEFINICIÓN DEL PRODUCTO Y SELECCIÓN DE LA GEOMETRÍA.

La etapa inicial del diseño del troquel comprende dos pasos esenciales:

- Determinar el tipo de troquel.
- Determinar el producto que se desea obtener de él.

De entre las diferentes operaciones de troquelado y los tipos de troquel, se decidió optar por realizar un troquel simple, que desempeñe un trabajo de estampado sobre lámina metálica. Agregando algunas consideraciones adicionales, es posible hacer la siguiente descripción del troquel:

El producto de este trabajo será un troquel para estampado de geometría compleja en chapa de aluminio, capaz de generar una amplia producción de piezas estampadas y que permita su operación en las máquinas ubicadas dentro de las instalaciones del Edificio "O" de la Facultad de Ingeniería. Destinado a servir también como continuación de los trabajos de la facultad para el desarrollo de material didáctico y en prácticas de laboratorio que fomenten el interés de las siguientes generaciones de alumnos por el diseño de elementos de máquinas y herramentales.

El segundo paso en esta etapa fue determinar el diseño de la pieza obtenida durante la operación de estampado, por lo que parece conveniente primero hacer una pequeña mención de los trabajos desarrollados anteriormente en la Facultad dentro del contexto del diseño y la manufactura de herramentales.

Durante algunos años, el Maestro en Ingeniería Ignacio Cueva Güitrón, que pertenece a la UDIATEM (Unidad de Investigación y Asistencia Técnica en Materiales) de la Facultad de Ingeniería, ha buscado impulsar el desarrollo del diseño y la manufactura de elementos de máquina y de herramental entre sus alumnos, prestadores de servicio social y tesistas.

Producto de este esfuerzo, se han desarrollado algunos modelos de troquel para diferentes tipos de operaciones como, por ejemplo:

• En el año 2015, el Ing. Miguel Archundia, trabajó en el diseño y la manufactura de un troquel de corte con fines didácticos. Cuyo diseño consistió en la generación de un llavero/destapador, con la silueta de un avión, tal como se muestra a continuación en la *Figura 16*.

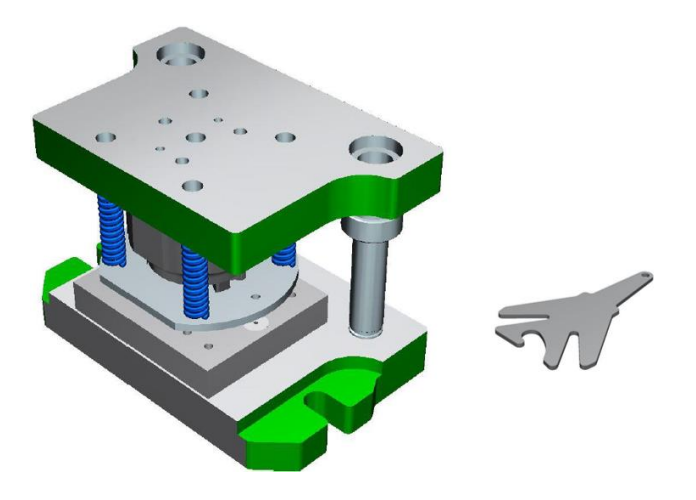

*Figura 16. Troquel de corte y su producto, diseñado y manufacturado por el Ing. Miguel Á. Archundia.* [9]

- En el año 2018, el Ing. Erick Luz, trabajó en el diseño y la manufactura de un troquel de corte, implementando además el uso de la instrumentación necesaria para realizar la medición de la fuerza requerida para la separación de un disco de 100 [mm] de diámetro de una lámina metálica, calibre 20.
- Ese mismo año (2018), el Ing. Diego Pichardo, realizó el trabajo de diseño y manufactura de un troquel para embutido, implementando un protocolo de medición de fuerzas, que permite conocer las condiciones de carga del troquel durante el embutido de una copa,

a partir de discos con diámetro de 85 [mm] de lámina metálica calibre 20, el cual se muestra en la *Figura 17*.

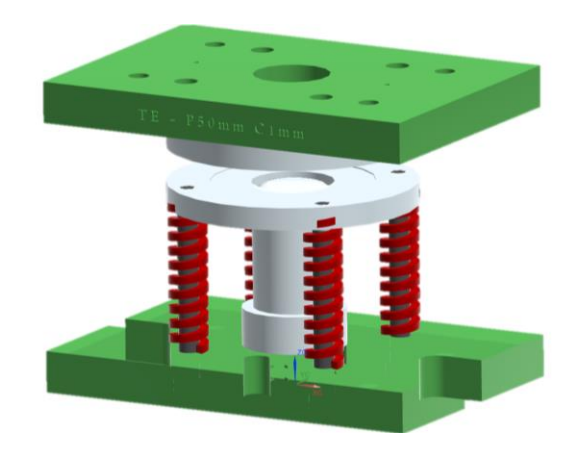

*Figura 17.Ensamble de troquel para embutido y elementos que lo componen, diseñados por el Ing. Diego Pichardo.*[10]

• En el año 2020, el Ing. Eduardo Cuevas, presentó su trabajo de diseño y manufactura de un troquel de estampado (*Figura 18*), en el cual muestra la aplicación de métodos de manufactura no convencionales para la fabricación de elementos del troquel (punzón y la matriz), además, también hizo uso de una celda de carga, para medir la fuerza requerida en la operación de estampado de su geometría.

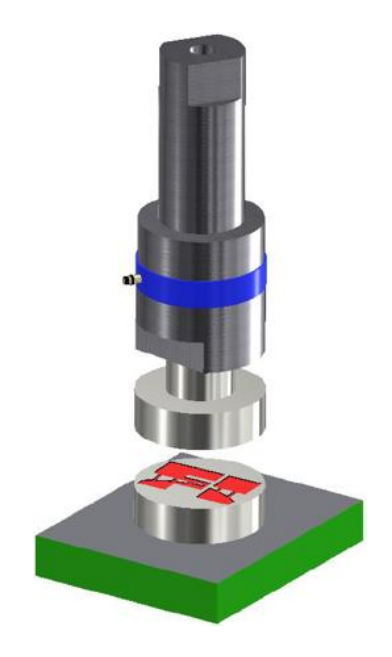

*Figura 18. Ensamble de Troquel para Estampado, diseñado por el Ing. Eduardo Cuevas.* [11]

De esta manera, para definir el diseño del producto de estampado, se tomó en cuenta la geometría inicial y sus dimensiones, de entre las opciones disponibles en proyectos de troqueles anteriores, se eligió utilizar discos de aluminio con 85 [mm] (3.3465 [in]) de diámetro, como el que se muestra en la *Figura 19*.

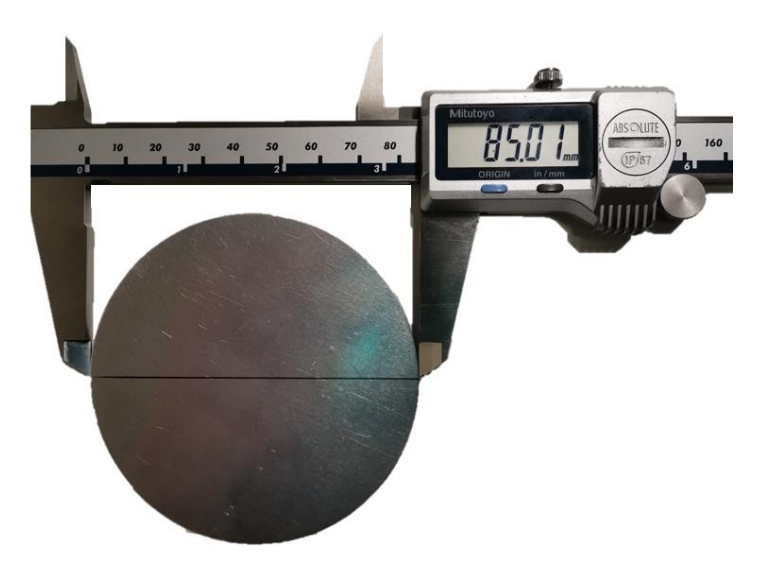

*Figura 19. Discos de Aluminio, producto de operación de corte en troquel diseñado en la Facultad de Ingeniería.*

El disco de la figura anterior es producto del troquel de corte diseñado por Ing. Diego Pichardo, quién desarrolló la operación en lámina calibre 20, en la imagen se marcó una línea que cruza por el centro del disco como guía para colocar las puntas de medición del Vernier, de esta manera se garantizó que la medición del diámetro se hiciera adecuadamente.

En cuanto al diseño del estampado, se decidió que debía quedar contenido dentro de un área del disco cuyo diámetro fuera de 72 [mm] (2.8346 [in]), que otorgará a la pieza estampada un aspecto más estético al dejar un margen de material alrededor del mismo, tal como se aprecia en la *Figura 20*.

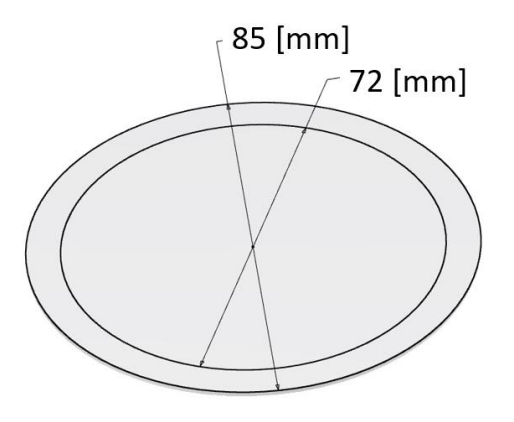

*Figura 20. Material inicial y área de trabajo disponible para operación de estampado.*

Una vez establecido el espacio disponible, se eligió que el diseño a estampar fuera una representación (simplificada) del centro del escudo de la Facultad de Ingeniería, el cual debe quedar en alto relieve con una altura aproximada de 1.5 [mm] (0.0591 [in]).

Los elementos simbólicos del escudo utilizados en el diseño son:

- Un contorno circular, como símbolo de la permanencia en el tiempo de las obras de ingeniería.
- En la parte superior, las letras mayúsculas "F" (a la izquierda) e "I" (a la derecha), como siglas de "Facultad de Ingeniería".
- Una segmentación en la circunferencia, que simboliza a los puntos cardinales sobre los que se apoya cualquier proyecto de ingeniería.
- Una simplificación de un teodolito como símbolo de la exactitud de la línea. [12]

Esta decisión fue tomada con la completa convicción de que la pieza de ornamental obtenida, será apreciada por todos aquellos alumnos y miembros de la facultad que la tengan en sus manos, debido a todo lo que la facultad representa en nuestras vidas.

En la *Figura 21*, se hace una representación del boceto para el diseño de estampado:

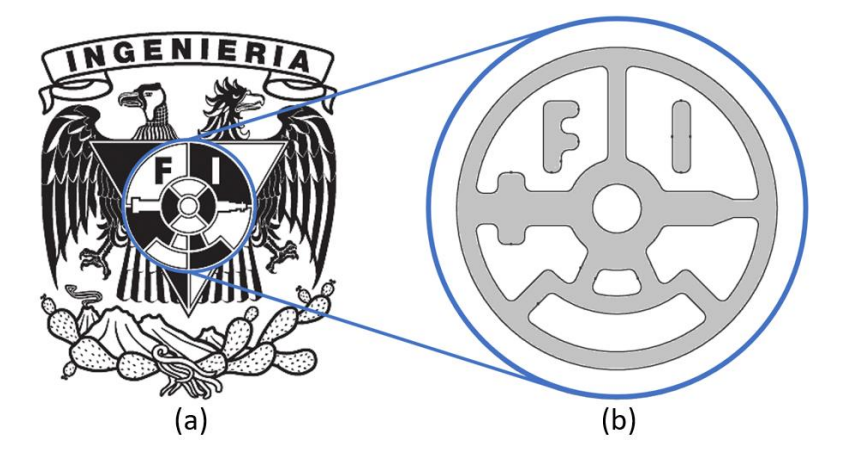

*Figura 21. a) Escudo de la Facultad de Ingeniería* [12] *y b) Producto de la operación de estampado en lámina de aluminio.*

Se puede apreciar al lado izquierdo, el escudo completo de la Facultad de Ingeniería y en el lado derecho, el boceto de la geometría, donde se encuentran en color gris, los elementos simbólicos que deberán de quedar en alto relieve y en color blanco, las áreas restantes del disco de aluminio, que se mantendrán como una superficie plana. Además, es de resaltar, que en el diseño se eliminaron los ángulos de 90° que formaban esquinas (en las letras y demás elementos), con potencial para convertirse en concentradores de esfuerzos durante la operación y se suprimieron también algunos detalles en el teodolito y la división de los cuadrantes para garantizar el maquinado de las piezas y posteriormente, el estampado.
### 2.2.3 COMPONENTES, SELECCIÓN DE MATERIALES Y MÉTODOS DE ENSAMBLE.

La siguiente etapa, implica determinar el número de elementos que van a conformar al troquel, los materiales en los que estarán fabricados y el tipo de ensamble con el que sea van a formar las interacciones entre piezas.

Se decidió fabricar un troquel, sin pisadores o placas que sujeten al material, es decir, el troquel diseñado contará con la capacidad de contener al material en su interior por completo. Lo que a su vez dará como resultado un troquel, que genere un producto sin necesidad de recurrir a una operación extra de acabado (como puede ser un recorte de bordes). Esta decisión, tiene como consecuencia, que se deban de tener ciertas condiciones en el diseño de las piezas y el ensamble en general, por ejemplo:

- Entre el punzón y la matriz, se debe garantizar el espacio suficiente que permita contener al material.
- El espacio asignado para el disco de aluminio debe permitir una alimentación rápida y fácil, es decir, el operador deberá poder colocar al material en posición de operación de una manera rápida y sencilla.
- Las geometrías encontradas entre punzón y matriz deberán fomentar el deslizamiento del material, para evitar adelgazamientos excesivos o cortes, lo que generará piezas con un buen acabado superficial.

En la *Figura 22*, se muestra a la matriz. En el lado izquierdo se encuentra una vista isométrica de la pieza y en el lado derecho, un corte transversal que permite mostrar algunas de las dimensiones importantes que rigen en el diseño.

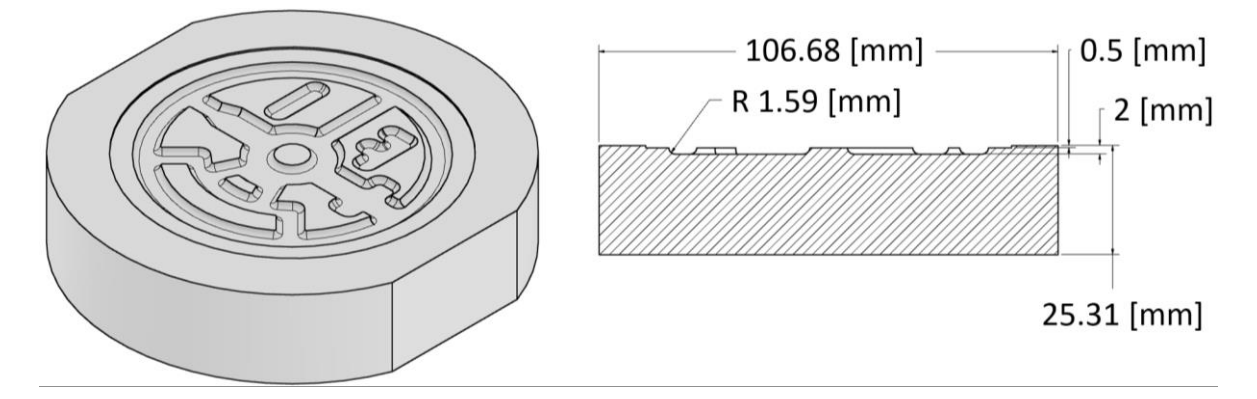

*Figura 22. Representación de la matriz para troquel de estampado, modelo realizado en Autodesk Inventor®.*

En la vista isométrica, se observan los contornos negativos del troquel, formados en su totalidad por redondeos. También se aprecia la característica de la matriz que funcionará como método de posicionamiento del disco de aluminio.

En la *Figura 23,* se muestra al punzón en el lado izquierdo donde se encuentra la vista isométrica de la pieza y en el lado derecho, un corte transversal, para ilustrar mejor algunas de las dimensiones importantes del diseño.

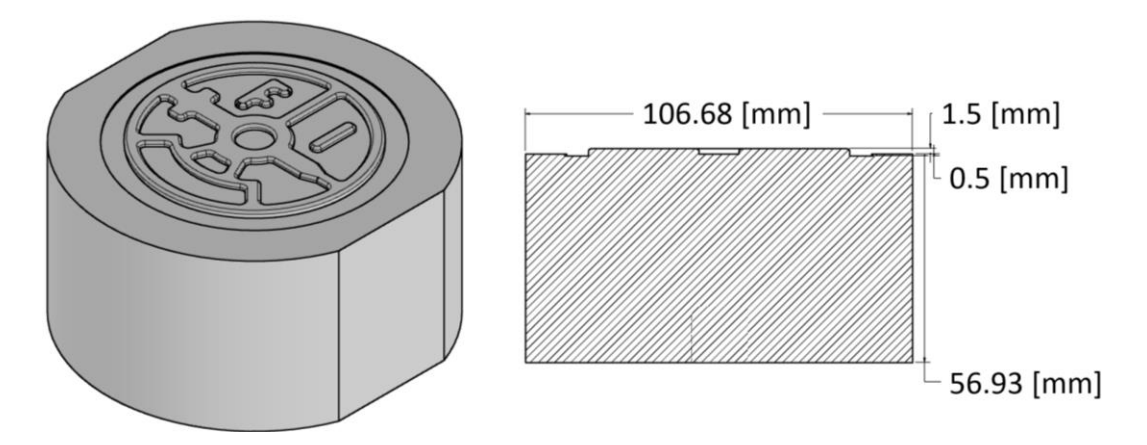

*Figura 23. Representación del punzón para troquel de estampado, modelo realizado en Autodesk Inventor®.*

De la figura, se observan a los contornos positivos del troquel, mismos que contarán también con redondeo en el perímetro.

De la misma manera, se trabajó en el diseño de las placas porta punzón y porta matriz, para las cuales se decidió realizar un diseño sencillo, pero funcional, el cual se muestra a continuación en la Figura 24.

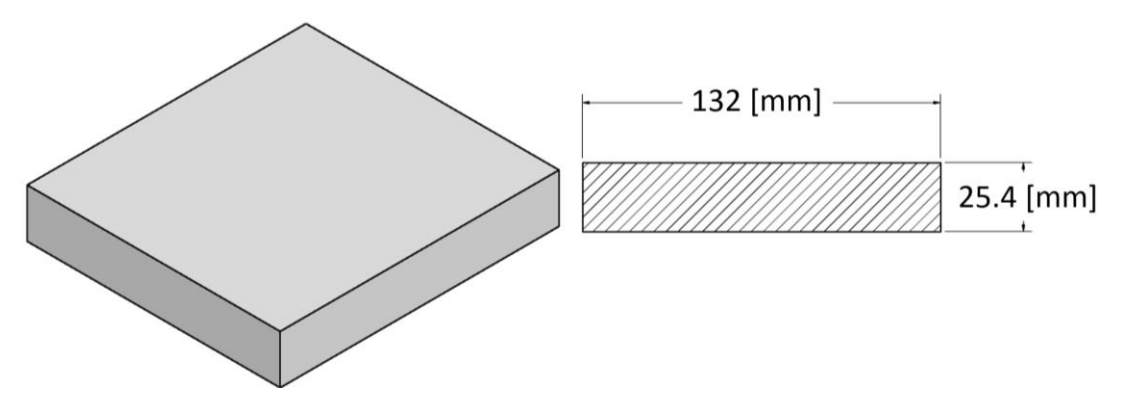

*Figura 24. Diseño para placas porta punzón y porta matriz, modelo realizado en Autodesk Inventor®.*

La imagen presentada a la izquierda corresponde a una vista isométrica de lo que serán las placas porta punzón y porta matriz y en el lado derecho, un corte transversal de las mismas. Ambas piezas deberán de tener como única característica indispensable, que sus superficies con mayor área se encuentren completamente planas y paralelas entre sí, ya que serán estas las partes que estarán en contacto con el punzón, la matriz y con la prensa troqueladora respectivamente, de esta manera se garantizará que la distribución de fuerza sea uniforme.

Para determinar las dimensiones de las placas porta punzón y porta matriz, (como la que se presenta en la *Figura 24)*, se tomó en cuenta el material disponible en el laboratorio de ingeniería mecánica y debido a que, para cumplir con su función, se requería solamente que las placas cubran la totalidad el diámetro del punzón o de la matriz (según sea el caso), se decidió generar ambas piezas con una geometría sencilla.

Cabe mencionar que para la pieza que compone al punzón y la matriz, fue necesario maquinar dos superficies planas, las cuales en una vistas en una proyección frontal, se encuentran a las 3 y a las 9, proporcionando estas superficies una mayor facilidad para la sujeción en el momento de maquinado en el centro de maquinado vertical y facilitando la alineación en la troqueladora.

Como siguiente paso, se tiene la selección de materiales para fabricar las piezas del troquel, para este caso, se sabe que se trabajará con acero, pero se debe determinar qué tipo de acero, por lo tanto, es muy importante conocer a detalle los tipos de aceros para herramental con los que se pueden trabajar, la teoría menciona que dichos aceros, deben ser aleaciones especialmente diseñadas para presentar alta resistencia, tenacidad al impacto y resistencia al desgaste, es por ello, que a continuación se muestra una tabla clasificatoria *(Tabla 1)* de aceros para matrices y herramentales, de acuerdo con el tipo de uso recomendado:

|                        | Tipos básicos de aceros para matrices y herramentales |
|------------------------|-------------------------------------------------------|
| Tipo de uso.           | <b>AISI</b>                                           |
| De alta velocidad      | M (base molibdeno)                                    |
|                        | T (base tungsteno)                                    |
|                        | H1 a H19 (base de cromo)                              |
| De trabajo en caliente | H20 a H39 (base de tungsteno)                         |
|                        | H40 a H59 (base de molibdeno)                         |
|                        | D (alto carbono, alto cromo)                          |
| De trabajo en frío     | A (aleación media, alta templabilidad                 |
|                        | O (templabilidad en aceite)                           |
| Resistente al impacto  | S                                                     |
| Para moldes            | P1 a P19 (bajo carbono)                               |
|                        | P20 a P39 (otros)                                     |
|                        | L (baja aleación)                                     |
| Propósito general      | F (carbono - tungsteno)                               |
| Templables en agua     | w                                                     |

*Tabla 1. Aceros para matrices y herramentales, clasificados por recomendación de uso.* [2]

De la *Tabla 1*, se entiende que la aplicación de los aceros está ligada a los elementos que contienen en su aleación, ya que modifican sus propiedades, teniendo efectos benéficos o perjudiciales (si no se hace una buena elección) en el desempeño de las piezas generadas.

El troquelado se desarrollará a una temperatura ambiente, también conocido como trabajo en frío, por lo que se pondrá atención en los materiales clasificados con las letras: "A", "D" y "O", que pertenecen a la categoría recomendada para este tipo de trabajo y debido a que el grupo "D", presenta en su descripción explícitamente que posee un alto contenido de cromo y carbono se procedió a investigar el efecto que tienen estos elementos en el acero.

En la *Tabla 2*, se muestran los efectos de los elementos más comunes en aceros para herramental.

|           | Efectos de los elementos aleantes más comunes en los aceros                                    |                                          |
|-----------|------------------------------------------------------------------------------------------------|------------------------------------------|
| Elemento  | Mejora                                                                                         | Reduce                                   |
| Azufre    | Maquinabilidad.                                                                                | Resistencia al impacto y<br>ductilidad.  |
| Carbono   | Templabilidad, resistencia, dureza y<br>resistencia al desgaste.                               | Ductilidad, soldabilidad y<br>tenacidad. |
| Cromo     | Tenacidad, templabilidad y resistencia al<br>desgaste, a la corrosión y a alta<br>temperatura. |                                          |
| Fósforo   | Resistencia, templabilidad, resistencia a la<br>corrosión y maquinabilidad.                    | Ductilidad y tenacidad.                  |
| Molibdeno | Templabilidad, resistencia al desgaste,<br>tenacidad y dureza.                                 |                                          |
| Tungsteno | Resistencia y dureza a temperaturas<br>elevadas.                                               |                                          |

*Tabla 2. Efectos de los elementos aleantes en los aceros.* [2]

En este punto, se puede decir que la serie "D" cumple con los requisitos para la manufactura de las piezas del troquel, ya que entre sus propiedades físicas destacan: la resistencia al desgaste (permitirá un gran número de estampados), la templabilidad (para aumentar aún más la dureza del punzón y la matriz) y la resistencia a la corrosión (sirve para generar piezas duraderas).

Por lo que sólo queda determinar el material dentro de esa clasificación a utilizar, para ello se recurrió de nuevo a la literatura, donde se localizó la siguiente tabla (*Tabla 3*):

|              |                            | Materiales para matrices y herramental para trabajo de metales. |  |  |  |
|--------------|----------------------------|-----------------------------------------------------------------|--|--|--|
| Proceso      | Material                   |                                                                 |  |  |  |
| Metalurgia   | Punzones                   | A2, S7, D2, D3, M2                                              |  |  |  |
| de polvos    | <b>Matrices</b>            | WC, D2, M2                                                      |  |  |  |
|              | Molde para plástico y hule | S1, O1, A2, D2, 6F5, 6F6, P6, P20, P21, H13                     |  |  |  |
|              | Forja en caliente          | 6F2, 6G, H11, H12                                               |  |  |  |
|              | Extrusión en caliente      | H11, H12, H13, H21                                              |  |  |  |
| Extrusión en | Punzones                   | A2, D2, M2, M4                                                  |  |  |  |
| frío         | <b>Matrices</b>            | 01, W1, A2, D2                                                  |  |  |  |
|              | Alambre                    | WC, diamante                                                    |  |  |  |
| Estirado     | Formas                     | WC, D2, M2                                                      |  |  |  |
|              | Barras y Tubos             | WC, W1, D2                                                      |  |  |  |
|              | Laminado                   | Hierro fundido, acero fundido, acero forjado, WC                |  |  |  |
|              | Laminado de                | A2, D2, M2                                                      |  |  |  |
| Laminado     | cuerdas                    |                                                                 |  |  |  |
|              | Laminado de                | A2, D2, D3                                                      |  |  |  |
|              | corte                      |                                                                 |  |  |  |
|              | Cizallado                  | En frío: D2, A2, A9, S2, S5, S7.                                |  |  |  |
| Hoja         |                            | En caliente: H11, H12, H13                                      |  |  |  |
| metálica     | Prensado                   | Aleaciones de zinc, hierro fundido, A2, D2, O1                  |  |  |  |
|              | Embutido                   | W1, O1, hierro fundido, A2, D2                                  |  |  |  |
|              | profundo                   |                                                                 |  |  |  |
|              | Maquinado                  | Carburos, aceros HDD, cerámicas, diamante,                      |  |  |  |
|              |                            | nitruro de boro cúbico                                          |  |  |  |

*Tabla 3. Materiales para matrices y herramental para trabajo de metales.* [2]

En la *Tabla 3*, se muestra una nueva clasificación de los materiales de acuerdo con el tipo de proceso de manufactura en el que se recomienda utilizar y como se muestra, para todos los procesos que tienen que ver con el trabajo de hojas metálicas (cizallado, prensado y embutidos), se encuentra como recomendación al acero D2.

De esta forma es como finalmente, se determina que las piezas del troquel (punzón y matriz), serán manufacturadas en acero D2 cuya composición química y propiedades son mostradas a continuación, en la *Tabla 4*:

|             | <b>Acero AISI D2</b>              |          |                           |
|-------------|-----------------------------------|----------|---------------------------|
|             | Composición Química               |          |                           |
|             | Elemento                          |          | Porcentaje [%]            |
|             | Azufre                            |          | $<=0.03$                  |
|             | Carbono                           |          | $1.4 - 1.6$               |
|             | Cromo                             |          | $11 - 13$                 |
|             | Cobalto                           |          | $\leq 1$                  |
|             | Hierro                            |          | $80.8 - 86.9$             |
|             | Manganeso                         |          | $= 0.6$                   |
|             | Molibdeno                         |          | $0.7 - 1.2$               |
|             | Fósforo                           | $= 0.03$ |                           |
|             | Silicio                           |          | $= 0.6$                   |
|             | Vanadio                           |          | $\le$ 1.1                 |
| <b>Tipo</b> | Propiedad                         |          | Valor                     |
| Físicas     | Punto de fusión                   |          | 1421 [°C]                 |
|             | Densidad                          |          | 7700 [kg/m <sup>3</sup> ] |
|             | Dureza (Rockwell C)               |          | 62                        |
| Mecánicas   | Coeficiente de Poisson            |          | $0.27 - 0.3$              |
|             | Módulo elástico                   |          | 190 - 210 [GPa]           |
|             | Esfuerzo de fluencia a compresión |          | 2200 [MPa]                |

*Tabla 4. Composición química y propiedades del acero "D2".* [13], [14]

La *Tabla 4*, presenta las propiedades principales del acero AISI D2, que serán utilizadas posteriormente durante la configuración del análisis por método de elementos finitos.

El material que se eligió para deformar durante el proceso de estampado se conoce como *Aluminio 1100*, del cual se requieren sus propiedades físicas y mecánicas, algunas obtenidas de [15] para definir su comportamiento en la región elástica y algunas otras, por medio de un ensayo de tracción, basado en [16], para definir su comportamiento en la región plástica durante el proceso de deformación en el estampado.

El ensayo de tracción se llevó a cabo en el laboratorio de mediciones mecánicas de la Facultad de Ingeniería, para el cual se preparó una probeta para ensayo de tracción plana de acuerdo con las dimensiones establecidas en la norma oficial E8/E8M- 13a regulada por la ASTM.

La siguiente tabla (*Tabla 5*), muestra un resumen de las propiedades utilizadas para definir adecuadamente al aluminio 1100 en el análisis por método de elementos finitos.

|           | Propiedades del Aluminio 1100 |             |                          |  |
|-----------|-------------------------------|-------------|--------------------------|--|
|           | Composición Química           |             |                          |  |
|           | Elemento                      |             | Porcentaje [%]           |  |
|           | Aluminio                      |             | >= 99                    |  |
|           | <b>Berilio</b>                |             | $= 0.0008$               |  |
|           | Cobre                         |             | $0.05 - 0.2$             |  |
|           | Manganeso                     |             | $\leq 0.05$              |  |
|           | Otros (Total)                 |             | $\leq 0.15$              |  |
|           | Silicio + Hierro              | $\leq 0.95$ |                          |  |
|           | Zinc                          | $\leq 0.1$  |                          |  |
| Tipo      | Propiedad                     |             | Valor                    |  |
| Física    | Densidad                      |             | 2710 [ $\text{kg/m}^3$ ] |  |
|           | Módulo de elasticidad         |             | 68.9 [GPa]               |  |
|           | Dureza (Brinell)              |             | 23                       |  |
| Mecánicas | Coeficiente de Poisson        |             | 0.33                     |  |
|           | Esfuerzo de fluencia          |             | 128 [MPa]                |  |
|           | Esfuerzo último a tracción    |             | 158.46 [MPa]             |  |
|           | Módulo de endurecimiento      |             | 2068.4 [MPa]             |  |

*Tabla 5. Composición química y propiedades del aluminio 1100.* [15], [16]

La última parte de esta etapa es la de determinar el tipo de ensamble con que se va a formar el conjunto total del troquel. Se decidió hacer uso exclusivamente de ensambles mecánicos con métodos de sujeción que permitan el fácil desensamble de las piezas para mantenimiento o reposición de elementos.

En la *Figura 25*, se observa desde una vista superior al punzón y a la placa porta punzón, donde se muestra el maquinado necesario, para ensamblar al conjunto superior del troquel (punzón, placa porta punzón, muñón de placa porta punzón, celda de carga y espiga).

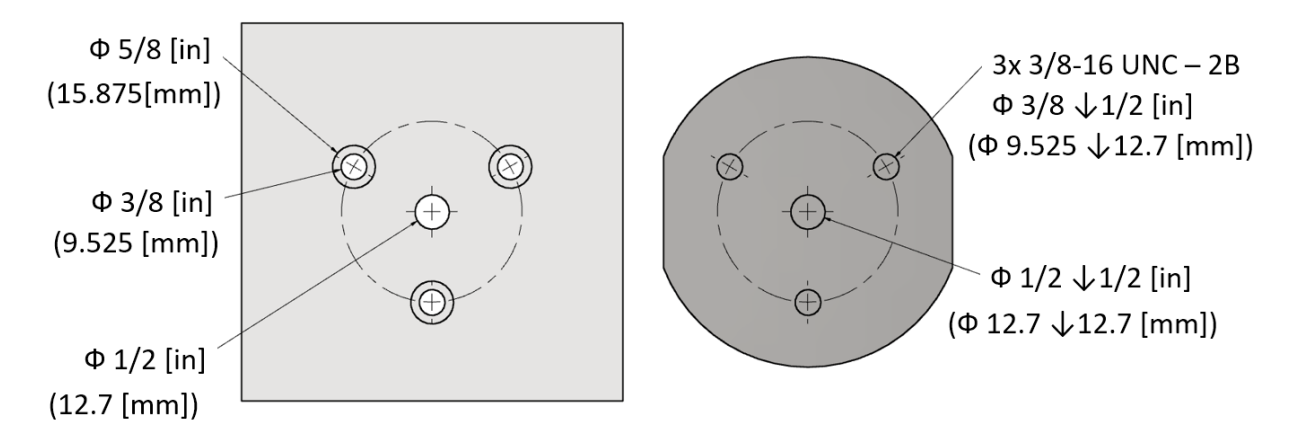

*Figura 25. Maquinado para ensamble: punzón - placa porta punzón – espiga, modelo realizado en Autodesk Inventor®.*

Al lado izquierdo de la *Figura 25*, se aprecia el conjunto de barrenos que deberán maquinarse en la placa porta punzón, todos ellos serán barrenos pasados, formando un triángulo se encuentran los que permitirán el ensamble entre la placa porta punzón y el punzón, se aprecia que se dejará material suficiente, para formar una caja, que sirva para alojar a las cabezas de los tornillos. Al centro de esta formación triangular, irá el barreno de mayor diámetro, para permitir que el tornillo proveniente de la espiga cruce por la placa hasta llegar a roscar con el punzón. Al lado derecho de la figura, se observa el punzón, con la misma configuración aplicada en la placa porta punzón, pero con la diferencia de que esta vez, se utilizarán barrenos ciegos y roscados, con la profundidad suficiente, para garantizar que la sujeción entre piezas, forme un ensamble rígido.

La *Figura 26* muestra desde un punto de vista inferior, a la matriz y a la placa porta matriz, donde se encuentra la configuración para los agujeros, que deberá de maquinarse, para poder ensamblar al conjunto inferior del troquel.

En la parte izquierda, se observa la matriz, con la misma formación triangular para los agujeros aplicada en el conjunto superior del troquel, pero con la diferencia de que esta vez, no habrá un cuarto barreno al centro, debido a que sólo se requiere ensamblar a la matriz con la placa porta matriz.

Al lado derecho de la figura, se aprecia la configuración para la placa porta matriz, donde igual que en la placa anterior, se aprecia que se dejará material suficiente, para formar una caja, que sirva para alojar a las cabezas de los tornillos.

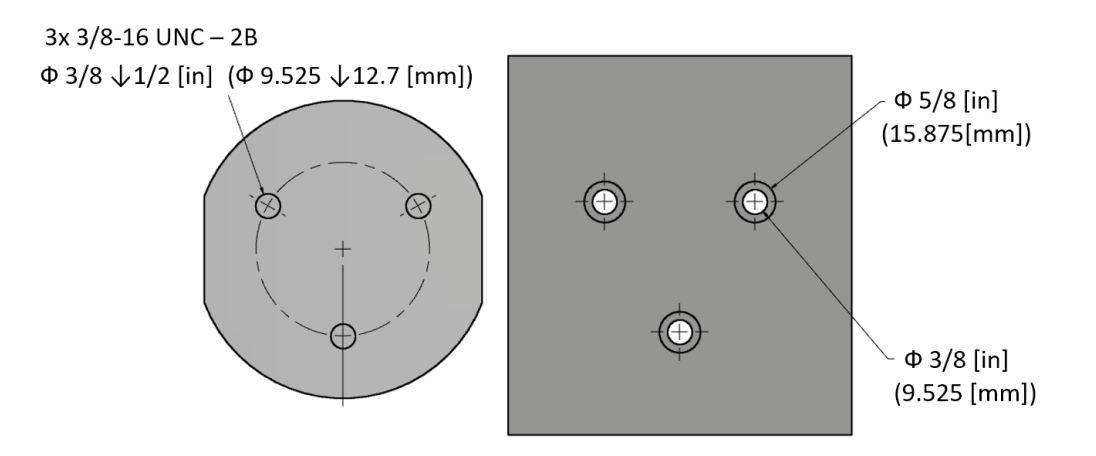

*Figura 26. Maquinado para ensamble matriz- placa porta matriz – troqueladora, modelo realizado en Autodesk Inventor®.*

La *Figura 27*, muestra el ensamble de los elementos que conformarán al troquel.

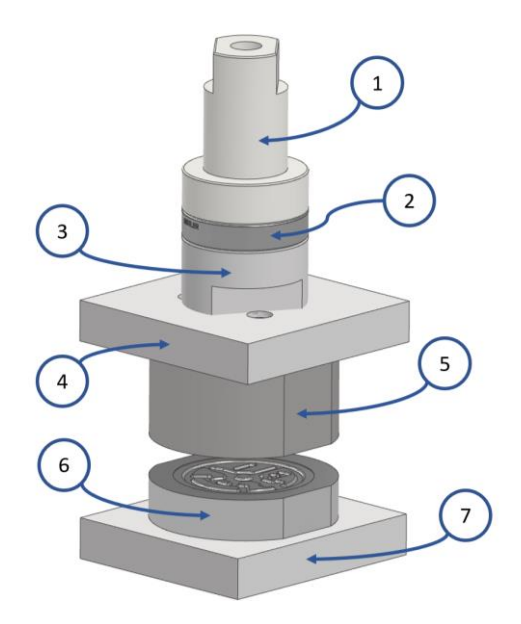

*Figura 27. Troquel de estampado, realizado en Autodesk Inventor®, donde: 1) Espiga, 2) Celda de carga, 3) Muñón, 4) Placa porta punzón, 5) Punzón 6) Matriz y 7) Placa porta matriz.*

Finalmente, la *Figura 28,* presenta al troquel acoplado a la prensa troqueladora, en la parte superior por medio de la espiga y en la parte inferior, por medio de un par de clamps y escaleras.

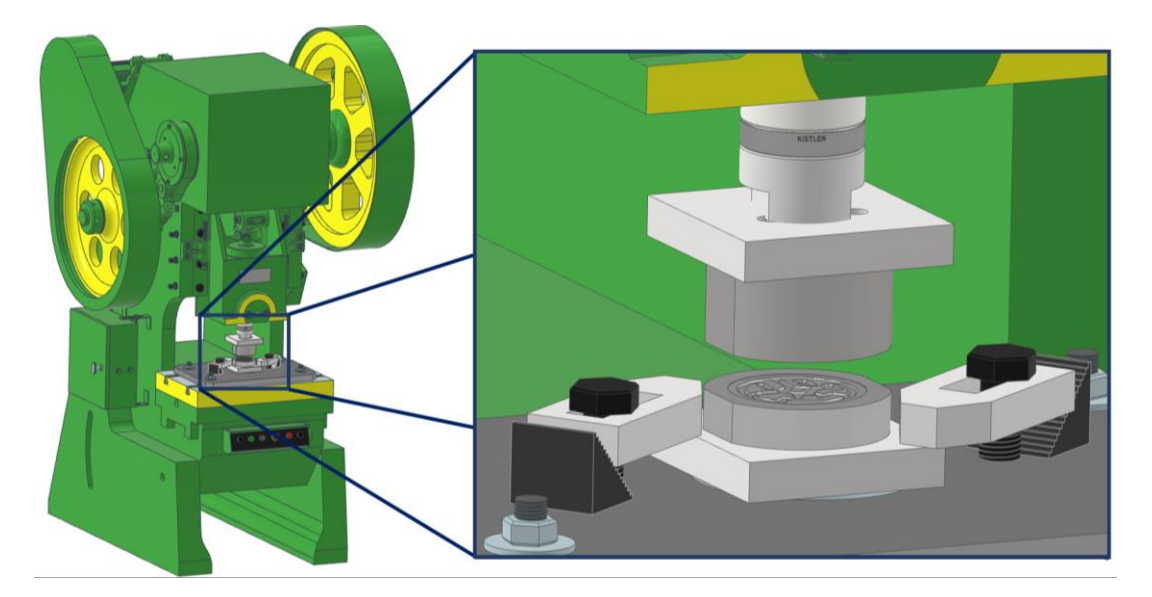

*Figura 28. Troquel para estampado, realizado en Autodesk Inventor®, instalado en prensa troqueladora.*

La alineación del conjunto se realizará al sujetar primeramente el conjunto superior en la troqueladora y posteriormente, mediante una prensa sujetar en posición al conjunto inferior por sus áreas laterales, hasta que se fije a la bancada de la máquina mediante clamps y escaleras.

## **2.3 MANUFACTURA**

El termino manufactura, de manera general, es el proceso de convertir materias primas en productos, incluyendo las actividades en las que el mismo producto se utiliza para elaborar otros.[2]

De manera específica, se puede definir como: "Una serie de actividades y operaciones interrelacionadas que involucran diseño, selección de materiales, planeación, producción, aseguramiento de calidad, administración y mercadeo de bienes discretos y durables de consumo." [6]

Etimológicamente, la palabra se deriva del latín *"manu-factus"* que significa "hecho a mano", dicho termino apareció en el año de 1567, describiendo de manera adecuada aquellos métodos manuales de producción que eran utilizados cuando se acuñó dicha expresión. Se trata de una actividad compleja que tiene la principal función de agregar valor a los materiales ya que, mediante la aplicación de procesos físicos y químicos, es capaz de alterar su geometría, apariencia o propiedades, dando así pie a la generación de piezas o productos. [1], [2]

La mayor parte de la manufactura moderna es realizada por medio de maquinaria automatizada controlada por computadora, que requiere sólo de supervisión, conocida como CAM. [1]

#### 2.3.1 MANUFACTURA ASISTIDA POR COMPUTADORA (CAM).

La manufactura asistida por computadora (CAM, por sus siglas en inglés), utiliza a la computadora como herramienta y puede definirse como el uso de sistemas informáticos para planificar, gestionar y controlar las operaciones de una planta de producción a través de una interfaz informática directa o indirecta con los recursos de producción de la planta, comprende todas las fases de la manufactura, ayudando en la creación o modificación de datos de control de fabricación, planes u operaciones y para operar máquinas herramienta, concentrando información de materiales y procesos, dentro de una base de datos que es desarrollada a partir del CAD. [2], [4]

Por lo general y debido a los beneficios que otorgan en conjunto, el diseño y la manufactura asistidos por computadora, se combinan en sistemas CAD/CAM, lo que permite transferir información de la etapa del diseño a la etapa de la de la planeación de la manufactura. [2]

Algunas aplicaciones comunes CAD/CAM, son las siguientes[2]:

- Diseño de matrices o dados y moldes para fundición.
- Diseño de herramental y soportes fijos.
- Control de calidad e inspección.
- Planeación y programación de procesos.

## **2.4 MANUFACTURA DE UN TROQUEL DE ESTAMPADO.**

Este capítulo comprende el proceso de la manufactura del troquel, partiendo desde la preparación del material y culminando con el detallado de las piezas obtenidas.

#### 2.4.1 PREPARACIÓN DEL MATERIAL.

La manufactura comenzó, con el maquinado de una barra de acero AISI D2, de 4.5  $[in]$ (114.3 [mm]) de diámetro y 3.75 [in] (95.25 [mm]) de longitud. La cual fue montada en un torno convencional, modelo BJ1860-D de la marca TITANIUM®, el cual cuenta con las siguientes características *(Tabla 6)*:

| <b>Torno TITANIUM BJ1860-D</b> |                   |
|--------------------------------|-------------------|
| Volteo sobre la bancada        | 460 [mm]          |
| Volteo sobre el carro          | 288 [mm]          |
| Distancia entre puntos         | 1500 [mm]         |
| Rango de velocidades           | $24 - 1600$ [rpm] |
| Viaje del carro transversal    | 230 [mm]          |
| Viaje del carro auxiliar       | 120 [mm]          |
| Paso de Barra                  | 77 [mm]           |
| Motor principal                | $5.5$ [HP]        |
| Peso                           | 2000 [kg]         |

*Tabla 6. Características del torno convencional TITANIUM® BJ1860-D* [17]

La pieza, tal como se muestra en la *Figura 29*, fue sometida a operaciones de careado y de cilindrado, para de esta manera desbastar un poco del material de forma transversal y longitudinalmente, con el objetivo de limpiarla al remover la pintura y algunas impurezas de su exterior.

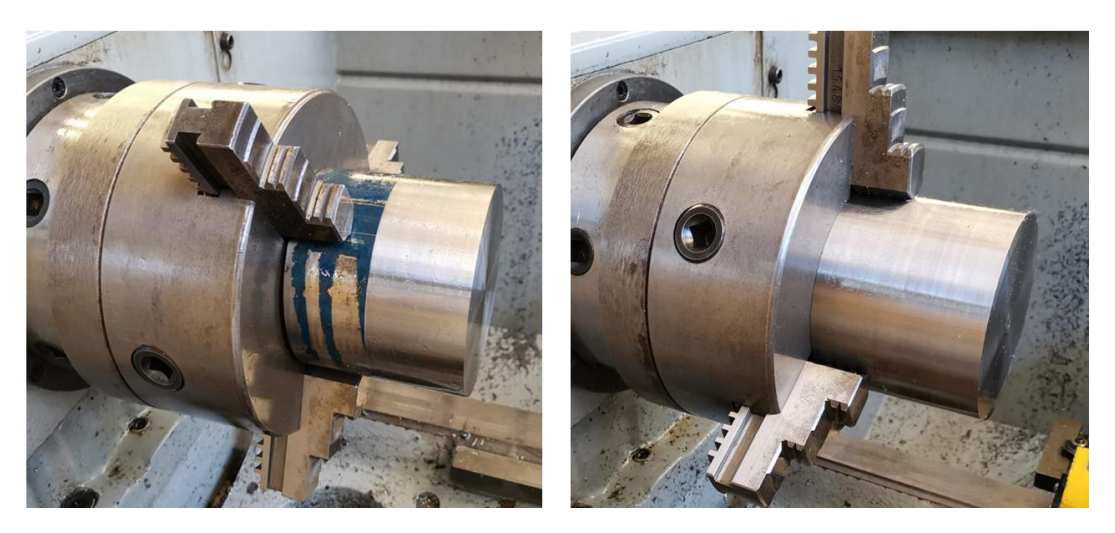

*Figura 29. Tocho de acero AISI D2 después de operaciones de careado y cilindrado.*

De la *Figura 29* se observa el resultado del primer conjunto de operaciones, donde se aprecia que la pieza no requería de grandes profundidades de desbaste, para quedar en condiciones óptimas para su aplicación, sin embargo, la operación de careado fue fundamental para garantizar una zona plana paralela al eje longitudinal.

El segundo paso en la preparación de la pieza fue la creación de secciones planas en dirección longitudinal y opuestas entre ellas mediante operaciones de planeado, para este fin se hizo uso de una fresadora vertical convencional de la marca TITANIUM® tipo Bridgeport.

|                       | Fresadora TITANIUM® Tipo BRIGDEPORT               |
|-----------------------|---------------------------------------------------|
| Tamaño de la mesa     | 254X1,370 [mm]                                    |
| Carrera Transversal   | 406 [mm]                                          |
| Carrera Longitudinal  | $914$ [mm]                                        |
| Carrera del husillo   | $127$ [mm]                                        |
| Velocidades baja/alta | 80-5,440 [rpm]                                    |
| Ángulo del cabezal    | (izquierda y derecha) 90°, (delante y atrás) 45°. |
| Motor                 | 3[hp]                                             |
| Peso                  | 1,450 [kg]                                        |

*Tabla 7. Características técnicas de Fresadora TITANIUM® tipo Bridgeport.*

En la *Figura 30*, en el lado izquierdo se muestra a la pieza en posición de maquinado, aprovechando la rectitud de las caras planas trabajadas en el torno y en el lado derecho, se aprecia el desbaste producto de la primera operación de planeado, después de retirar 0.15 [in] (3.81 [mm]) en uno de los costados del cilindro de metal.

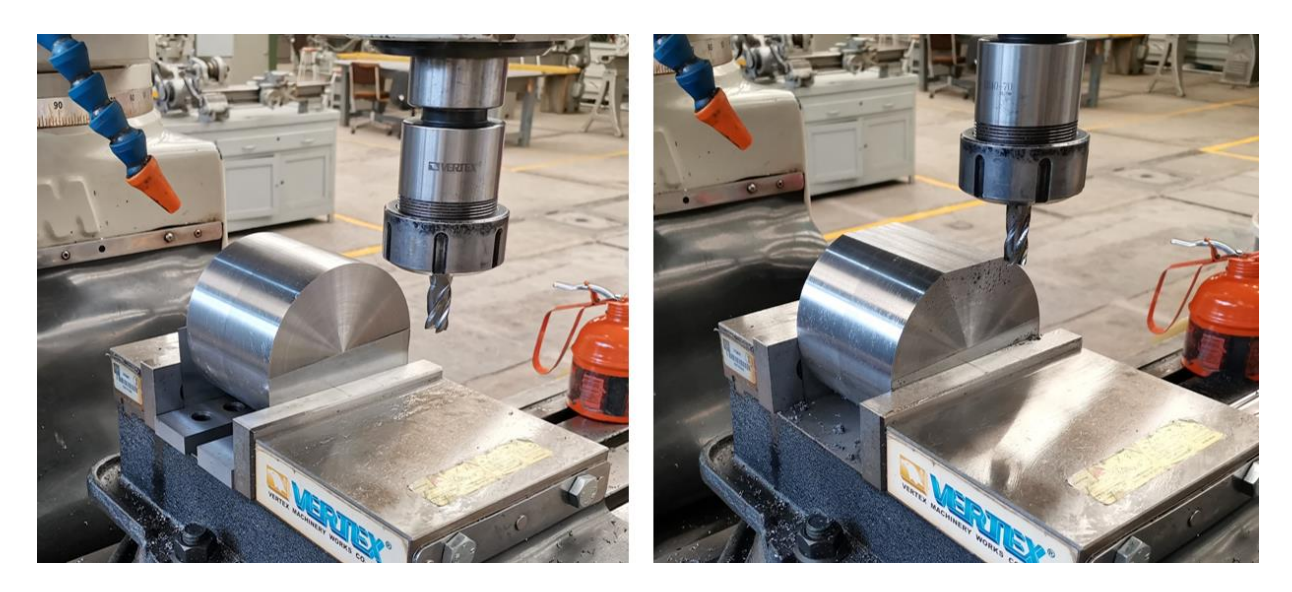

*Figura 30. Montaje y maquinado del tocho en fresadora vertical convencional.*

La operación se repitió en la parte "inferior" del cilindro al rotarlo 180° y posarlo sobre su nueva superficie plana, lo que permitió generar un par de áreas rectas completamente paralelas entre sí.

El siguiente paso, fue seccionar a la pieza en dos partes, con 2.5 [in] (63.5 [mm]) y 1.1 [in] (27.94 [mm]) de longitud respectivamente y someterlas a operaciones de careado, para planear la superficie donde se llevó a cabo el corte. Para el caso de la pieza más grande, en la *Figura 31,* se muestra el proceso realizado en una máquina cepilladora, donde se hizo un desbaste muy ligero, con la intención de remover sólo el material excedente que permitiera generar un plano completamente recto y paralelo al obtenido con el torno.

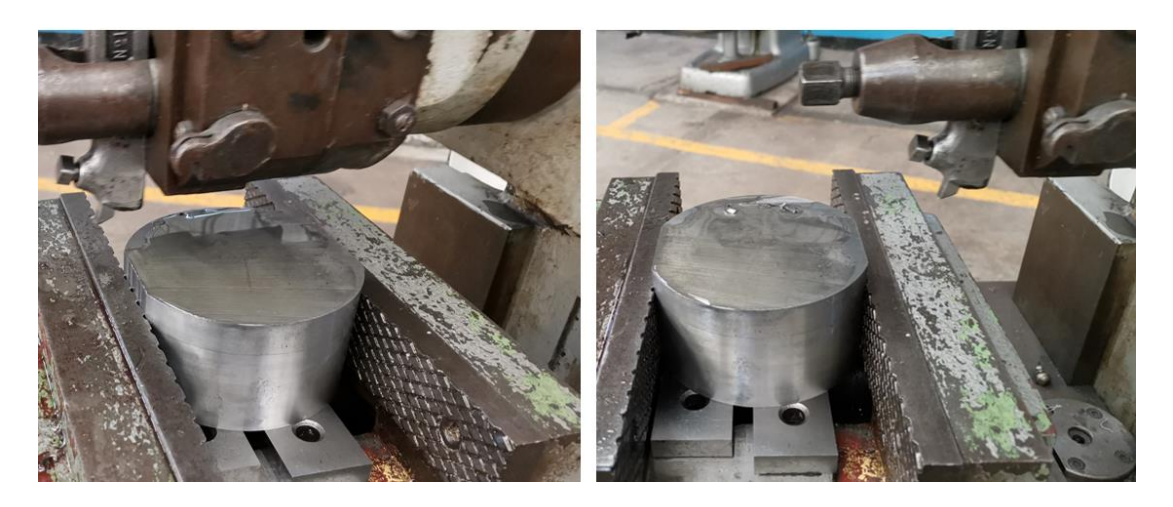

*Figura 31. Operación de careado, en máquina cepilladora.*

En el caso de la pieza de 1.1 [in] (27.94 [mm]), se realizó la misma operación, pero esta vez, se realizó en la máquina fresadora, a manera de ejercicio para apreciar la diferencia entre los acabados superficiales que ofrece cada máquina.

Las siguientes piezas para preparar, fueron las placas de acero ASTM-A36, mismas que fueron maquinadas en la cepilladora, tal como se muestra en la *Figura 32*.

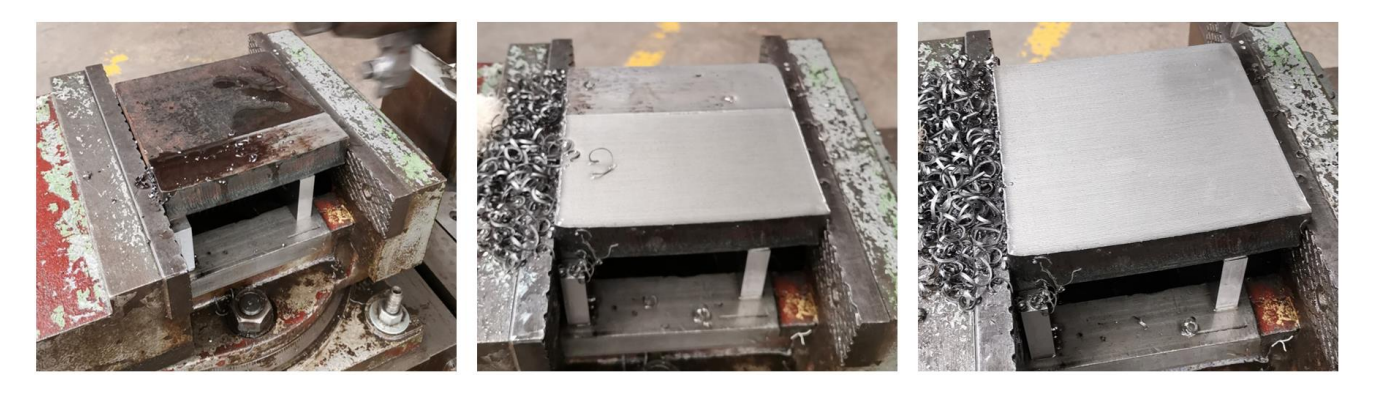

*Figura 32. Proceso de cepillado aplicado en placa ASTM A36, para usarse como porta punzón y porta matriz.*

La pieza requería de generar superficies paralelas y en los laterales a 90°, ya que además de presentar una capa visible de óxido en las superficies, en los cortes laterales se podían apreciar a simple vista irregularidades, por lo que finalmente, después de la remoción de material, se pudo obtener placas con superficies planas y paralelas.

Posteriormente, se les realizó un proceso más de maquinado, esta vez se utilizó una fresadora vertical con un cortador de carburo de tungsteno con cuatro gavilanes, con longitud de corte de 2.5 [in] (63.5 [mm]), para lograr que la operación de remoción en la placa de una pulgada de espesor se realizara en una sola pasada, esta operación se repitió en las cuatro caras laterales logrando así obtener ángulos a 90° en cada uno de los vértices, como se muestra en la *Figura 33*, donde aparece a la izquierda, la alineación de la pieza en la máquina, sujetada a la misma por medio de clamps y escaleras y a la derecha, el resultado del maquinado después de la remoción de material con el cortador.

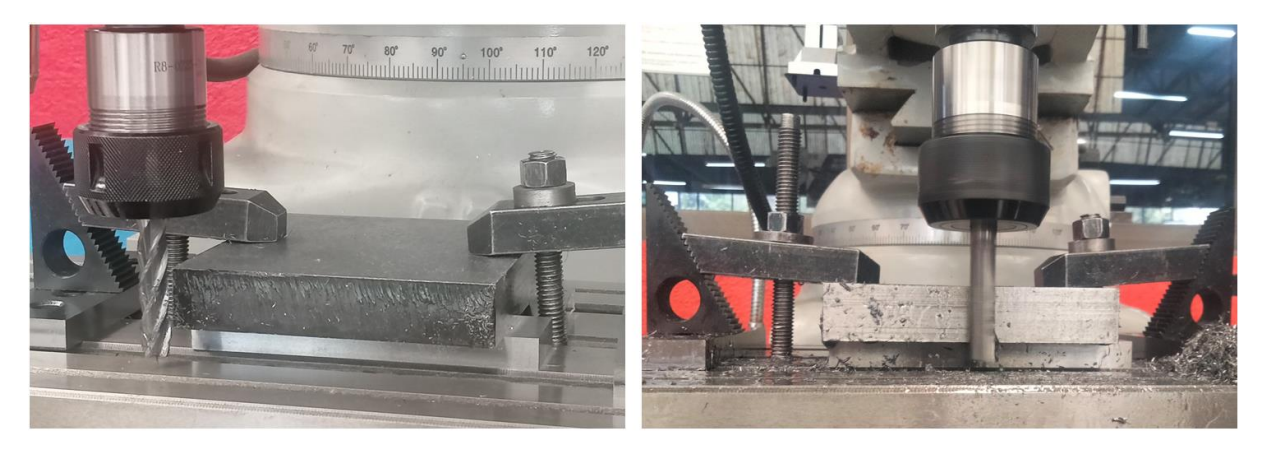

*Figura 33. Planeado en caras laterales de placas porta punzón y porta matriz.*

Una vez que se obtuvieron las piezas de los diferentes elementos (punzón, matriz, porta-punzón, porta-matriz), se procedió a generar el programa CNC (códigos G), para maquinar las respectivas geometrías en el punzón y en la matriz. Este trabajo se realizó con ayuda del software NX®, desarrollado por la empresa SIEMENS y que, entre muchas otras funciones, permite la simulación de procesos de manufactura y la programación de máquinas CNC, del cual, se cuenta con licencia Institucional para su uso.

Como postprocesador, se utilizó el proporcionado por miembros de la facultad y que es el adecuado para trabajar con el módulo Sinumerik®810 N, que se encuentra instalado en la máquina EMCO® VMC 300 y se encarga de controlar todos y cada uno de sus movimientos. A partir de este conjunto, se consiguió ejecutar cada paso programado en los códigos G, una vez que los mismosfueron ingresados en la unidad de memoria del módulo mediante la transferencia de datos por medio de equipo de cómputo. La máquina EMCO® VMC 300, tiene las prestaciones de trabajo mostradas a continuación en la *Tabla 8*.

| Características técnicas máquina EMCO VMC 300 |          |  |  |  |
|-----------------------------------------------|----------|--|--|--|
| Longitud de la mesa de trabajo                | 850 [mm] |  |  |  |
| Ancho de la mesa de trabajo                   | 325 [mm] |  |  |  |
| Carga máxima de la mesa                       | 150 [kg] |  |  |  |
| Longitud del recorrido en el eje X            | 420 [mm] |  |  |  |
| Longitud del recorrido en el eje Y            | 330 [mm] |  |  |  |
| Longitud del recorrido en el eje Z            | 250 [mm] |  |  |  |
| Demanda de potencia total                     | 15 [kW]  |  |  |  |

*Tabla 8. Características técnicas de máquina VMC 300.* [18]

Para las operaciones de manufactura, se utilizaron diferentes tipos de herramientas de corte, por lo tanto, se usaron también diferentes parámetros de maquinado, mismos que se presentan en la *Tabla 9*.

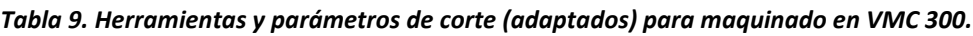

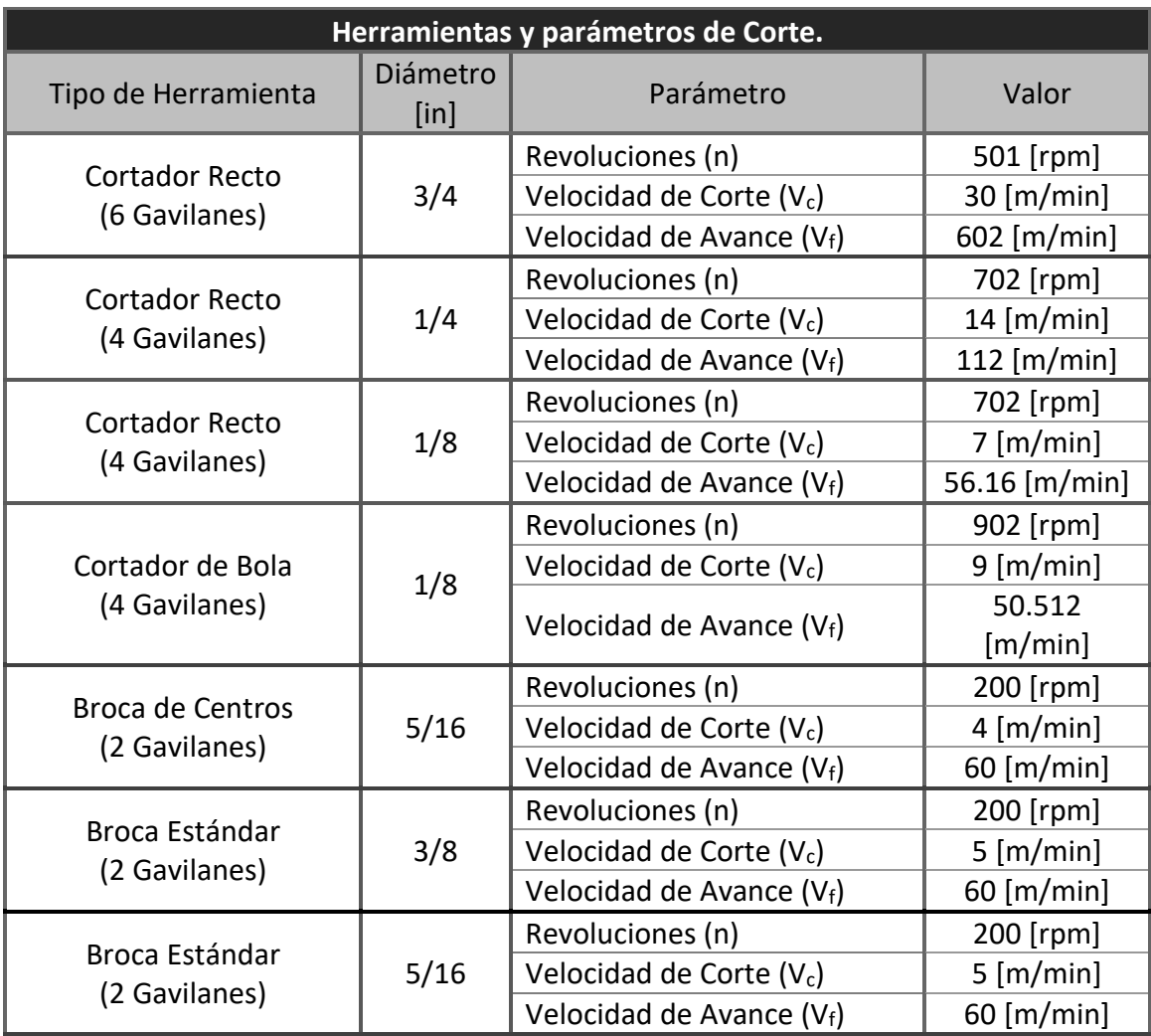

Los parámetros de corte mostrados anteriormente son producto de la consideración tanto de la capacidad de trabajo de la máquina como de la calidad de las herramientas de corte y se eligieron, como consecuencia directa de la experiencia adquirida durante diversos trabajos de maquinado realizados con anterioridad.

Además de las herramientas de corte listadas anteriormente, para el trabajo final de maquinado y que tiene que ver con los métodos de ensamble seleccionados, en las piezas principales se hizo uso de un machuelo 3/8 [in] – 16 NC, el cual se utilizó de manera adecuada junto con su respectivo maneral, lo que permitió la fácil manufactura de cuerdas para tornillos con 3/8 [in] (9.525 [mm]) como diámetro.

#### 2.4.2 MAQUINADO DE LA MATRIZ.

Lo primero a maquinar fue la parte superior de la matriz, misma que contiene al diseño de estampado y cuyo proceso se dividió en 3 etapas, cada una de ellas correspondiente con el diámetro de cortador que fue utilizado, en la *Figura 34*, se presentan las trayectorias generadas en NX®, para: a) Cortador recto de 3/4 [in] (19.05 [mm]), b) Cortador recto de 1/8 [in] (3.175 [mm]) y c) Cortador de bola de 1/8 [in] (3.175 [mm]).

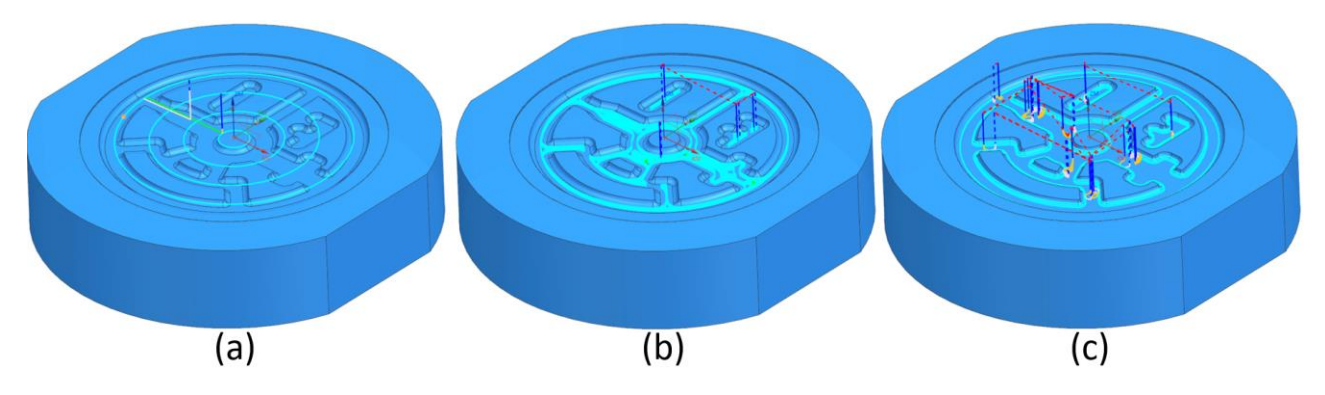

*Figura 34. Trayectorias de maquinado para matriz.*

Donde:

- a) Corresponde a una operación de refrentado de pisos, donde se busca generar la caja que contendrá al disco de aluminio durante la operación del troquel.
- b) Corresponde de nuevo con un refrentado de pisos, para remover la mayor cantidad de material posible y comenzar a formar la geometría de estampado.
- c) Representa una operación de fresado de cavidades, donde la herramienta cortará al material restante de las operaciones anteriores y dejará unas superficies redondeadas en la geometría.

En la *Figura 35*, se muestra el análisis de residuos de material que el propio software proporciona, para monitorear el progreso y la calidad de los procesos de maquinado, siendo: a) Resultado de la trayectoria del cortador recto de 3/4 [in] (19.05 [mm]), b) Resultado de la trayectoria del cortador recto de 1/8 [in] (3.175 [mm]) y c) Resultado de la trayectoria del cortador de bola de 1/8 [in] (3.175 [mm]).

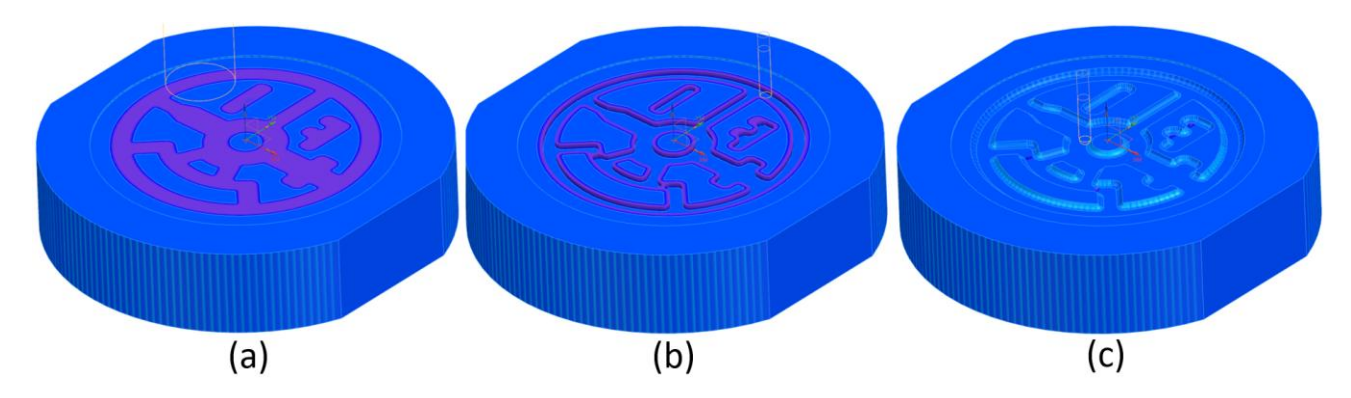

*Figura 35. Visualización de residuos en operaciones de maquinado, proporcionadas por el software NX®.*

En la *Figura 35*, el color morado indica el material sobrante de la operación realizada y que ha de ser removido en los siguientes pasos, lo que permite apreciar, que al final de las operaciones indicadas, se llegará a la geometría deseada.

Finalmente, en la *Figura 36*, se muestra el resultado de las diferentes operaciones en la pieza real.

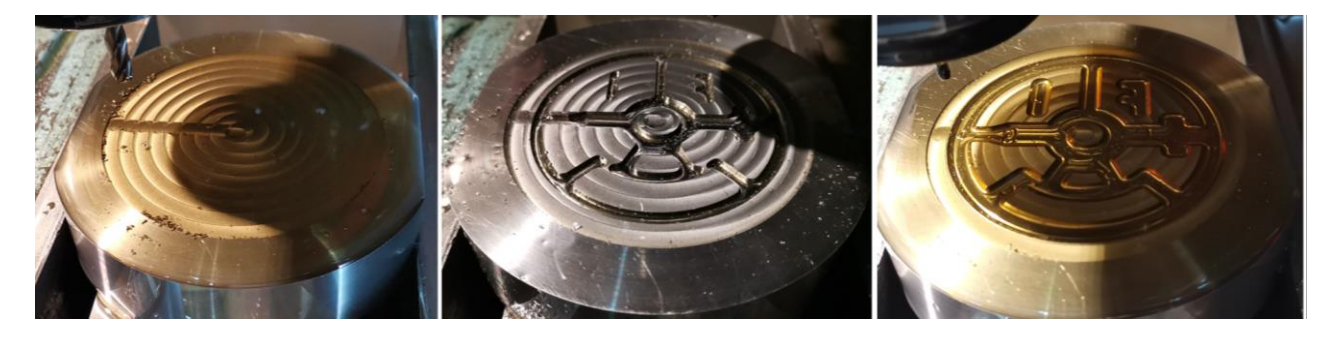

*Figura 36. Imágenes de la matriz, durante las diferentes etapas de maquinado en máquina VMC 300.*

El siguiente paso en el maquinado de la matriz fue realizar las operaciones necesarias para generar los agujeros ciegos que permitirán el ensamble. Estos se realizaron en la parte contraria a la geometría maquinada y posteriormente, se les realizó también la operación de roscado.

Se planeó una disposición triangular, para asegurar a la matriz, tal como se muestra en la *Figura 37*, donde se puede observar la trayectoria generada en NX® (*Figura 37 (a))*, al centro de la figura (*Figura 37 (b))*, la primera operación hecha con una broca de centros para remover una

porción de material que permita en la siguiente etapa (*Figura 37 (c))*, que es la perforación con la broca estándar sin riesgo de deslizamientos en la superficie.

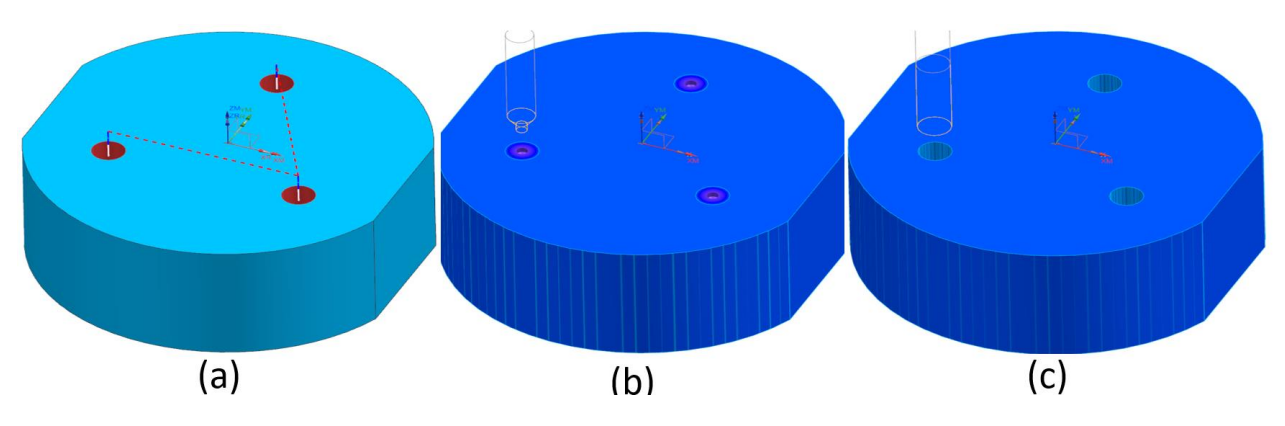

*Figura 37. Etapas para maquinado de barrenos en la matriz.*

En la *Figura 38*, se aprecia el maquinado de los agujeros, siguiendo el orden planteado en la *Figura 37*, donde en la parte inferior izquierda, se puede identificar la remoción creada por la broca de centros y a la derecha, el proceso de taladrado, que dejará un agujero igual al que se encuentra en la parte superior central de la figura, donde ya se alcanzó la profundidad requerida para la pieza.

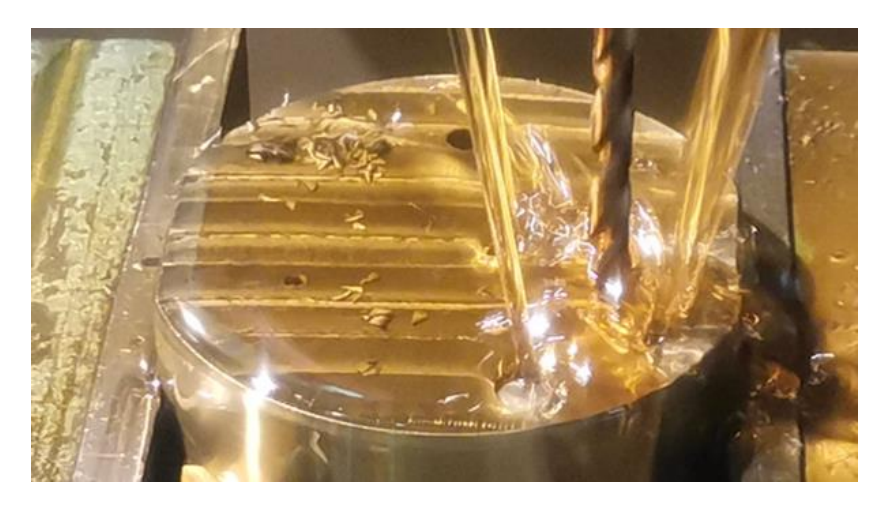

*Figura 38. Maquinado de barrenos para ensamble de matriz.*

El último paso en la manufactura de la matriz fue generar las roscas para ensamble, proceso que se describe a continuación y se ilustra con la *Figura 39*.

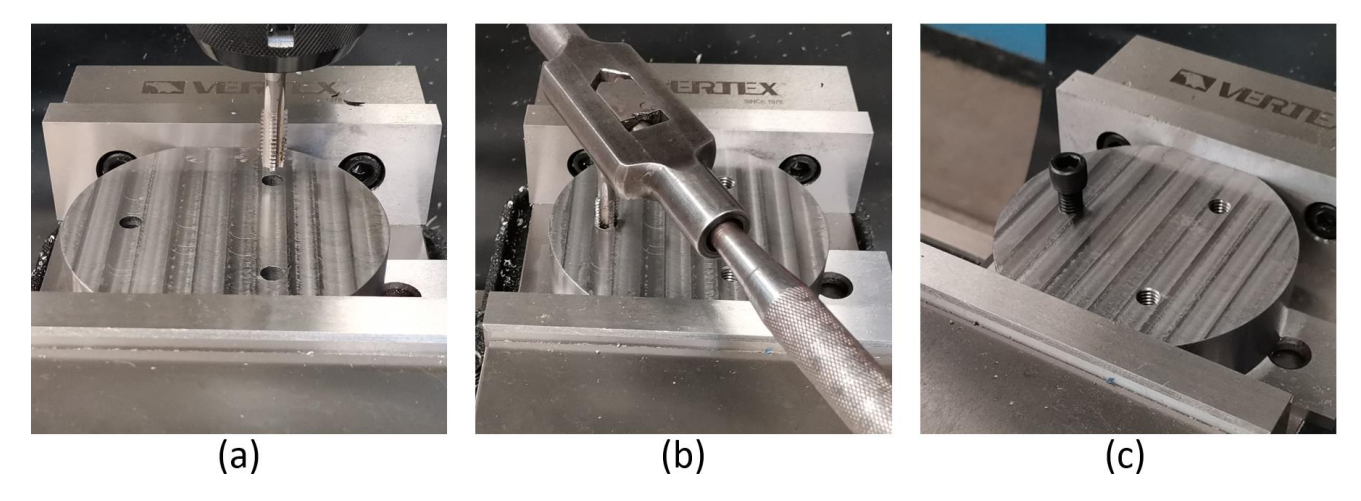

*Figura 39. Proceso de generación de roscas para ensamble.*

El proceso, consta de tres etapas:

- De la *Figura 39*, en la imagen "a", se muestra el uso de la fresadora para realizar los cortes iniciales con el machuelo en la pieza, para asegurar la calidad de la cuerda evitando movimientos indeseables al inicio del proceso. Para la alineación entre la herramienta y la pieza, se utilizó una broca con el mismo diámetro que el del agujero y se posicionó el cabezal de la fresa, realizando pequeños movimientos hasta que la broca pudo entrar libremente, permitiendo también girarla en sentido antihorario sin percibir algún tipo de roce. Una vez que se alcanzó la posición, se procedió a cambiar la broca por el machuelo y acercar a la superficie para así cortar las primeras líneas de la cuerda, al girar manualmente al cortador.
- Lo siguiente, tal como se aprecia en el inciso "b", fue retirar al machuelo de la máquina y colocarlo en su respectivo maneral, para de esta forma continuar con el corte de la cuerda, hasta llegar a la profundidad requerida. En esta etapa, se hizo uso de lubricante lo cual permitió un corte suave. También, para garantizar la calidad del procedimiento, cada que se necesitó, se retiró por completo a la herramienta, para realizar una limpieza profunda, con aire a presión, que removió en su totalidad al lubricante y los pequeños trozos de material de desperdicio acumulados durante el corte, para posteriormente, volver a lubricar a la pieza y al machuelo y así continuar con el proceso.
- El último paso, fue realizar la comprobación de la cuerda, al colocar y roscar el tornillo adecuado en múltiples ocasiones.

#### 2.4.3 MAQUINADO DEL PUNZÓN.

La siguiente pieza para maquinar fue el punzón, específicamente, la superficie que contiene al diseño de estampado y cuyo proceso se dividió en 4 etapas, cada una de ellas correspondiente con el diámetro de cortador con la que se llevó a cabo, en la *Figura 40*, se presentan las trayectorias generadas en NX®, para: a) Cortador recto de 3/4 [in] (19.05 [mm]), b) Cortador recto de 1/4 [in] (6.35 [mm]), c) Cortador recto de 1/8 [in] (3.175 [mm]) y d) Cortador de bola de 1/8 [in] (3.175 [mm]).

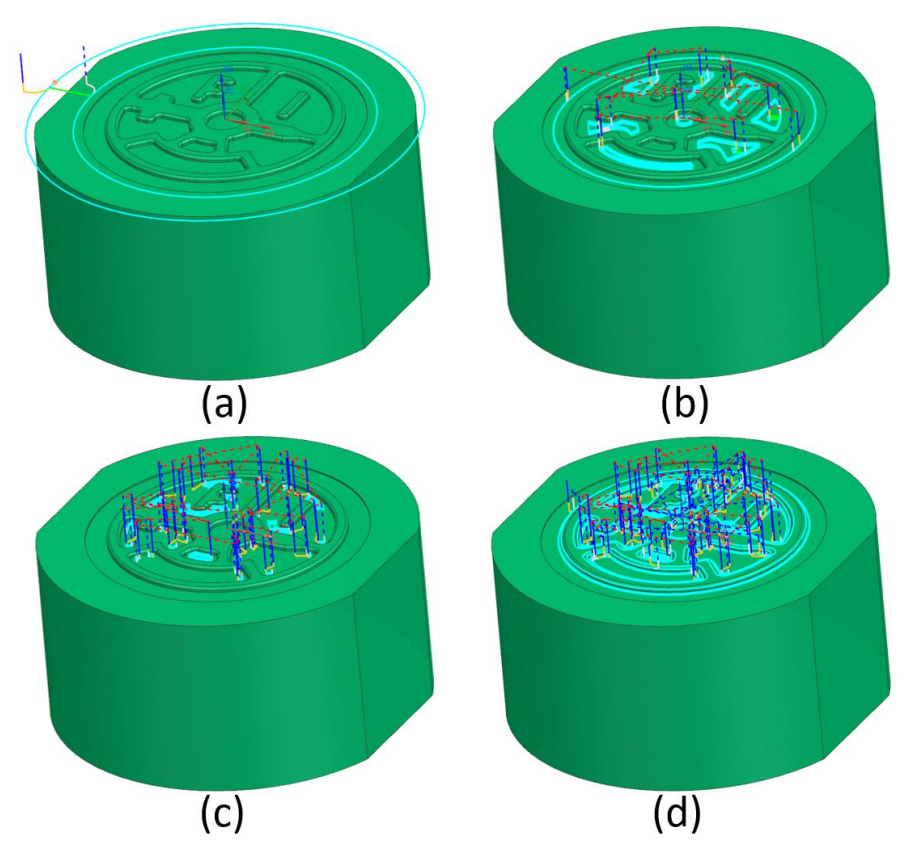

*Figura 40. Trayectorias de maquinado para geometría en el punzón.*

Donde:

- a) Corresponde a una operación de refrentado de pisos, donde se desbastará material en el contorno de la geometría, para generar la diferencia de alturas en el punzón.
- b) Corresponde de nuevo con un refrentado de pisos, para remover la mayor cantidad de material al interior de la pieza y comenzar a formar la geometría de estampado.
- c) Representa una operación de fresado de cajeras, donde la herramienta cortará el material en aquellas áreas donde el cortador anterior no pudo ingresar, además de que, en las áreas de mayor extensión, detalla las esquinas de la geometría.
- d) Es una operación de fresado de área, donde el cortador se encargará de dar un redondeo en cada parte del perímetro de la geometría de estampado.

Al igual que como se hizo en la matriz, en la *Figura 41*, se muestra el análisis de residuos de material proporcionado por el software, siendo: a) Resultado de la trayectoria del cortador recto de 3/4 [in] (19.05 [mm]), b) Resultado de la trayectoria del cortador recto de 1/4 [in] (6.35 [mm]), c) Resultado de la trayectoria del cortador recto de 1/8 [in] (3.175 [mm]) y d) Resultado de la trayectoria del cortador de bola de 1/8 [in] (3.175 [mm]).

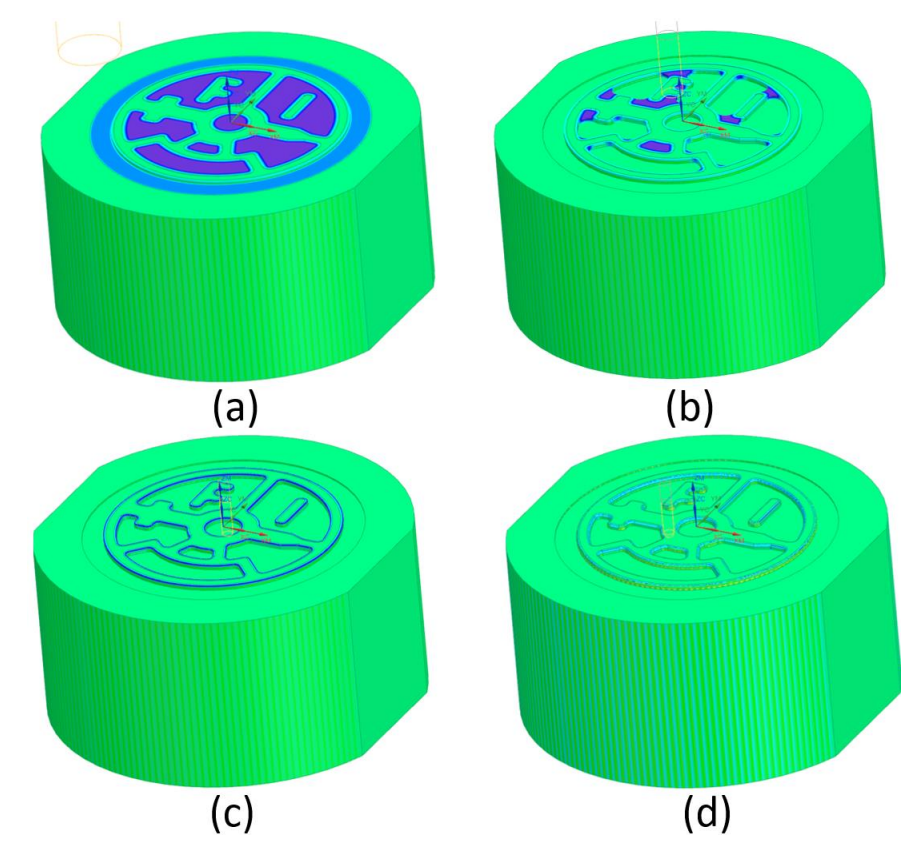

*Figura 41. Visualización de residuos en operaciones de maquinado, proporcionadas por el software NX®.*

En la *Figura 41*, los colores azul y morado indican el material sobrante de la operación realizada, mostrándose en azul las áreas donde ya se está muy cerca de llegar a la pieza terminada y el color morado indica donde hay que retirar aún bastante material.

En la imagen inferior derecha (letra "d"), de la figura anterior, se aprecia que se llega a una buena aproximación en los bordes redondeados del perímetro de la geometría y que el material sobrante, en la realidad representaría un exceso que se puede considerar como despreciable, debido a que al intentar removerla con la correspondiente operación, significaría agregar por lo menos dos pasadas más del cortador, mejorando el acabado, pero a su vez, incrementando considerablemente el tiempo de maquinado.

Finalmente, en la *Figura 42*, se muestra el resultado real del punzón, producto de las diferentes operaciones efectuadas en el centro de maquinado vertical.

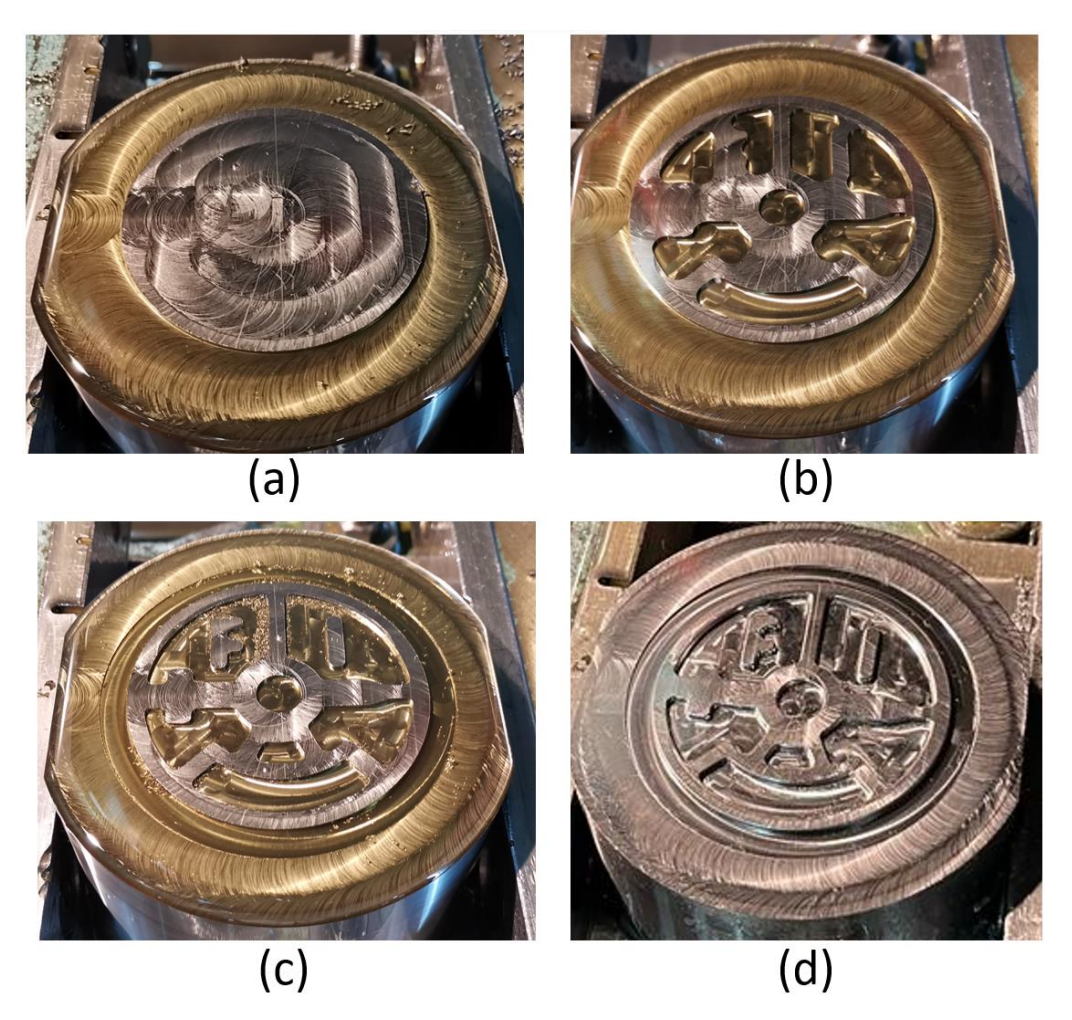

*Figura 42. Imágenes del punzón, durante las diferentes etapas de maquinado en máquina VMC 300.*

De la *Figura 42* se aprecia que hubo un pequeño cambio en el proceso de maquinado, respecto a lo planeado, por omisión de una de las partes del código, debido a que en ocasiones el código resultante es demasiado extenso y debe dividirse, para poder ser transmitido al centro de maquinado, lo que provocó que se retrasara la operación del cortador de 1/4 [in] (6.35 [mm])que genera a la caja que rodea a la geometría de estampado.

Dicha operación fue efectuada después de utilizarse el cortador plano de 1/8 [in] (3.175[mm]), de esa manera recuperando el plan de trabajo y dejando a la pieza lista para la etapa final, donde se utilizó el último cortador, que dejó bordes redondeados en toda la periferia de la geometría a estampar.

Al igual que en el caso de la matriz, el siguiente paso en el maquinado del punzón, fue maquinar la parte inferior, donde se realizaron los agujeros para las roscas de ensamble. Se utilizaron las mismas herramientas y trayectorias (mostradas en la *Figura 37*), por lo que se procede a mostrar las etapas del proceso en la *Figura 43,* donde en la imagen de la izquierda se aprecian los orificios creados con el cortador de centros y en la imagen de la derecha, se ve el taladrado ya con la broca estándar.

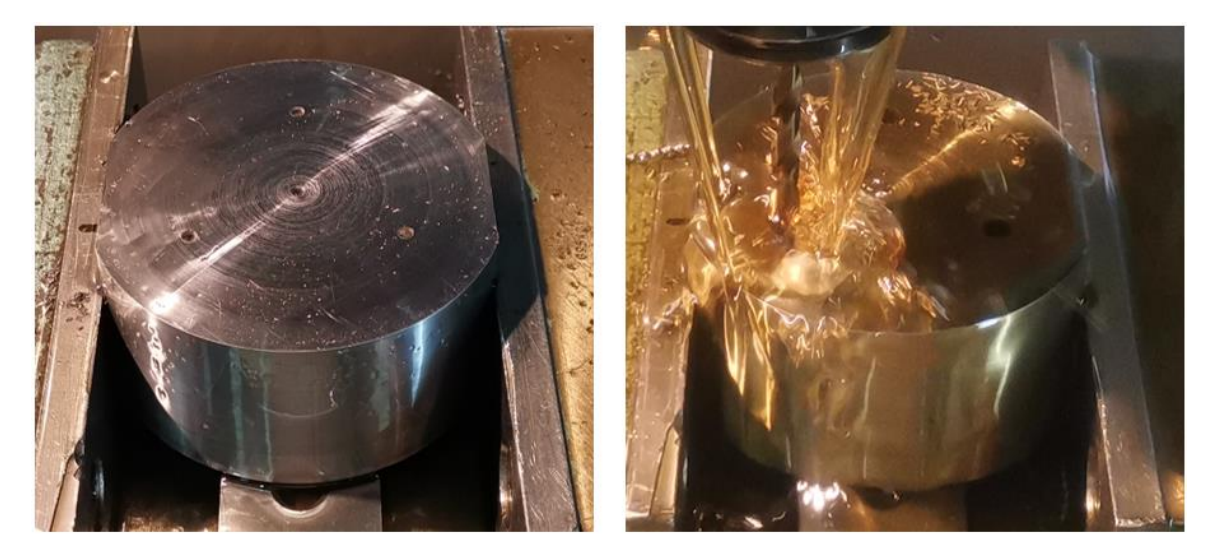

*Figura 43. Maquinado de barrenos para ensamble en el punzón.*

El último paso en la manufactura del punzón fue generar las roscas para ensamble, siguiendo el mismo proceso que se utilizó para el roscado de los agujeros en la matriz, en la *Figura 44*, se ilustra el resultado del proceso, donde se aprecia la comprobación del roscado.

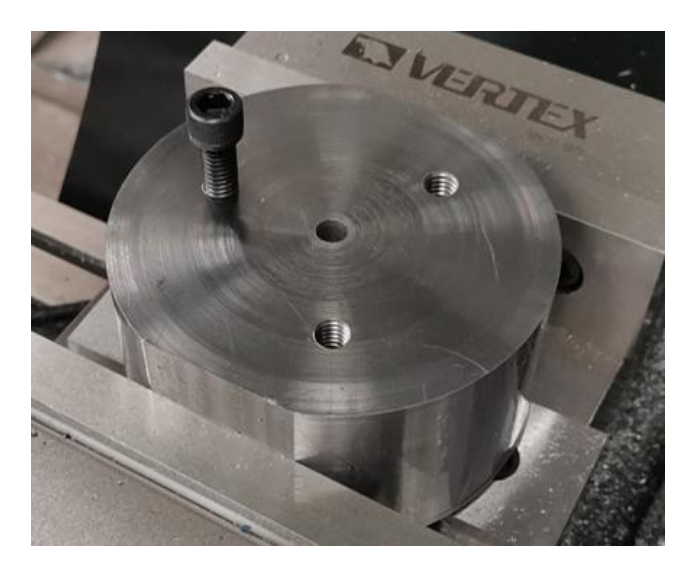

*Figura 44. Resultado del roscado de barrenos en el punzón.*

# **CAPÍTULO 3. ANÁLISIS POR ELEMENTO FINITO DE TROQUEL DE ESTAMPADO.**

El análisis por elemento finito es una poderosa técnica de análisis numérico por computadora, que se usa para aproximar soluciones a una amplia variedad de problemas complejos del "mundo real" en el campo de la ciencia y de la ingeniería, convirtiéndose en un paso esencial del diseño o modelado en muchas disciplinas de ingeniería.[19], [20]

Aplicado en los procesos de formado, el análisis por elemento finito permite hacer la validación de las dimensiones y distribuciones de diversas variables de estado en el material y las herramientas durante y después del proceso. Lo que la vuelve una ayuda muy valiosa en la interpretación y el análisis del proceso de formado de metales. [20]

La idea básica del método es encontrar la solución de un problema complicado, reemplazándolo con uno más sencillo, dividiendo al modelo en elementos más pequeños y simples, para los cuales se desarrolla el análisis necesario, mediante el uso de las matemáticas y posteriormente se ensamblan todas aquellas soluciones individuales en una solución "global", permitiendo así obtener una solución aproximada muy cercana a la real. [21], [22]

Desde el punto de vista del usuario, el análisis se desarrolla en tres fases:

- Preparación de datos en el preprocesador. El usuario proporciona al software toda la información necesaria que sirve para describir adecuadamente al problema, es decir:
	- o Se importa o define la geometría del modelo desde algún software CAD.
	- $\circ$  Se genera el mallado en las superficies o en el cuerpo sólido, para formar a los elementos finitos, el tamaño y distribución de los elementos son determinados por el usuario. El tipo y densidad de los elementos en un mallado, tiene un efecto significativo en el resultado de la simulación, básicamente, una mayor cantidad de elementos conduce a resultados más precisos.
	- o Se asignan las propiedades de los elementos, mediante la definición de los materiales.
	- $\circ$  Se especifican las condiciones de frontera y cargas aplicadas a los elementos y sus nodos, por ejemplo: condiciones de contacto, fricción entre diferentes objetos y velocidades.
- Cálculo. Se formulan y resuelven las matrices de esfuerzo para conformar (posteriormente) la solución global del modelo.
- Evaluación de resultados con el postprocesador. Interpreta los resultados obtenidos y los presenta al usuario en forma de gráficas o animaciones. [20], [22]

En el caso de los procesos de formado y su clasificación (Ver *Figura 1*), la evaluación de resultados tiene diferentes enfoques, dependiendo del tipo de proceso que se esté analizando, mientras que en un proceso de deformación volumétrica, se investiga el flujo de material junto con el comportamiento de llenado del molde, la deformabilidad y la carga de la herramienta, en los procesos de trabajo de láminas metálicas se buscará analizar la deformabilidad (adelgazamiento y probabilidad de adelgazamiento), la formación de arrugas y la recuperación elástica del componente.

El análisis por método de elemento finito se llevó a cabo mediante el uso del software ANSYS® en su versión 2023 R1, libre para uso estudiantil. La elección se de este software deriva de la intención de explorar el uso de software poco común en la facultad.

El programa ANSYS® es una muy poderosa herramienta de análisis multi propósito, que puede ser utilizada en una extensa variedad disciplinas en la ingeniería. [19]

Para los fines de este trabajo, se hizo uso del módulo WORKBENCH 2023 R1, desde donde se configuró todo el proceso de la simulación y tal y como se hizo en el programa, a continuación, se muestran por bloques los pasos que conforman a la preparación del ejercicio.

## **3.1 CONFIGURACIÓN DEL ANÁLISIS POR MÉTODO DE ELEMENTO FINITO.**

La configuración del análisis se redactó como tutorial, con la intención de apoyar en la generación de modelos con ANSYS® a nuevos usuarios.

Los primeros pasos dentro del módulo WORKBENCH, son la selección del tipo de sistema de análisis que se va a utilizar y los componentes que lo van a conformar.

En la *Figura 45*, se muestra la forma en la que el software presenta a los elementos seleccionados (de entre las múltiples opciones ubicadas en la columna a la izquierda de la pantalla, denominada "Toolbox" y que aparecen después de pulsar el ícono "+" respectivamente), luego de arrastrarlos al cuadro de la derecha titulado "Project Schematic".

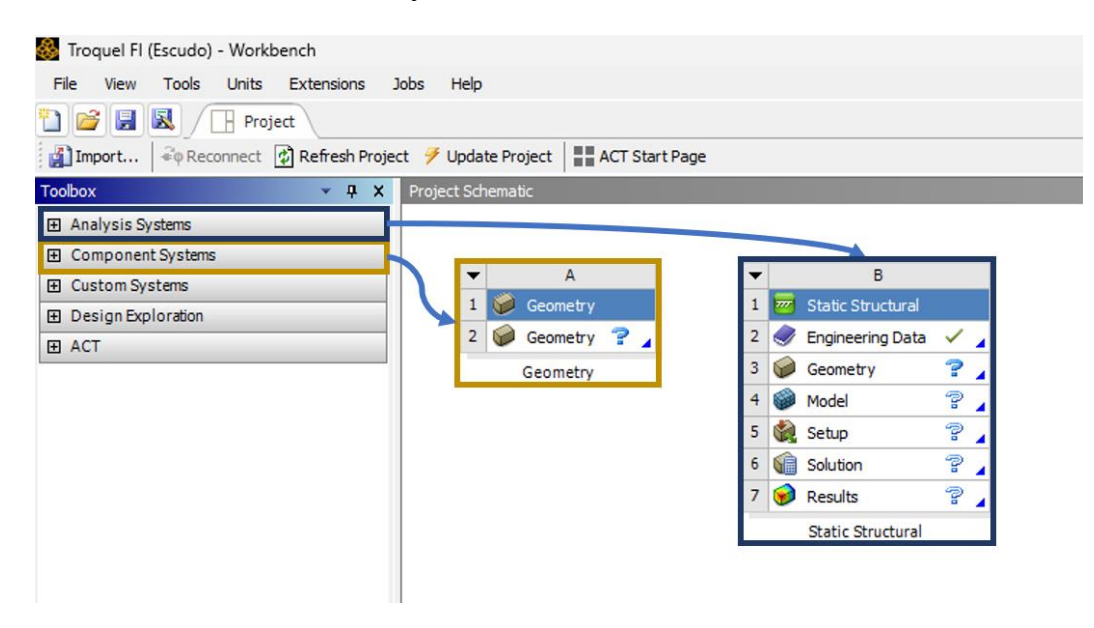

#### *Figura 45. Configuración de sistema de análisis y componentes para la simulación, en el módulo WORKBENCH.*

El elemento "Geometry" permite al usuario generar o importar piezas o ensambles, para su posterior análisis.

Se describe a continuación el proceso de importación de piezas o ensambles:

- a) Del cuadro "Geometry (A)" de la *Figura 45*, se ubica y se hace doble "clic" sobre la segunda fila, mostrada como: "Geometry?", con el objetivo de abrir una nueva ventana la cual recibe el nombre de "Design Modeler".
- b) Una vez abierta la ventana "Design Modeler", se debe ubicar el cursor sobre la pestaña "File", donde se dará un clic, para desplegar un cuadro de opciones del cual deberá de seleccionarse "Import External Geometry File…", lo que abrirá al instante, una nueva ventana desde la cual se deberá de ubicar al archivo del ensamble del troquel, tal como se muestra en la *Figura 46*.

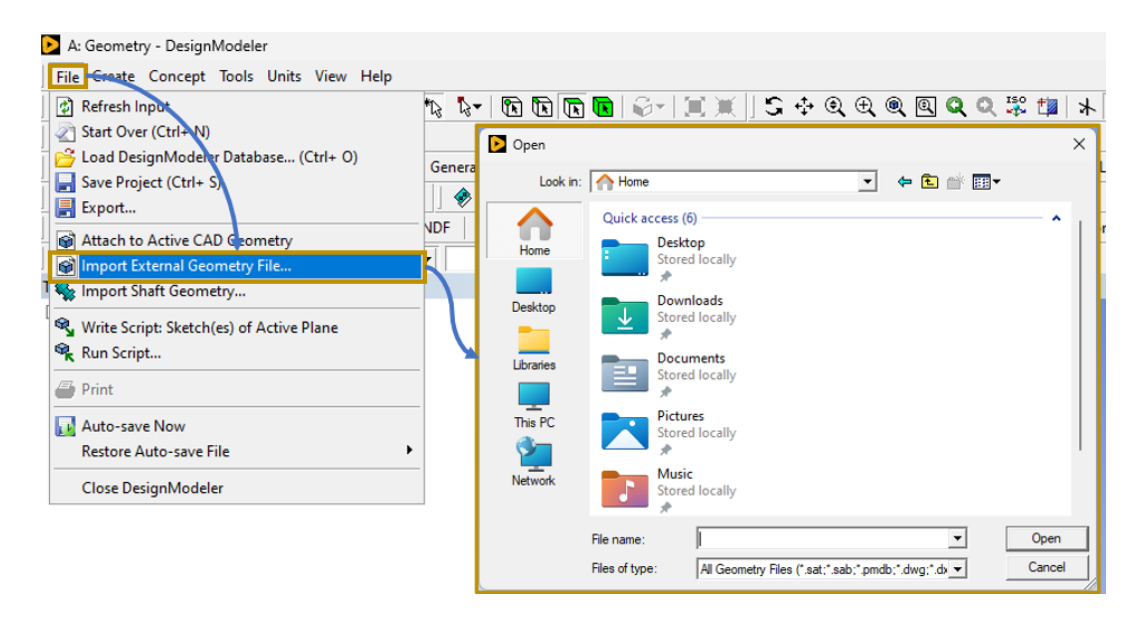

*Figura 46. Módulo "Geometry - Design Modeler" y proceso de importación de archivos de geometrías o ensambles.*

c) En la sección "Tree Outline" se muestra que el archivo fue importado y la cantidad de cuerpos que lo conforman. Es momento entonces de ubicar y dar clic en el botón "Generate", para que el ensamble sea mostrado en pantalla, en la *Figura 47* se ilustra este paso.

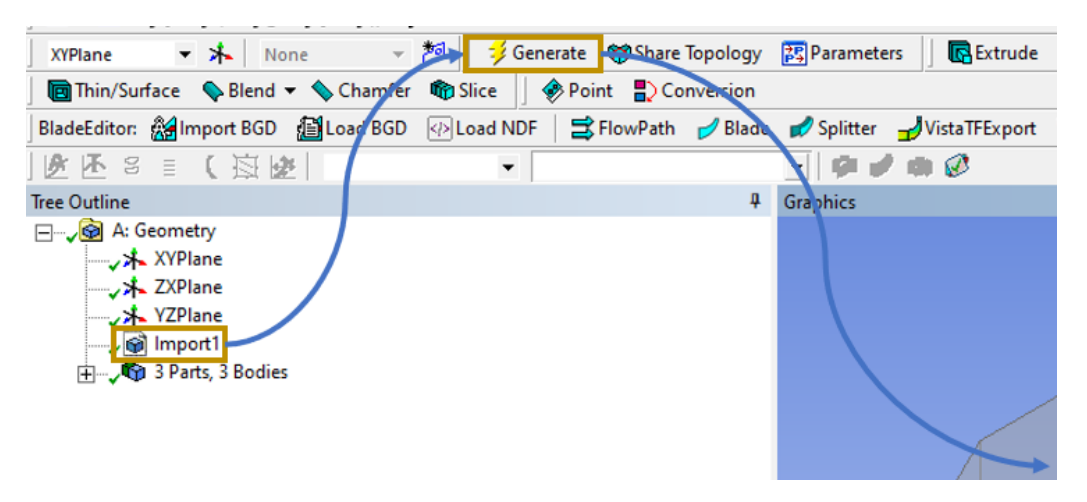

*Figura 47. Paso final en el proceso de importar cuerpos o elementos al módulo Geometry.*

El elemento "Static Structural" permite al usuario configurar las condiciones y parámetros del análisis, como, por ejemplo: materiales, tipos de contacto, mallado, duración del análisis, desplazamientos y grados de libertad en las piezas, etc.

A continuación, se explica el proceso para crear nuevos materiales:

1. Del cuadro "Static Structural (B)" de la *Figura 45*, se ubica y se hace doble "clic" sobre la segunda fila, mostrada como: "Engineering Data", con el objetivo de abrir una nueva ventana la cual recibe el nombre de "B2: Engineering Data", donde se crearon dos nuevas librerías en la pestaña "Data Source", al hacer clic en la última fila con la leyenda "Clic here to add new library", las cuales fueron denominadas: Aceros y Aluminios, tal como se muestra en la *Figura 48*.

| Troquel FI (Escudo) - Workbench                                                                                               |                |                                                                 |   |
|----------------------------------------------------------------------------------------------------|----------------|-----------------------------------------------------------------|---|
| File<br><b>Tools</b><br>Extensions<br><b>Units</b><br>View                                                                    | <b>Jobs</b>    | Help                                                            |   |
| <i>f</i> FR<br>Project $\overline{\smash{)}\otimes\smash{2}}$ B2: Engineering Data $\overline{\smash{)}\times\smash{}}$<br>Œ. |                |                                                                 |   |
| Filter Engineering Data   Engineering Data Sources                                                                            |                |                                                                 |   |
| <b>Toolbox</b><br>$-4x$                                                                                                    |                | <b>Engineering Data Sources</b>                                 |   |
| 田 Field Variables                                                                                                    |                | A                                                               | B |
| 田 Physical Properties                                                                                                    | 1              | Data Source                                                     |   |
| 田 Linear Elastic                                                                                                    | 10             | 齨<br><b>Hyperelastic Materials</b>                              | Г |
| 田 Hyperelastic Experimental Data                                                                                              |                | 鍧<br>Magnetic B-H Curves                                        | П |
| 田 Hyperelastic                                                                                                    | 11             |                                                                 | m |
| 田 Chaboche Test Data                                                                                                    | 12             | Ő<br><b>Thermal Materials</b>                                   |   |
| <b>田 Plasticity</b>                                                                                                    | 13             | 劕<br><b>Fluid Materials</b>                                     | П |
| 田 Creep                                                                                                    | 14             | 鍧<br>Piezoelectric Materials                                    |   |
| 田 Life                                                                                                    | 15             | 箱<br>Aceros                                                     |   |
| 田 Strength                                                                                                    | 16             | 甾<br>Aluminios                                                  |   |
| 田 Gasket                                                                                                    | ż.             | Click here to add a new library                                 |   |
| Fil Viscoelastic Test Data                                                                                                    |                | Outline of ANSYS GRANTA Materials Data for Simulation (Sample)  |   |
| 田 Viscoelastic                                                                                                    |                |                                                                 |   |
| 田 Shape Memory Alloy                                                                                                    |                | A                                                               |   |
| 田 Geomechanical                                                                                                    | 1              | Contents of ANSYS GRANTA Materials Data for Simulation (Sample) |   |
| 田 Damage                                                                                                    | $\overline{2}$ | <b>D</b> Material                                               |   |
| <b>El</b> Cohesive Zone                                                                                                    |                |                                                                 |   |
| 田 Fracture Criteria                                                                                                    | 3              | Air, gas                                                        |   |
| 田 Crack Growth Laws                                                                                                    |                |                                                                 |   |
| 田 Three Network Model                                                                                                    |                |                                                                 |   |
| 田 Custom Material Models                                                                                                    | 4              | Alumina, 88%                                                    |   |

*Figura 48. Pestaña "Engineering Data" para la ceración de nuevas librerías de materiales.*

2. Las nuevas librerías, fueron editadas, para ahora agregar materiales dentro de cada categoría, en este caso al Acero AISI D2 y al Aluminio 1100, respectivamente. Esto se consiguió al hacer clic en la casilla ubicada en la parte derecha de cada librería, y marcar así con una palomita, lo que habilita ahora a la leyenda "Clic here to add new material", donde una vez que hacemos un clic, permite asignar un nombre y arrastrar también, desde la columna "Toolbox" (ubicada a la izquierda), cada una de las propiedades que se desea asignar al nuevo material.

En la *Figura 49,* se muestra parte del proceso de creación de un nuevo material y la asignación de propiedades.

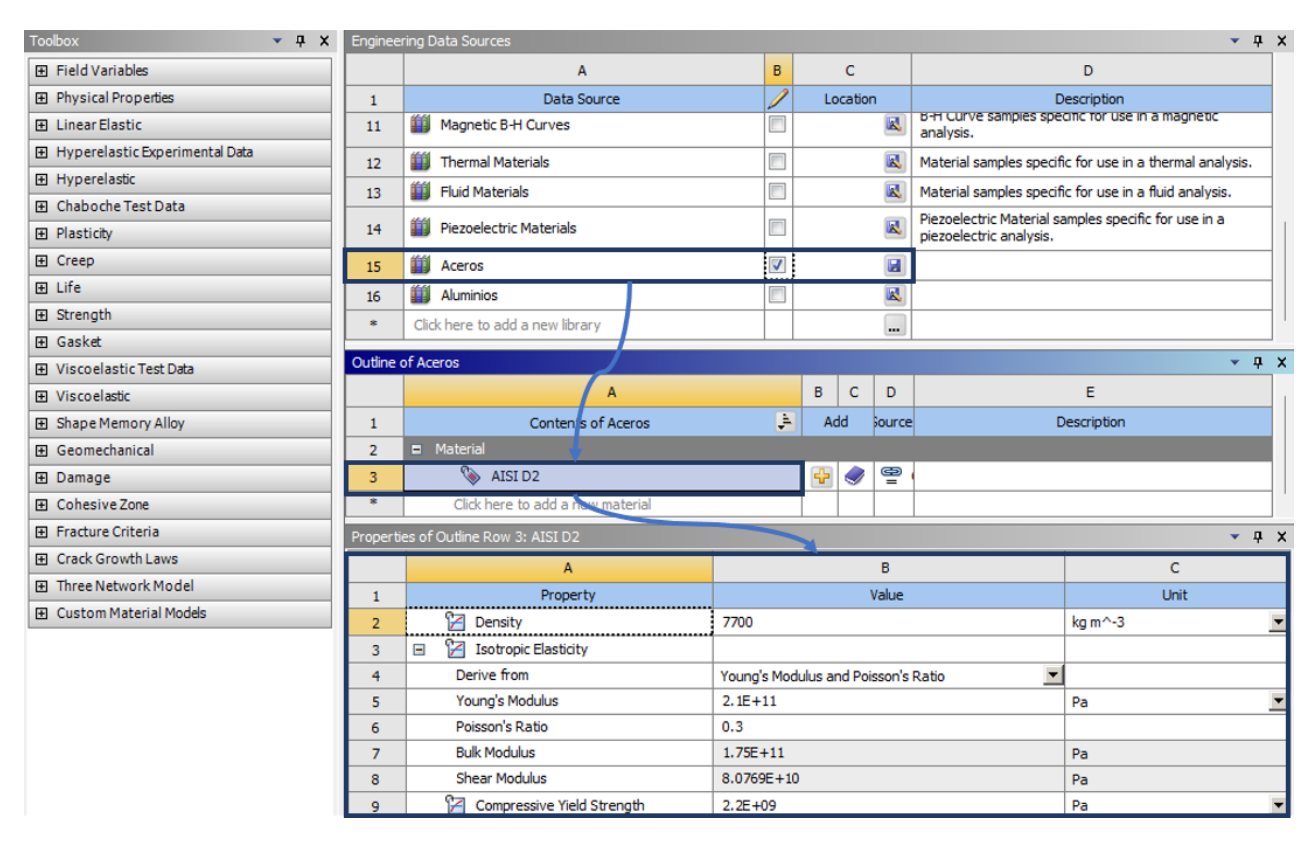

*Figura 49. Secuencia para la creación de un nuevo material (AISI D2) y la asignación de sus propiedades.*

De la figura anterior, se aprecia que es en este paso, donde se deben de ingresar todas las propiedades que ayuden a describir y caracterizar al material que se está configurando, como lo son la densidad, el módulo de elasticidad (o de Young), el coeficiente de Poisson, etc. mismas que fueron obtenidas de la *Tabla 4*, para el acero AISI D2 y de la *Tabla 5*, para el caso del aluminio 1100, donde la plasticidad fue descrita a través de considerar al material con propiedades de endurecimiento isotrópico bilineal, tal como se muestra en la *Figura 50*.

|                | A                                         | в                                                   | c                     |
|----------------|-------------------------------------------|-----------------------------------------------------|-----------------------|
|                | Property                                  | Value                                               | Unit                  |
| $\overline{2}$ | Material Field Variables                  | <b>Table</b>                                        |                       |
| 3              | <b>Z</b> Density                          | 2710                                                | $\text{kg m} \sim -3$ |
| 4              | <b>P</b> Isotropic Elasticity<br>$\equiv$ |                                                     |                       |
| 5.             | Derive from                               | $\blacktriangledown$<br>Young's Modulus and Poisson |                       |
| 6              | Young's Modulus                           | $6.89E + 10$                                        | Pa                    |
| $\overline{7}$ | Poisson's Ratio                           | 0.33                                                |                       |
| 8              | <b>Bulk Modulus</b>                       | $6.7549E + 10$                                      | Pa                    |
| 9              | Shear Modulus                             | $2.5902E + 10$                                      | Pa                    |
| 10             | Bilinear Isotropic Hardening<br>$\Box$    |                                                     |                       |
| 11             | Active Table                              | Plastic                                             |                       |
| 12             | Yield Strength                            | $1.28E + 08$                                        | Pa                    |
| 13             | <b>Tangent Modulus</b>                    | 2.0684E+09                                          | Pa                    |

*Figura 50. Definición de propiedades para el aluminio 1100.*

Se procede a continuación con la configuración del modelo para asignar parámetros respecto al comportamiento del ensamble y las características del análisis en general.

Por lo tanto, a continuación, se presenta de manera breve el proceso de la configuración:

• Del cuadro "Static Structural (B)" de la *Figura 45*, se ubica y se hace doble "clic" sobre la fila 4, mostrada como: "Model", con el objetivo de abrir una nueva ventana la cual recibe el nombre de "B: Static Structural - Mechanical", donde a la izquierda, se puede ubicar una sección con nombre "Outline", la cual se recomienda seguir en orden descendente, para la configuración del sistema, al abrir la ventana, se muestra algo similar a lo mostrado en la *Figura 51*.

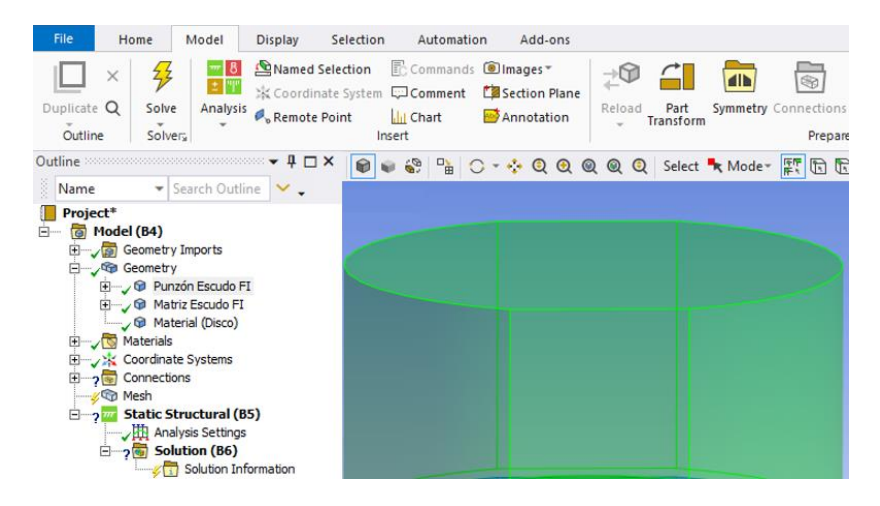

*Figura 51. Ventana Static Structural - Mechanical, para configuración del análisis.*

• Siguiendo el orden del Outline, al hacer clic sobre el nombre de cada elemento que conforma al ensamble, se habilitan las opciones para definir su comportamiento y asignarle un material, tal como se aprecia en la *Figura 52*.

|    | <b>Geometry</b><br>田<br>田 / Matriz Escudo FI<br><b>G</b> Material (Disco)<br>Materials | Punzón Escudo FI                                   |                |                            | Details of "Matriz Escudo Fl" $\blacktriangledown \blacktriangledown \mathbf{\mu} \square \mathbf{X}$ |        | Details of "Material (Disco)" | $-40x$                  |
|----|----------------------------------------------------------------------------------------|----------------------------------------------------|----------------|----------------------------|----------------------------------------------------------------------------------------------------|--------|-------------------------------|-------------------------|
|    | Coordinate Systems                                                                     |                                                    | $+$            | <b>Graphics Properties</b> |                                                                                                    |        | + Graphics Properties         |                         |
|    | Connections<br><b>Sp</b>                                                               |                                                    | ⊟              | <b>Definition</b>          |                                                                                                    | $\Box$ | <b>Definition</b>             |                         |
|    | Mesh                                                                                   |                                                    |                | Suppressed                 | No                                                                                                    |        | Suppressed                    | No                      |
|    |                                                                                        | <b>Static Structural (B5)</b><br>Analysis Settings |                | <b>Stiffness Behavior</b>  | Rigid                                                                                                 |        | <b>Stiffness Behavior</b>     | Flexible                |
|    | $\Box$ 2                                                                               | <b>Solution (B6)</b>                               |                | Reference Temperature      | By Environment                                                                                        |        | Coordinate System             | Default Coordinate Syst |
|    |                                                                                        | Solution Information                               |                | Treatment                  | None                                                                                                  |        | Reference Temperature         | <b>By Environment</b>   |
|    |                                                                                        |                                                    | Ξ              | <b>Material</b>            |                                                                                                    |        | Treatment                     | None                    |
|    | Details of "Punzón Escudo Fi"                                                          | $-4\Box$ X                                         |                | Assignment                 | AISI D <sub>2</sub>                                                                                   |        | $=$ Material                  |                         |
|    | + Graphics Properties                                                                  |                                                    | $\overline{+}$ | <b>Bounding Box</b>        |                                                                                                    |        | Assignment                    | Aluminio 1100           |
| -1 | <b>Definition</b>                                                                      |                                                    | Ð              | <b>Properties</b>          |                                                                                                    |        | <b>Nonlinear Effects</b>      | Yes                     |
|    | Suppressed                                                                             | <b>No</b>                                          | ஈ              | <b>Statistics</b>          |                                                                                                    |        | <b>Thermal Strain Effects</b> | No                      |
|    | <b>Stiffness Behavior</b>                                                              | Rigid                                              |                |                            |                                                                                                    |        | + Bounding Box                |                         |
|    | Reference Temperature                                                                  | <b>By Environment</b>                              |                |                            |                                                                                                    |        | + Properties                  |                         |
|    | Treatment                                                                              | None                                               |                |                            |                                                                                                    |        | + Statistics                  |                         |
|    | <b>Material</b>                                                                        |                                                    |                |                            |                                                                                                    |        |                               |                         |
|    | Assignment                                                                             | AISI D <sub>2</sub>                                |                |                            |                                                                                                    |        |                               |                         |

*Figura 52. Cuadro de detalles para definir a cada elemento del ensamble del troquel.*

En la figura anterior, se aprecia, que, en la definición de la pieza, basta con cambiar el comportamiento del material (rígido para el punzón y la matriz y flexible para el disco de aluminio), ya que no se considera que alguna de las piezas tenga algún tipo de tratamiento térmico, no se modificará este parámetro y, además, se supone que el análisis se hará a temperatura ambiente (aproximadamente 20°). También se ilustra la asignación de material, donde punzón y matriz llevan acero AISI D2 y el disco de aluminio, aluminio 1100, donde a este último, se agregó la consideración de efectos no lineales, es decir, se considera la respuesta del material a la deformación provocada por el punzón, cuando la relación esfuerzo – deformación, deja de obedecer a la ley de Hooke.

• El siguiente paso consiste en establecer el tipo de contacto que existe entre piezas, para esta configuración, basta con hacer clic sobre el bloque "Connections" ubicado dentro del "Outline", para que la cinta superior de la ventana principal cambie, mostrando así las diferentes opciones de la cuales se dispone para configurar el análisis y desde la cual se debe ubicar y dar clic en "Contact" para que se muestra una nueva lista con más opciones, como se ilustra en la *Figura 53*.

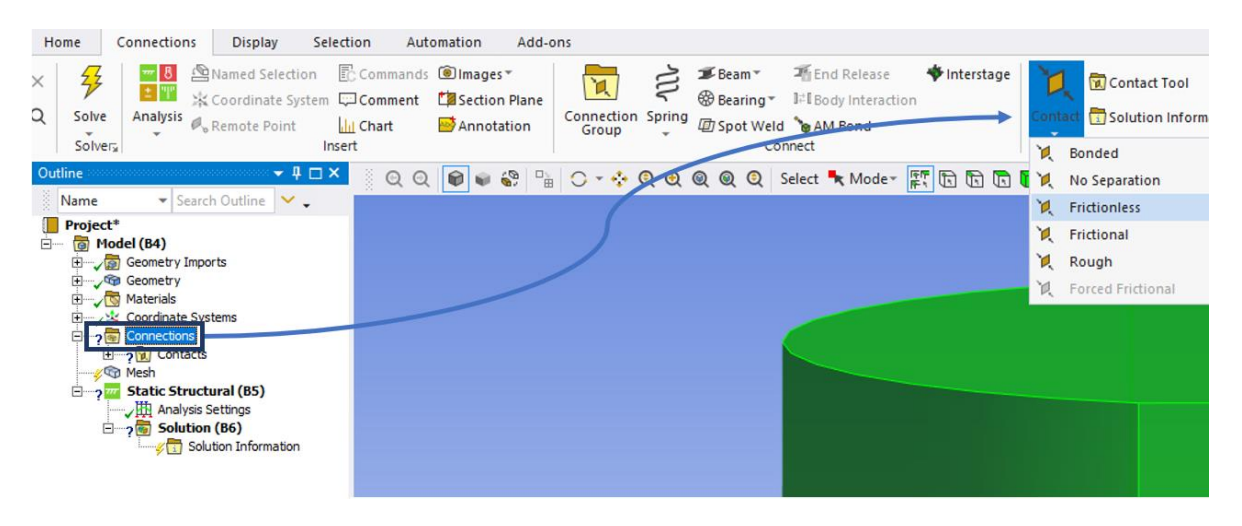

*Figura 53. Proceso para establecer interacciones entre los cuerpos del ensamble del troquel.*

Una vez que se selecciona un tipo de contacto (en la figura anterior "Frictionless"), el cuadro de detalles que aparece por debajo del "Outline", permite seleccionar el cuerpo o las caras del cuerpo que estarán en contacto con alguna otra pieza, entre muchos otros parámetros, pero a continuación, se listan sólo aquellos que se modifican en este análisis: comportamiento del contacto entre piezas, la formulación con la que se harán los cálculos y el comportamiento de la modificación en la geometría de las piezas durante el proceso.

En la *Figura 54*, se muestra a la izquierda la tabla de detalles con las modificaciones pertinentes considerando un contacto sin fricción, al centro se muestra en color rojo, la cara inferior del disco de aluminio, que hará contacto con la geometría interior de la matriz y a la derecha, en un color azul más obscuro, la selección de las superficies que corresponden a la geometría interior de la matriz, donde el disco de aluminio hará contacto durante el proceso. Esto como una consideración del caso ideal en el que se consigue (por medio de lubricantes), el desplazamiento del aluminio al interior de la matriz, sin fricción entre ambas piezas.

| $\Box$ Scope                             |                           |
|------------------------------------------|---------------------------|
| <b>Scoping Method</b>                    | <b>Geometry Selection</b> |
| Contact                                  | 1 Face                    |
| <b>Target</b>                            | 118 Faces                 |
| <b>Contact Bodies</b>                    | <b>Material (Disco)</b>   |
| <b>Target Bodies</b>                     | Matriz Escudo FI          |
| Protected                                | No                        |
| <b>Definition</b><br>$\Box$              |                           |
| Type                                     | <b>Frictionless</b>       |
| <b>Scope Mode</b>                        | Manual                    |
| <b>Behavior</b>                          | Asymmetric                |
| <b>Trim Contact</b>                      | <b>Program Controlled</b> |
| <b>Suppressed</b>                        | No                        |
| $\boxed{\blacksquare}$<br><b>Display</b> |                           |
| <b>Element Normals</b>                   | No                        |
| Advanced<br>$\Box$                       |                           |
| Formulation                              | Augmented Lagrange        |
| <b>Small Sliding</b>                     | <b>Program Controlled</b> |
| <b>Detection Method</b>                  | <b>Program Controlled</b> |
| <b>Penetration Tolerance</b>             | <b>Program Controlled</b> |
| <b>Normal Stiffness</b>                  | <b>Program Controlled</b> |
| <b>Update Stiffness</b>                  | <b>Program Controlled</b> |
| Stabilization Damping Factor 0.          |                           |
| <b>Pinball Region</b>                    | <b>Program Controlled</b> |

*Figura 54. Cuadro de detalles para contacto sin fricción y vistas de las superficies de contacto entre disco de aluminio y matriz.*

En la *Figura 55*, se muestra la configuración y selección de superficies para el contacto que se dará entre el punzón y el disco de aluminio.

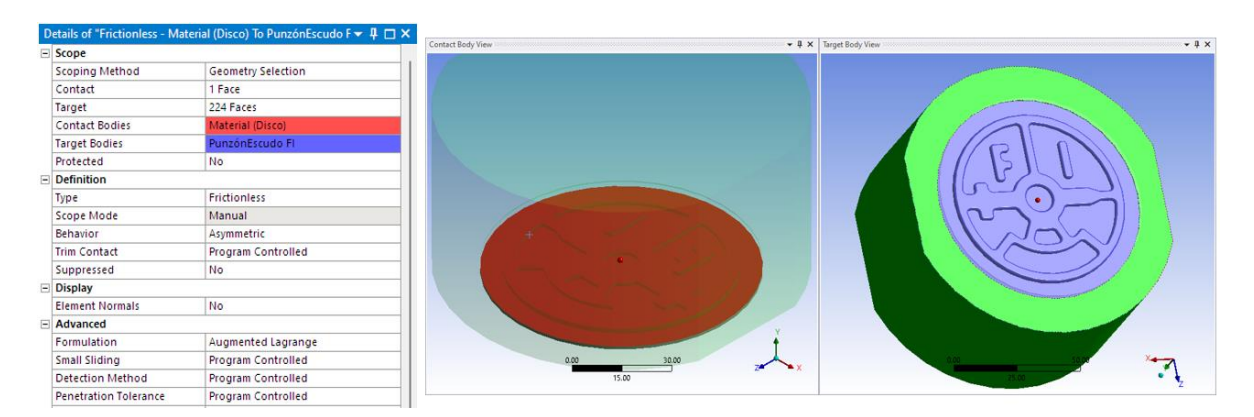

*Figura 55. Cuadro de detalles para contacto y vistas de las superficies de contacto entre disco de aluminio y punzón.*

• Siguiendo con la configuración y el orden establecido en el "Outline", es momento de ubicar y hacer clic sobre el bloque "Mesh" ubicado dentro del "Outline", para que la cinta superior de la ventana principal cambie, mostrando así las diferentes opciones de la cuales se dispone para configurar el mallado de las piezas y desde la cual se debe ubicar y dar click en "Sizing" para determinar el tamaño de los elementos que conformarán cada malla en cada una de las piezas y también ubicar y dar click en "Method" para seleccionar el tipo de geometría que dominará en la forma de la malla para cada pieza, como se ilustra en la *Figura 56*.

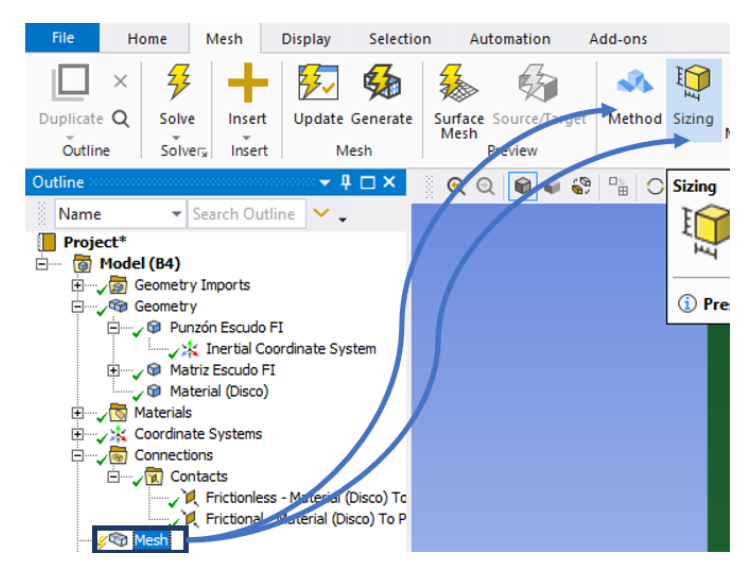

*Figura 56. Proceso para seleccionar el tipo y tamaño para la malla de cada una de las piezas.*

A continuación, en la *Figura57*, se muestra la configuración de la malla en cada elemento del ensamble, a la izquierda, para la matriz un mallado con triángulos como geometría dominante, al centro para el disco de aluminio, tetraedros como geometría dominante y a la derecha, para el punzón, un mallado libre donde el software determina automáticamente el tipo de elemento.

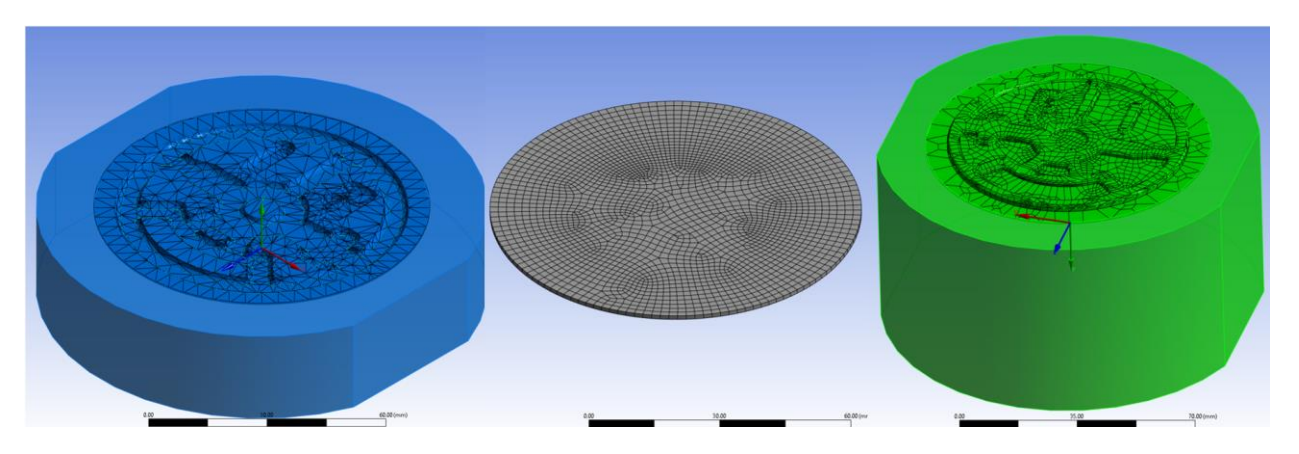

*Figura 57. Configuración del mallado para cada elemento del ensamble del troquel.*

De la figura anterior, se entiende también, que la dimensión del mallado fue diferente, debido a que se requiere de mayor atención en la deformación del disco de aluminio, se decidió cerrar un poco más la malla, configurando elementos más pequeños que en el caso del punzón y la matriz.

• El siguiente paso en el "Outline", es para agregar las primeras configuraciones del análisis estático estructural como tal, comenzando en "Analysis Settings", donde se coloca el tiempo de duración del análisis, en la *Figura 58*, se muestran el proceso para conseguir que el análisis dure un segundo, mismo que será dividido en 12 pasos equitativamente.

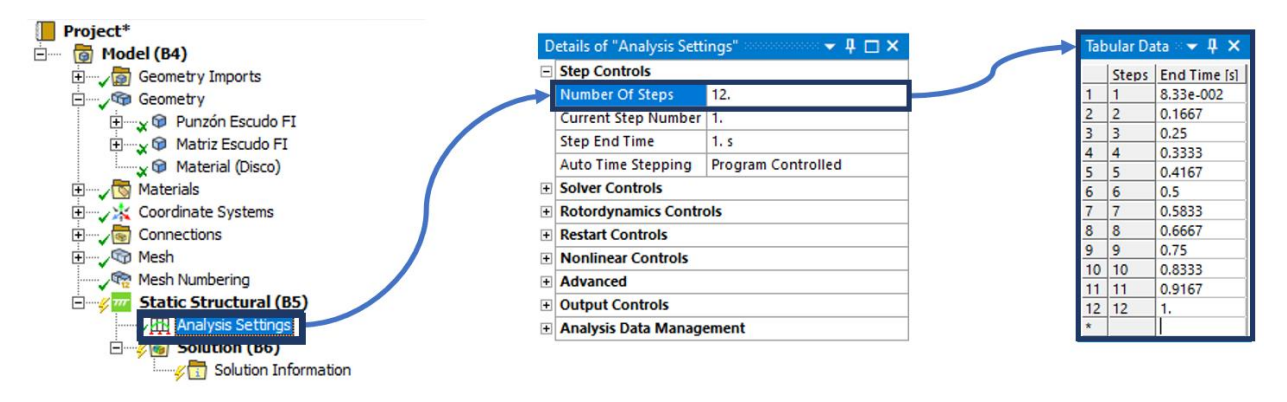

*Figura 58. Configuración del tiempo de duración del análisis.*

Lo siguiente es determinar el comportamiento de los elementos del ensamble durante la simulación, en este caso, basta con hacer clic en "Supports" de la cinta superior y del menú emergente elegir "Remote Displacement", en la *Figura 59*, se muestran los pasos seguidos.

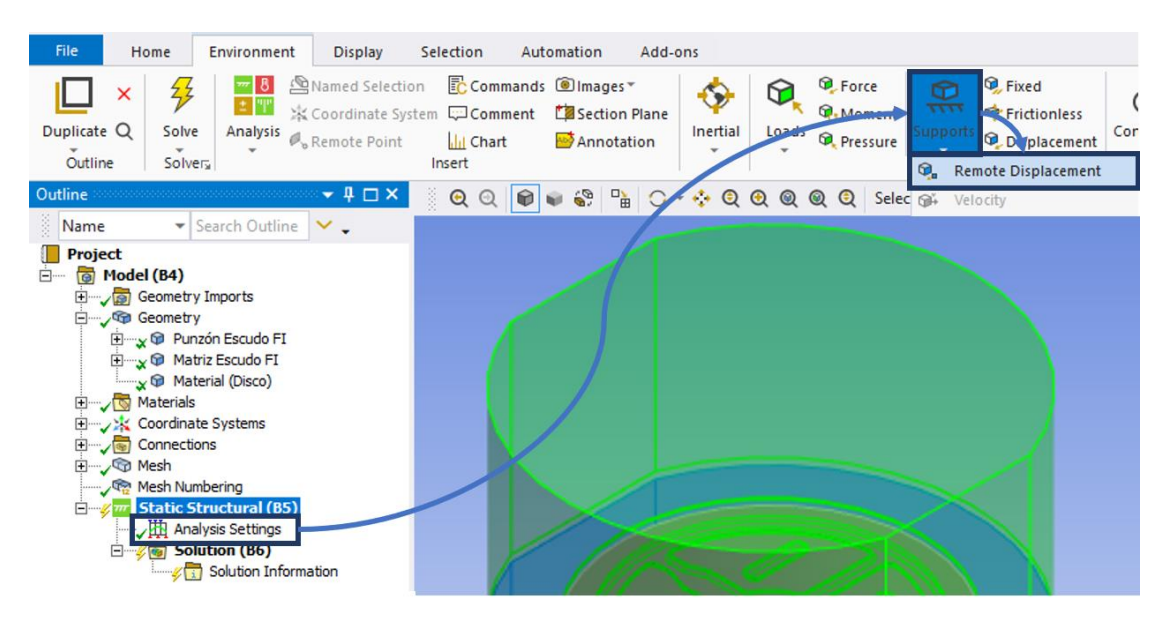

*Figura 59. Asignación del comportamiento de las piezas durante el análisis.*

La *Figura 60* muestra la configuración para el desplazamiento del punzón, mismo que deberá descender una distancia de 3.5 [mm] (0.1378 [in]) (debido una separación de 2 [mm] (0.0787 [in]) entre el punzón y el disco de aluminio) a lo largo del eje "Y", lo que obliga a configurar sólo un grado de libertad, permitiendo movimiento nulo en los ejes "X" y "Z", así como también de 0° para las rotaciones en todos los ejes ("X", "Y" y "Z").

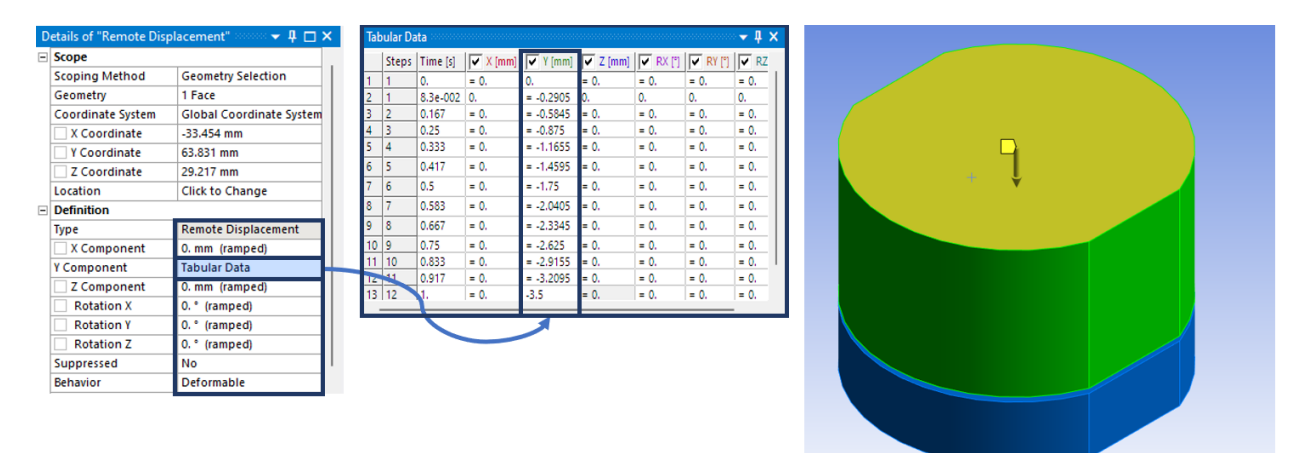

*Figura 60. Grados de libertad y configuración del desplazamiento para el punzón.*

De la misma manera, se procedió a configurar al comportamiento de la matriz, donde todos los parámetros de desplazamiento y rotación deben de considerarse nulos.

• Finalmente, se procede a iniciar la resolución del ejercicio, al seleccionar de "Outline" la carpeta "Solution" y de la nueva cinta superior que aparece, hacer clic en el botón marcado con un rayo de nombre "Solve". Tal y como se muestra en la *Figura 61,* donde el cuadro con barras acules, muestra en avance del proceso de cálculo.

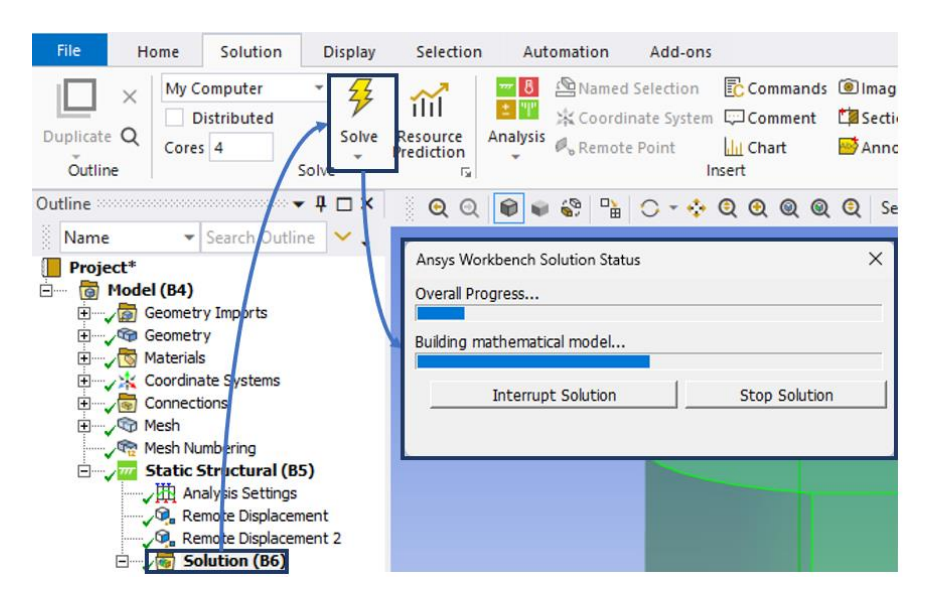

*Figura 61. Inicio del análisis.*

## **3.2 RESULTADOS DEL ANÁLISIS POR MÉTODO DE ELEMENTO FINITO.**

Una vez que terminó el proceso de cálculo por parte de la computadora, se procedió a realizar la recopilación de información e imágenes, resultantes.

El primer paso fue obtener la deformación en la lámina, donde se podrá visualizar el comportamiento del material durante el recorrido del punzón hasta su posición final, donde se espera que el disco adquiera la deformación total, el proceso se ilustra a continuación en la *Figura 62*.

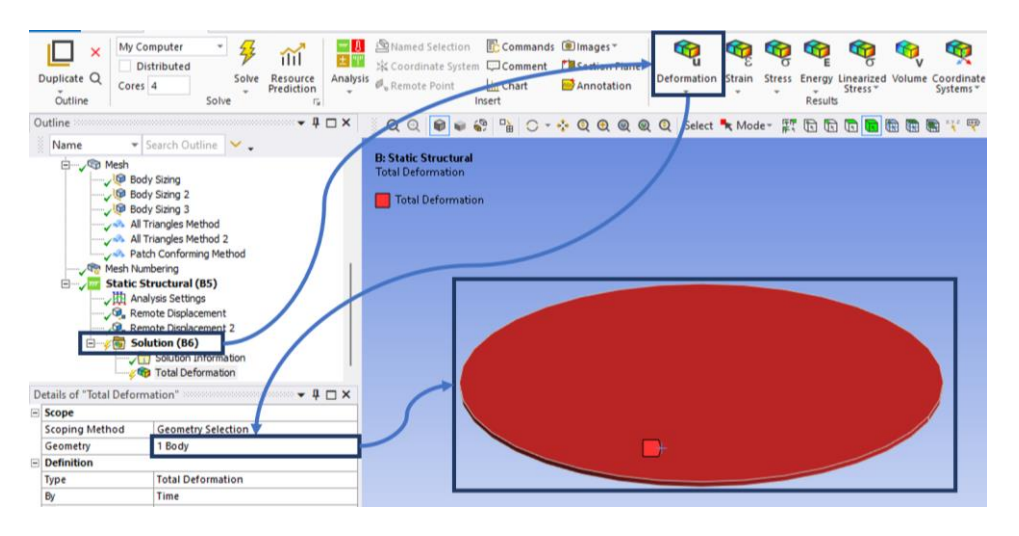

*Figura 62. Proceso para solicitar al software el resultado de la deformación del material.*

Una vez que se evaluaron los resultados del procedimiento descrito anteriormente e ilustrado en la *Figura 62*, se obtuvo la deformación total del disco de aluminio, tal como se muestra en la *Figura 63*.

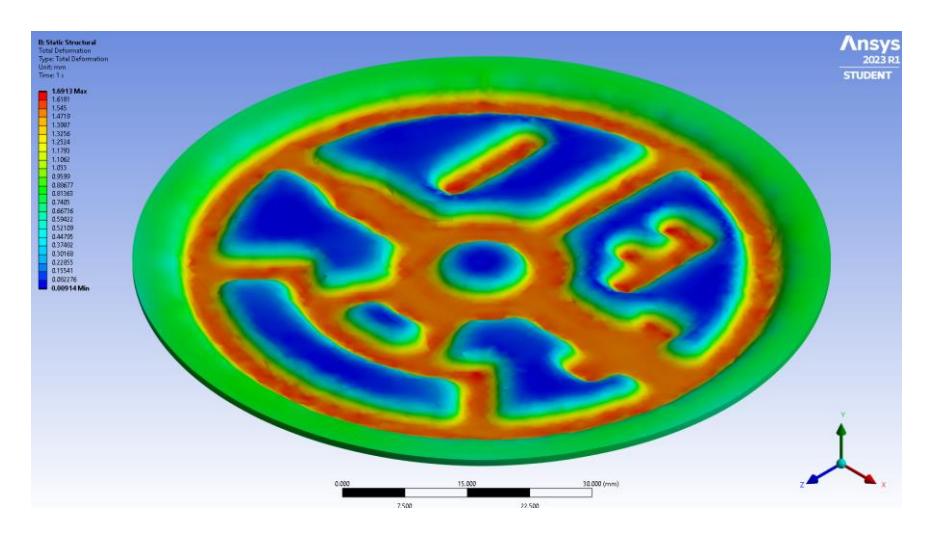

*Figura 63. Deformación total alcanzada por el aluminio en la simulación realizada con ANSYS®.*
Con los datos proporcionados por el software, se aprecia que la altura alcanzada por la superficie plana del relieve de estampado en la pieza de aluminio estará por encima de 1.49 [mm] (0.0587 [in]), de acuerdo con la *Figura 64*.

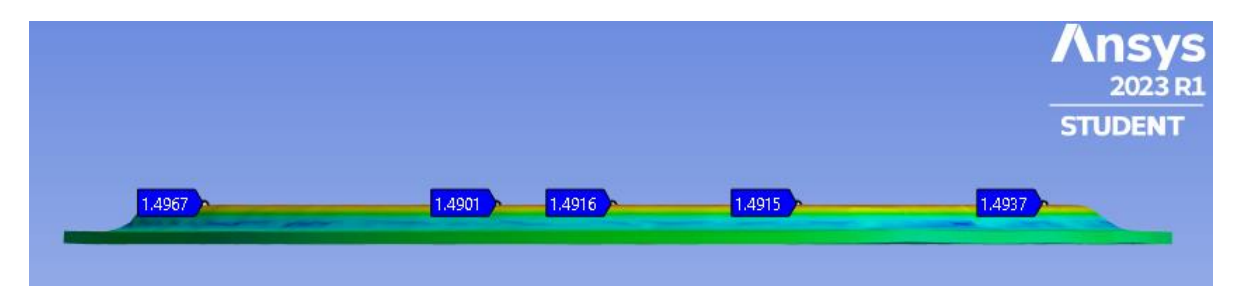

*Figura 64. Altura de estampado para diferentes regiones de la pieza obtenida en ANSYS®.*

En la *Figura 65* se muestra una secuencia de imágenes que corresponden con algunas etapas presentes en la deformación del aluminio.

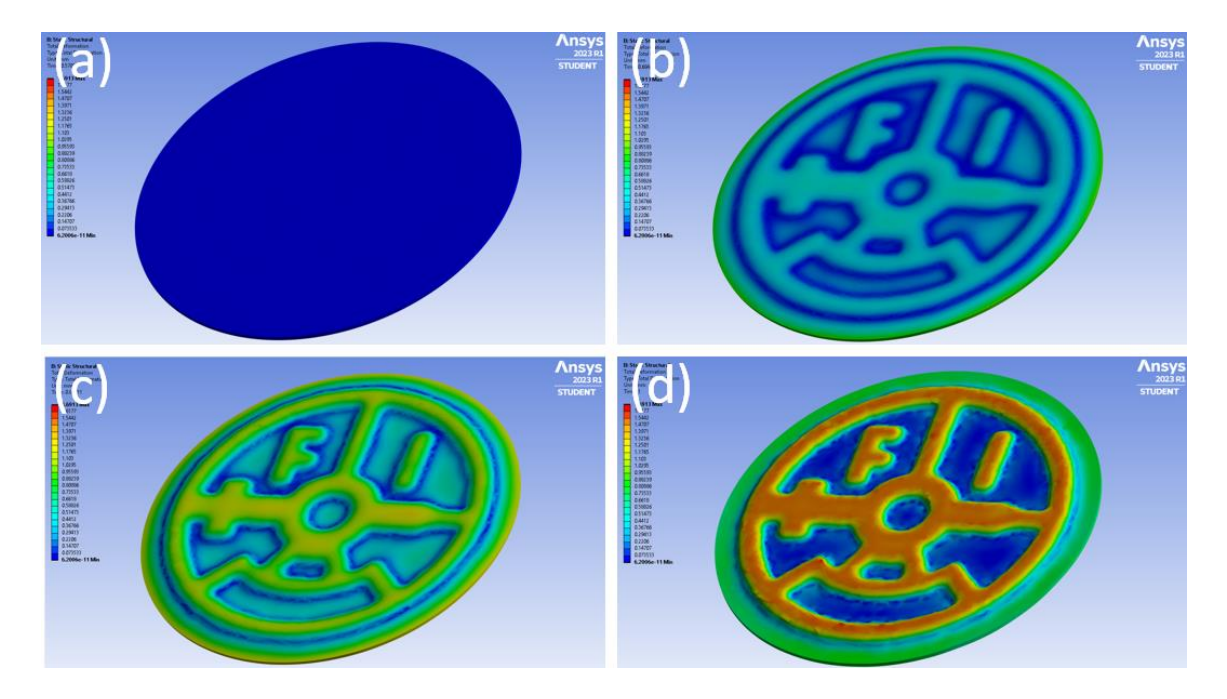

*Figura 65. Etapas en la deformación del aluminio durante el estampado, obtenidas con el software ANSYS®.*

- a) Es la etapa inicial, sin deformación, ya que el punzón aún no tiene contacto con la lámina.
- b) Comienza a presentarse deformación en la lámina, al marcarse ya la geometría de estampado y desplazarse los bordes de la lámina que no tienen contacto con el punzón.
- c) La deformación ya es significativa, se aprecia a la geometría estampada con facilidad.
- d) Es el resultado final del proceso, la geometría queda perfectamente definida ya que el punzón alcanzó la profundidad solicitada, por lo que la lámina fue presionada a tal punto que el borde exterior y las áreas internas de la geometría, son aplanadas nuevamente lo que aportó una mayor definición a la figura.

Otro resultado de interés es la fuerza de reacción que se presentará en la geometría del punzón o en la de la matriz, ya que esta fuerza representará a la carga requerida para realizar la deformación de la lámina.

Debido a que se trabajó con la condición de desplazamiento para el punzón, se medirá en esta pieza, la fuerza que se requiere para que se desplace a la posición solicitada durante la configuración del análisis, por lo tanto, se realizará una medición de fuerza en el área de contacto entre el aluminio y el punzón, tal y como se muestra a continuación en la *Figura 66.*

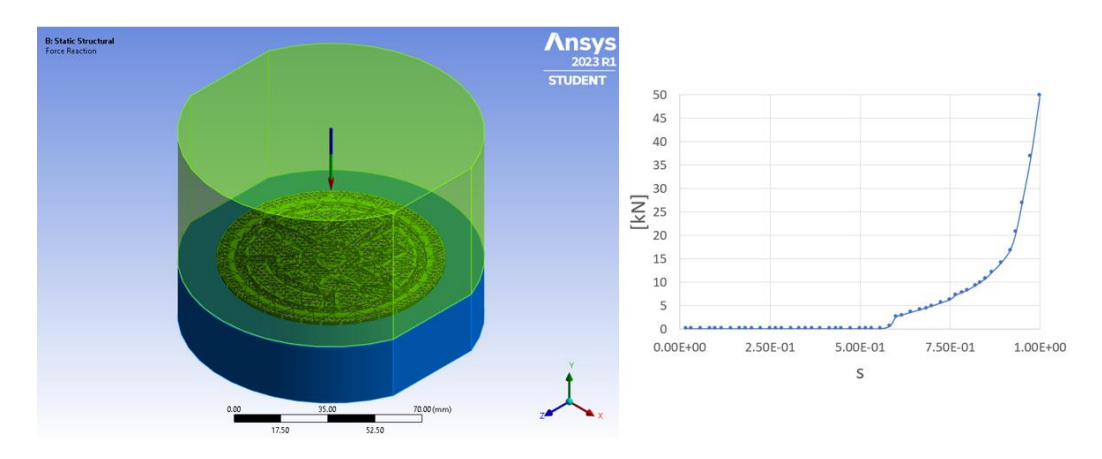

*Figura 66. Representación de la Fuerza de reacción en área de contacto con lámina de aluminio, obtenida con ANSYS® y graficada en Excel®.*

El resultado obtenido mediante este paso, indica que la fuerza requerida para la deformación del aluminio debe estar próxima a 49.951 [kN].

Finalmente, se obtuvieron los esfuerzos internos que presentó el material durante la deformación en la simulación (Ver *Figura 67*), mediante un análisis de esfuerzos utilizando el criterio de Von Mises, donde el promedio de los esfuerzos fue de 173.96 [MPa].

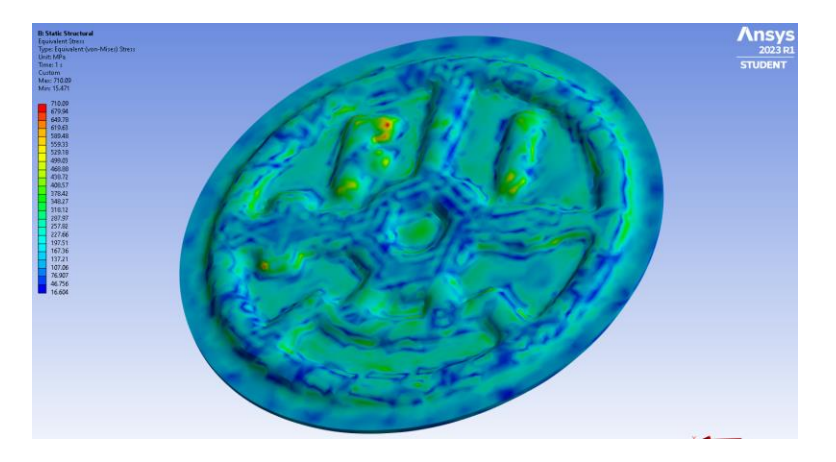

*Figura 67. Análisis de Esfuerzos por criterio de Von Mises, realizado en ANSYS®.*

## **CAPÍTULO 4. OPERACIÓN DE UN TROQUEL DE ESTAMPADO.**

En este capítulo, se desarrolla por completo el proceso de ensamble, montaje y alineación del troquel en la prensa troqueladora, así también se explica brevemente el proceso de configuración del equipo para el uso de la celda de carga (que se encargará de medir la fuerza necesaria para realizar la operación de estampado) y finalmente, se presenta la configuración de la operación de la cuál, se mostrarán los resultados obtenidos.

## **4.1 ENSAMBLE EN PRENSA TROQUELADORA Y CONEXIÓN DE CELDA DE CARGA.**

Una vez que se ensamblaron los conjuntos superior e inferior del troquel, se procedió a "montarlos" en la prensa, lo primero fue colocar al troquel de manera que la espiga estuviera alineada con el orificio en la corredera de la prensa, después se colocaron los clamps y las escaleras atornillados a la mesa de trabajo (sin apretar), para así poder bajar la corredera y conseguir que la espiga se introdujera en la corredera, lo que provocó un ligero desplazamiento en el conjunto inferior para buscar la alineación entre los conjuntos, de esta manera y mediante el apriete de las dos tuercas de la prensa, el conjunto superior quedó sujeto a la corredera, este proceso se ilustra en la *Figura 68 (a).*

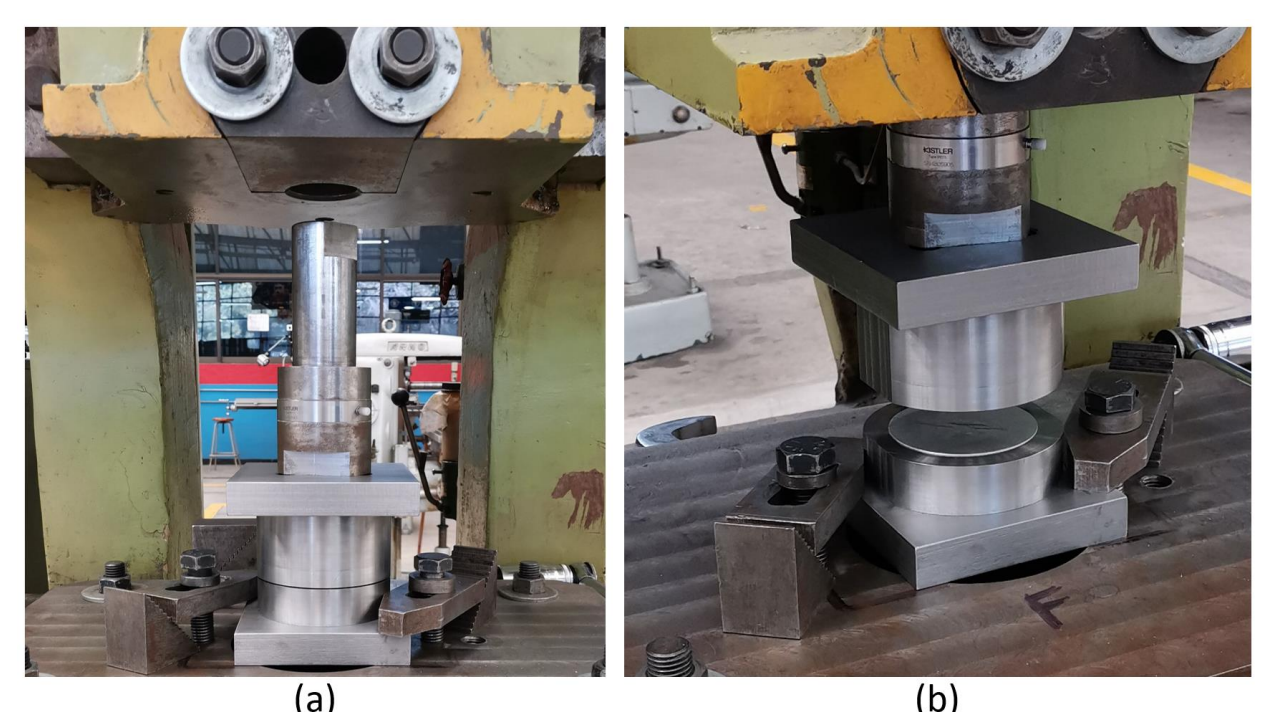

*Figura 68. Alineación y fijación del Troquel de Estampado en prensa troqueladora.*

Posteriormente, se apretaron los tornillos de los clamps para fijar la posición del conjunto inferior, en este paso se buscó conseguir aquella configuración en la que existiera la mayor área de contacto posible entre el clamp y la placa porta matriz, el montaje final se muestra en la *Figura 68 (b)*.

Una vez que se tuvo el troquel montado en la prensa, el siguiente paso fue el preparar el equipo necesario para realizar la instrumentación del proceso, a continuación, se listan los elementos requeridos:

- Computadora.
- Amplificador de carga multicanal KISTLER® (5070 de 4 canales).
- Tarjeta de adquisición de datos KISTLER® (5697).
- Celda de carga KISTLER® (9107 A).
- Cables (15 pines, USB tipo A-B, para sensor piezoeléctrico, etc.)

En la *Figura 69*, se muestran algunos de los elementos mencionados anteriormente y la conexión entre ellos.

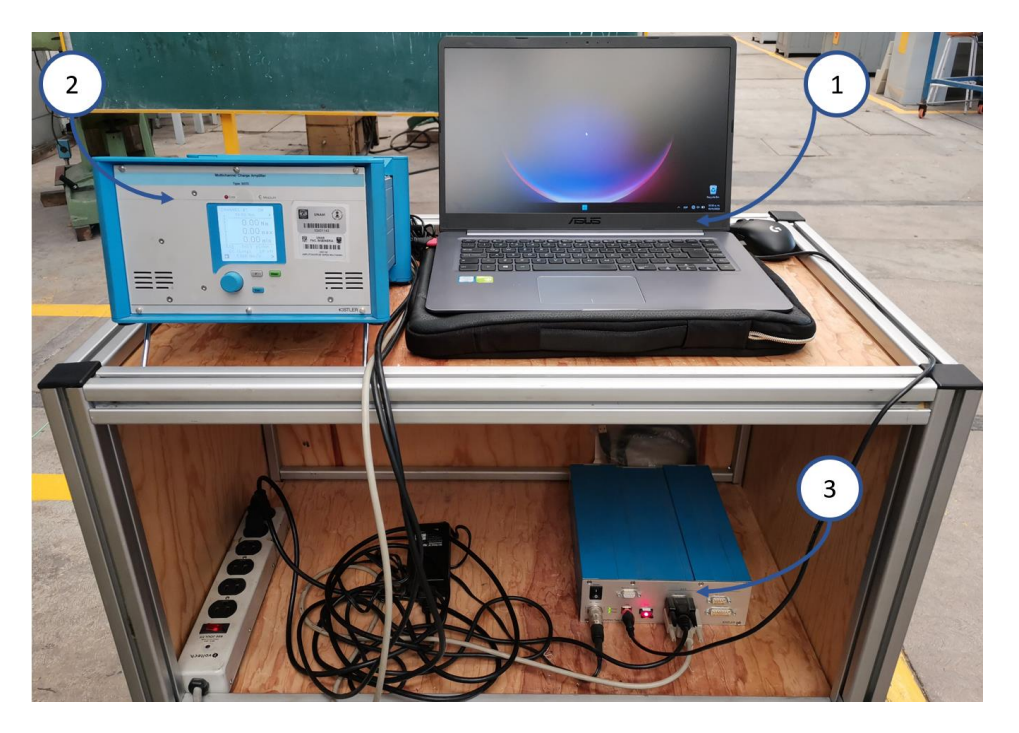

*Figura 69. Equipo para medición de fuerza en operación de estampado.*

La conexión mostrada en la figura entre los elementos del equipo de medición se da de la siguiente manera:

• Se conectan los respectivos cables de alimentación, para la tarjeta de adquisición de datos y para el amplificador de carga.

- Se conectan la celda de carga y el amplificador de señal, mediante el puerto BNC correspondiente con el canal 3 del amplificador.
- Se conectan el amplificador de carga y la tarjeta de adquisición de datos mediante el cable de 15 pines.
- Se conectan la tarjeta de adquisición de datos y la computadora mediante el cable USB A-B.

### 4.1.1 CONFIGURACIÓN DE LA INSTRUMENTACIÓN PARA MEDICIÓN DE FUERZA.

Lo primero que se debe hacer para comenzar la configuración del equipo, es abrir el software *InstaCal® de la empresa MEASUREMENT COMPUTING* , que sirve para administrar dispositivos de adquisición de datos, ya que detecta el hardware y asigna automáticamente los recursos necesarios para configurar los dispositivos compatibles conectados a la computadora. [23]

La *Figura 70*, contiene dos cuadros, de los cuales el que se encuentra en la parte izquierda corresponde con la ventana que surge inmediatamente al lanzar el programa y donde automáticamente, aparecen los dispositivos conectados a la computadora y que son compatibles con el software, indicando para cada dispositivo el tipo de conexión y una clave que lo identifica, en este caso: USB-2533 (serial# 374911).

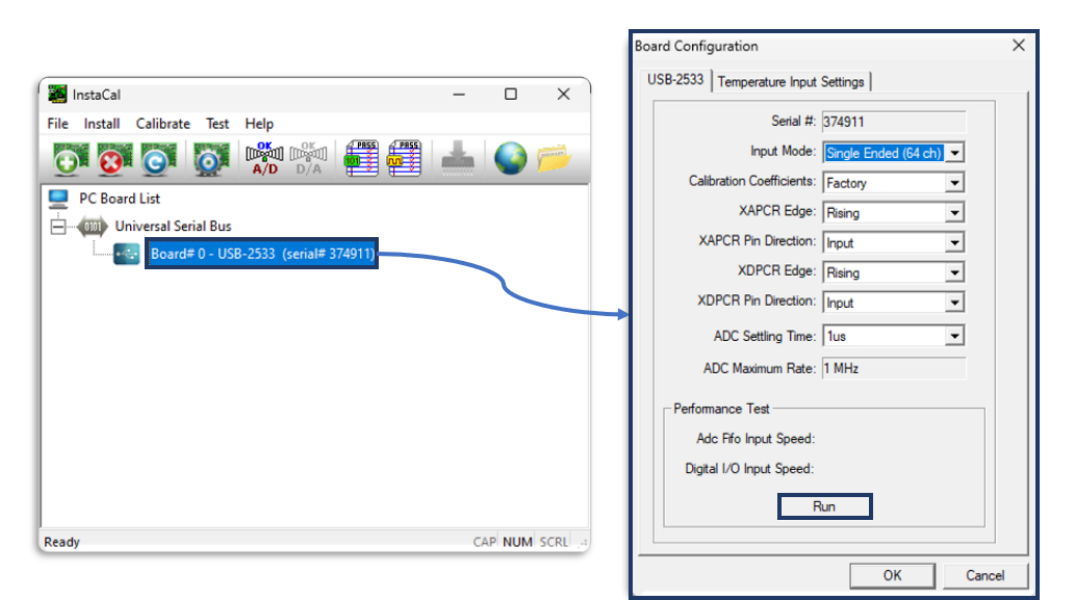

*Figura 70. Configuración de InstaCal®.*

En la misma figura, al lado derecho, se muestran los parámetros con los que se debe de configurar el software, para asegurar la correcta transmisión de los datos.

El siguiente paso es hacer clic sobre el botón "Run" y esperar a que la máquina termine de realizar el proceso de configuración, posteriormente se debe de hacer clic en "Ok" para de esta manera, poder minimizar la ventana y pasar al siguiente paso.

La siguiente etapa en el proceso de configuración es abrir el software *DynoWare®* desarrollado por KISTLER® y que es un software creado para el análisis de señales en pruebas y mediciones de fuerzas como pueden ser operaciones de corte, embutido o estampado. El cual permite realizar una visualización en tiempo real de las curvas medidas, y resulta muy útil, pues además de facilitar la documentación individual de las mediciones y el almacenamiento de datos tanto de configuración como de mediciones, incluye funciones de cálculo y gráficos. [24]

Al ejecutar el programa, aparece una ventana que muestra en la parte superior una cinta con accesos para la configuración del proceso que se vaya a realizar. Por lo tanto, a continuación, se muestran los pasos que se siguieron:

• Se ubicó el cursor en la pestaña "Hardware", para hacer click sobre ella y desplegar una ventana emergente con el mismo nombre, en la cual aparece el modelo y versión del hardware conectado a la computadora (5070), sólo se debe de observar que sea la información correcta (5070 de 4 canales), para así continuar con la configuración de los parámetros del canal desde el cual se estará trabajando, en este caso el marcado con el número 3 (donde se conectó el atenuador con el cable que proviene de la celda de carga en el ensamble del troquel), tal como se muestra en la *Figura 71*.

| File Acquisition View Tools Options Help<br><b>DIT</b><br>K Hardware<br>Hardware: 5070<br>A/D Board Multichannel Amplifier Type 5070 RS-2326 Setup Force & Moment Calculation<br>4-Channel<br>Auto Detect 5070<br>5070 version:<br>$\checkmark$<br>Unit<br><b>Measuring Range</b><br>Label<br>Sensitivity<br>Filter<br><b>Time Constant</b><br>Channel<br>Unit<br>$\overline{ }$<br>$-10,000$<br>pC/N<br>$\overline{ }$<br>100.00<br>$\mathsf{N}$<br>$\overline{ }$<br>OFF<br>۰<br>Chan 1<br>1<br>Long<br>-<br>$\blacktriangledown$<br>N<br>$\blacktriangledown$<br>OFF<br>$\overline{\phantom{a}}$<br>۰<br>pC/N<br>100.00<br>$\overline{2}$<br>Chan 2<br>$-10,000$<br>Long<br>OFF<br>٠<br>$-2.579$<br>pC/N<br>$\mathbf{r}$<br>100.00<br>N<br>3<br>Chan 3<br>$\overline{\phantom{a}}$<br>Long<br>$pC/N$ $\blacksquare$<br>$\overline{\phantom{0}}$<br>$\overline{\phantom{a}}$<br>OFF<br>$\blacktriangledown$<br>$-3.987$<br>10.00<br>$\overline{N}$<br>Chan 4<br>$\overline{4}$<br>Long | DynoWare |                                                 |  |  |    |        |       |
|----------------------------------------------------------------------------------------------------|----------|-------------------------------------------------|--|--|----|--------|-------|
|                                                                                                    |          |                                                 |  |  |    |        |       |
|                                                                                                    |          |                                                 |  |  |    |        |       |
|                                                                                                    |          |                                                 |  |  |    |        |       |
|                                                                                                    |          |                                                 |  |  |    |        |       |
|                                                                                                    |          |                                                 |  |  |    |        |       |
|                                                                                                    |          |                                                 |  |  |    |        |       |
|                                                                                                    |          |                                                 |  |  |    |        |       |
|                                                                                                    |          |                                                 |  |  |    |        |       |
|                                                                                                    |          |                                                 |  |  |    |        |       |
|                                                                                                    |          |                                                 |  |  |    |        |       |
|                                                                                                    |          |                                                 |  |  |    |        |       |
|                                                                                                    |          |                                                 |  |  |    |        |       |
|                                                                                                    |          |                                                 |  |  |    |        |       |
|                                                                                                    |          |                                                 |  |  |    |        |       |
|                                                                                                    |          |                                                 |  |  |    |        |       |
|                                                                                                    |          |                                                 |  |  |    |        |       |
|                                                                                                    |          |                                                 |  |  |    |        |       |
|                                                                                                    |          |                                                 |  |  |    |        |       |
|                                                                                                    |          |                                                 |  |  |    |        |       |
|                                                                                                    |          |                                                 |  |  |    |        |       |
|                                                                                                    |          |                                                 |  |  |    |        |       |
|                                                                                                    |          |                                                 |  |  |    |        |       |
| Measure Mode: On Start Acquisition v<br>Send Parameters<br>Reset<br>Measure                                                                                                    |          |                                                 |  |  |    |        |       |
|                                                                                                    |          | Show Hardware Dialog between Acquisition Cycles |  |  | OK | Cancel | Apply |

*Figura 71. Configuración de hardware para adquisición de datos.*

En esta ventana deberán de configurarse la sensibilidad, el rango de medición de las pruebas y las unidades de este, de esta manera, se estableció el valor de la sensibilidad a -2.342, debido a que es el valor que se obtuvo luego de hacer la calibración de la celda de carga, también se cambió el rango a 80 [kN].

Una vez se terminaron de establecer los parámetros, se debe ubicar y hacer clic en el botón con el nombre "Send Parameters", con lo cual se le enviarán al amplificador, los parámetros establecidos en el software y que se notaran en la pantalla que tiene incluida.

• Como siguiente paso, se debe ubicar y hacer clic en la pestaña "Edit Acquisition", con lo que se abrirá una ventana emergente del mismo nombre, en la cual se modificarán los parámetros para la medición y también la ubicación de los archivos de datos generados en cada experimento.

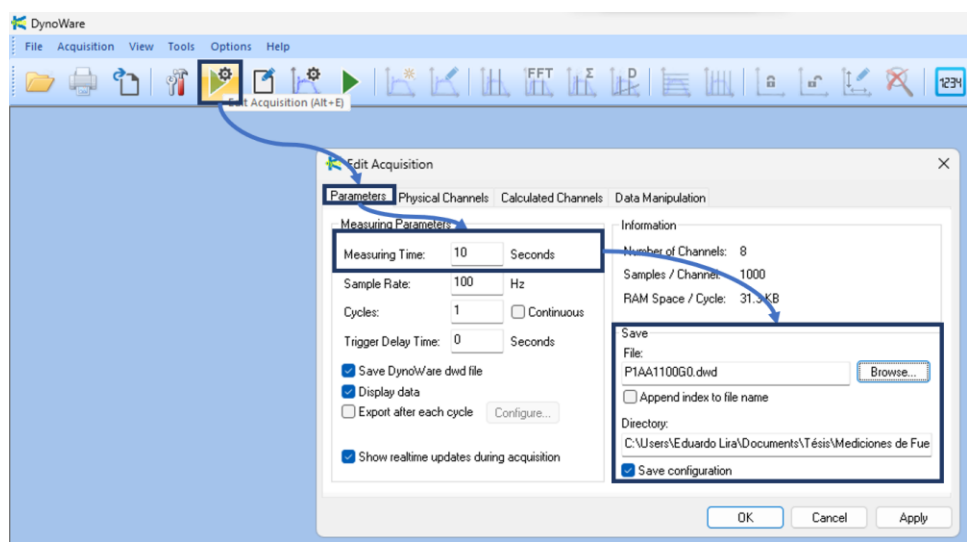

Como se muestra en la *Figura 72*.

*Figura 72. Configuración de Edit Acquisition en DynoWare®.*

En la *Figura 72* se muestran los pasos seguidos, donde se estableció un tiempo de medición de 10 [s] para garantizar la medición considerando la manipulación de los controles de la prensa y también se asignaron nombre y ubicación para el almacenamiento del archivo creado durante la medición, el nombre deberá modificarse con cada experimento que se haga, ya que, de no hacerlo, el software sobrescribirá los datos, manteniendo sólo los de la última prueba.

• La siguiente configuración para realizar es el seleccionar el tipo de gráfico que se desea obtener por cada prueba, lo que se consigue al ubicar y hacer clic en "View Setup", como se muestra a continuación en la *Figura 73.*

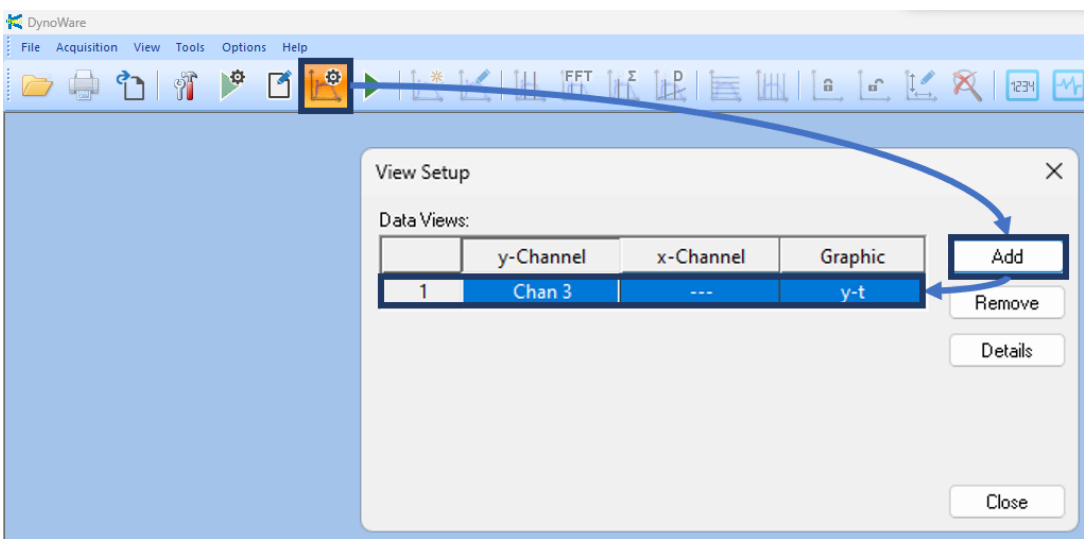

*Figura 73. Configuración de "View Setup", en DynoWare®.*

En la figura, se aprecia que se agregó una gráfica "y-t ", para el canal 3, lo que permitirá ver los valores obtenidos en medición en una gráfica de dos ejes donde el tiempo de medición transcurrido ocupará al eje "X" y la Fuerza ocupará al eje "Y".

• Finalmente, el último paso es iniciar la medición de carga para la prueba, para conseguirlo se debe identificar y hacer clic sobre el botón "Start Acquisition" que se muestra con el ícono de una flecha en color verde. Al realizar este paso, al instante emergerá un ventana con el nombre "Documentation", desde la cual se pueden realizar algunas modificaciones que permitan identificar mejor al archivo generado en cada evento, si no se desea realizar cambios o agregar propiedades y comentarios, se procede a hacer clic en el botón "OK". Automáticamente, se desplegará nuevamente la ventana "Hardware", misma que fue configurada con los parámetros adecuados anteriormente, por lo que sin realizar cambios en la sensibilidad o en las unidades, se procede directamente a pulsar de nuevo el botón  $^{\prime\prime}$ OK $^{\prime\prime}$ .

Automáticamente se desplegará la última ventana emergente antes de la adquisición de los datos, dicha ventana lleva el nombre de "Data Acquisition" y presenta, además de información básica como el tiempo de duración de la adquisición y la ruta con el nombre del archivo y la dirección de la carpeta donde se van a guardar los datos, dos botones, los cuales son: "GO" y "STOP", con los cuales se puede iniciar y detener el ejercicio de la adquisición.

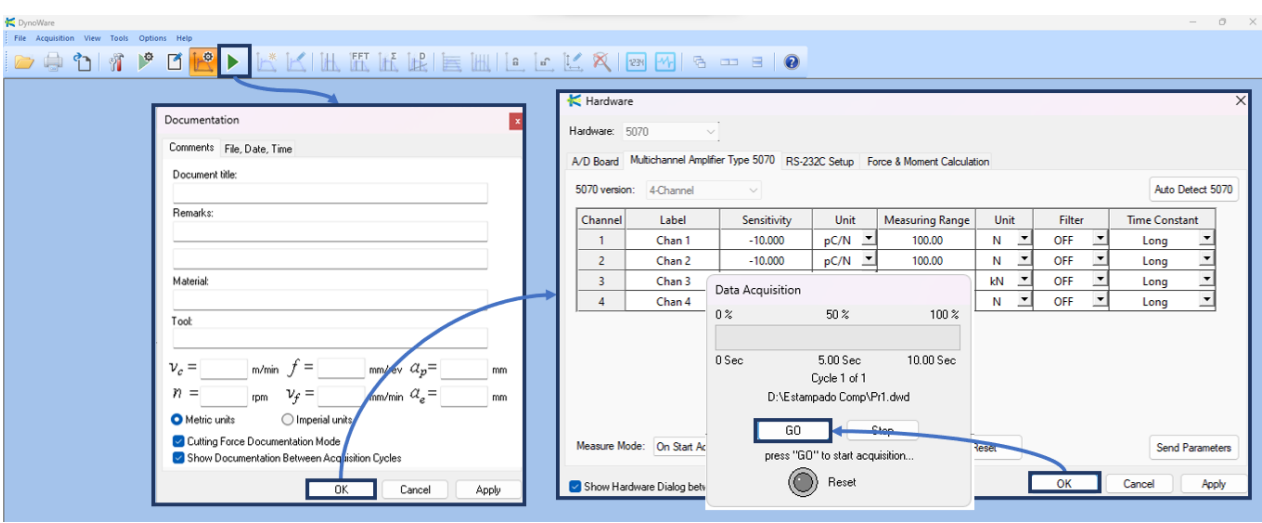

Los pasos mencionados en este inciso se muestran en la *Figura 74*.

*Figura 74. Proceso para el arranque en la adquisición de datos con la celda de carga.*

Una vez que se pulsa el botón "GO", la pantalla cambiará para mostrar en tiempo real la gráfica que se va formando con los datos enviados por la celda de carga.

## **4.2 CONFIGURACIÓN Y RESULTADOS DE LA OPERACIÓN DE ESTAMPADO.**

La parte experimental de la operación de estampado se realizó en tres bloques, los cuales fueron:

- Operación de estampado sin lubricante.
- Operación de estampado con WD-40®.
- Operación de estampado con aceite soluble.

Para cada uno de estos tres bloques, se realizó un total de siete pruebas.

De los experimentos, los que hacen uso de lubricantes, coinciden con el ejercicio simulado que se describió en el Capítulo 3, donde se considera el uso de lubricante para "idealizar" un contacto sin fricción entre la lámina de aluminio y los elementos del troquel, pero esto no significa que se ignore la existencia de una variación el resultado "real", debido a la influencia de la densidad de los lubricantes.

La experimentación sin lubricante se realizó con la única intención de observar el comportamiento de los resultados ante la ausencia los mismos.

Para presentar los resultados de las mediciones de la experimentación, se eligió extraer la información contenida en los archivos ".dwd" generados con DinoWare® y procesarlos en la versión 13.2 del software *Wolfram Mathematica®*, que pertenece a la empresa Wolfram Research y para el cuál, se cuenta con licencia de uso Estudiantil.

*Wolfram Mathematica®* es un software orientado a la computación de problemas en las áreas científicas y de las ingenierías, fue elegido ya que con pocas líneas de código se pueden procesar muchos archivos a la vez, obtener gráficas de manera casi instantánea y generar documentos con calidad de publicación.

A continuación, se describe brevemente cómo se realizó la manipulación de los datos:

- De *DinoWare®*, se exportaron los datos de cada experimento en un formato ".csv", a los cuales se asignó un nombre, seguido de una numeración de acuerdo con el tipo de experimento y el orden en que se realizó la prueba.
- En *Wolfram Mathematica®*, se estableció un directorio con la ruta completa de la ubicación de los archivos, para que el software extrajera la información solicitada.
- Se estableció la lectura de los datos por cada bloque y se graficaron de manera individual o grupal, según se requiriera, modificando características gráficas como el agregar un cuadro alrededor de la gráfica, etiquetas para los ejes, colores para cada conjunto de valores, tipo de letra de las leyendas, etc.
- Se extrajeron los valores máximos registrados por evento.

En la *Tabla 10*, se presentan los datos de las cargas máximas medidas con la celda instalada en el troquel, así como el valor de la media y la desviación estándar para cada conjunto, luego de que se eliminara el mayor y el menor de los valores registrados.

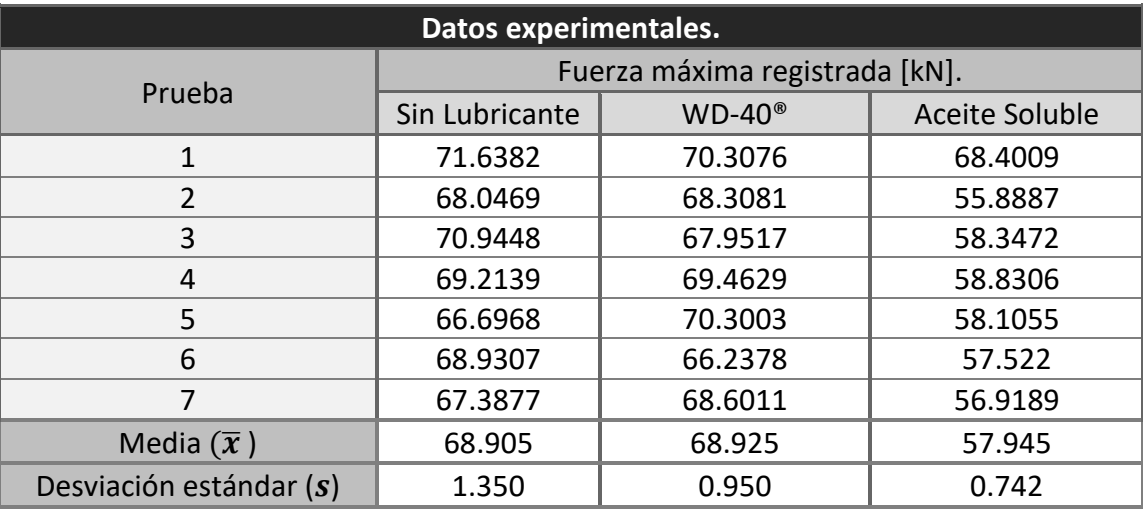

• *Tabla 10. Datos experimentales medidos con celda de carga KISTLER®, media y desviación estándar calculada para cada conjunto de pruebas.*

Donde la media y la desviación estándar se calcularon mediante las siguientes fórmulas, propuestas en [25] :

$$
Media \rightarrow \bar{x} = \sum_{i=1}^{n} \frac{x_i}{n} = \frac{x_1 + x_2 + \dots + x_n}{n}
$$

$$
Desviación estándar \to s = \sqrt{\sum_{i=1}^{n} \frac{(x_i - \bar{x})^2}{n-1}} = \sqrt{\frac{(x_1 - \bar{x})^2 + (x_2 - \bar{x})^2 + \dots + (x_n - \bar{x})^2}{n-1}}
$$

Por ejemplo, para el conjunto de pruebas con aceite soluble:

$$
Media \rightarrow \bar{x} = \frac{58.347 + 58.83 + 58.105 + 57.525 + 56.918}{5} = 57.945 \text{ [kN]}
$$

$$
Desv. \text{estándar} \rightarrow s = \sqrt{\frac{(58.347 - 57.945)^2 + \dots + (56.918 - 57.945)^2}{4}} = 0.742 \text{ [kN]}
$$

En la *Figura 75*, se muestran los gráficos obtenidos a partir de los datos de la celda de carga, para la experimentación que se realizó sin utilizar lubricante.

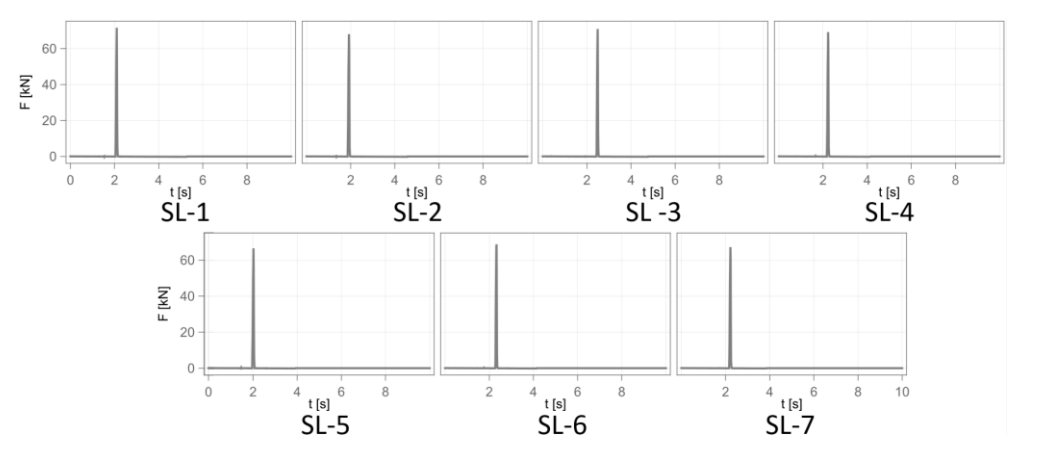

*Figura 75. Gráficas para la fuerza de estampado durante la operación del troquel, sin lubricante.*

En la *Figura 75*, se aprecia que la carga máxima registrada para cada uno de los estampados sin lubricante presenta una variación reducida, ya que los puntos máximos para todas las gráficas se encuentran próximos a los 70 [kN], lo que se comprueba a través del cálculo de la media, que resultó con valor de 68.905 [kN] y cuya desviación estándar es de 1.35 [kN].

En la *Figura 76*, se muestran los productos del estampado que corresponden al conjunto antes mencionado.

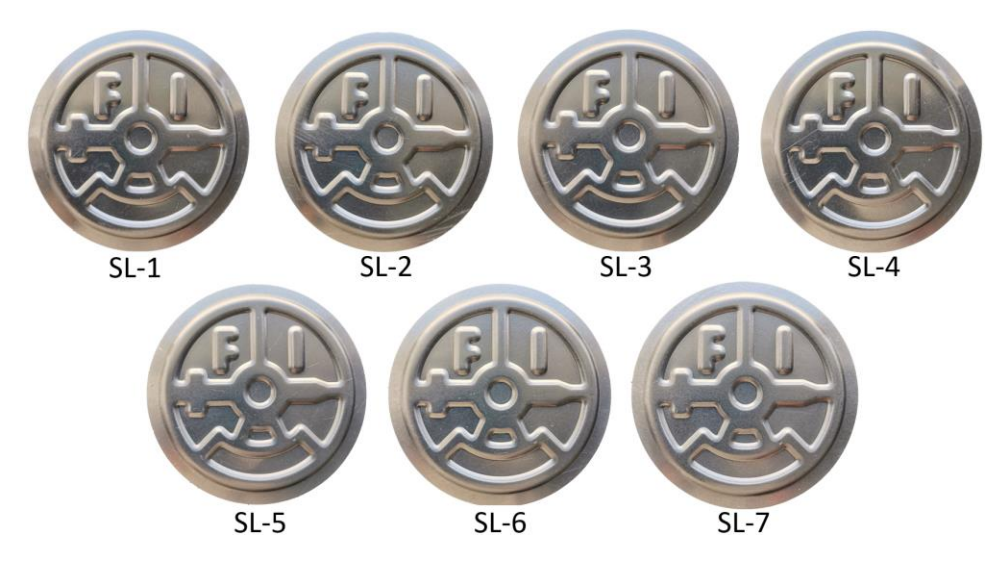

*Figura 76. Discos de aluminio, producto de operación de estampado sin lubricante.*

En la figura anterior, se observa a simple vista que las piezas presentan prácticamente la misma definición de estampado, no existen variaciones en la alineación o imperfecciones (ralladuras, microgrietas o brillo por exceso de fricción), también, se aprecia que el espesor de la pestaña (que representa al contorno de la geometría), para cada una de las piezas es constante.

La *Figura 77*, muestra los gráficos generados con los datos de la celda de carga, cuando la experimentación se realizó aplicando *WD-40®*, como lubricante entre el disco de aluminio y los elementos del troquel.

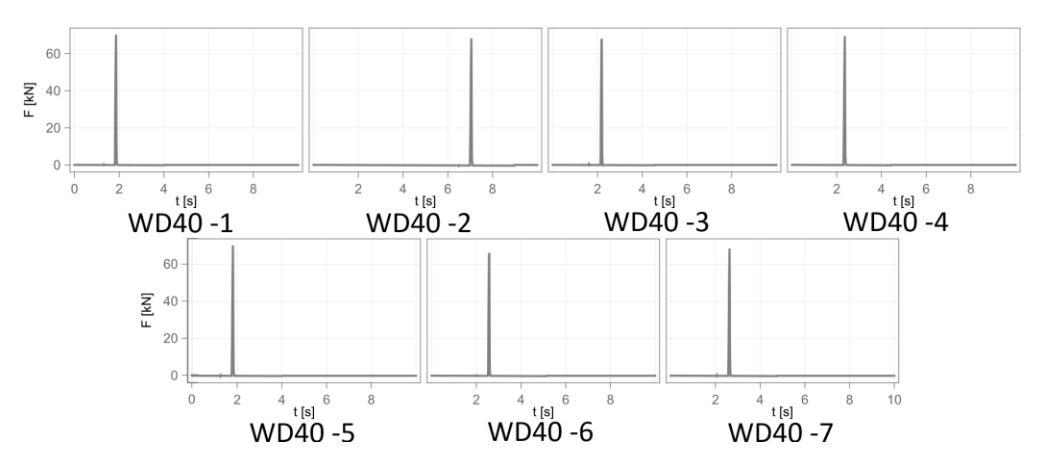

*Figura 77. Gráficas para fuerza de estampado durante la operación del troquel, con WD-40® como lubricante.*

Al igual que en el caso anterior, en la Figura 77, se aprecian las gráficas que indican la carga máxima registrada para cada una de las siete pruebas de estampado realizadas, la cuales, presentan poca variación en los resultados de tal manera que, la media calculada para este conjunto es de 68.925 [kN] con una desviación estándar de 0.95 [kN] entre mediciones.

En la *Figura 78*, se muestran los discos de aluminio estampados al utilizar una fina capa de WD-40® como lubricante.

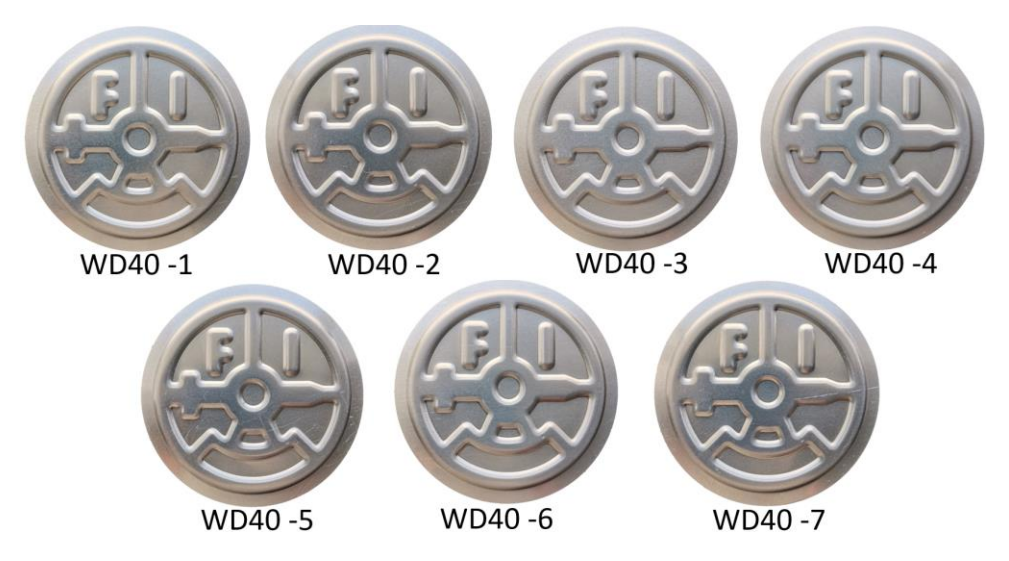

*Figura 78. Discos de aluminio, producto de operación de estampado con WD-40® como lubricante.*

Las imágenes de la *Figura 78* corresponden con cada uno de los discos estampados al utilizar *WD-40®*, se observa a simple vista que todas las piezas alcanzaron la misma definición de estampado, ninguna de ellas presenta imperfecciones (ralladuras, microgrietas o brillo por exceso de fricción) y el ancho del contorno de la geometría para cada pieza permanece constante.

La siguiente figura (*Figura 79)*, muestra a los gráficos de la fuerza máxima para estampado cuando se aplicó Aceite Soluble como lubricante.

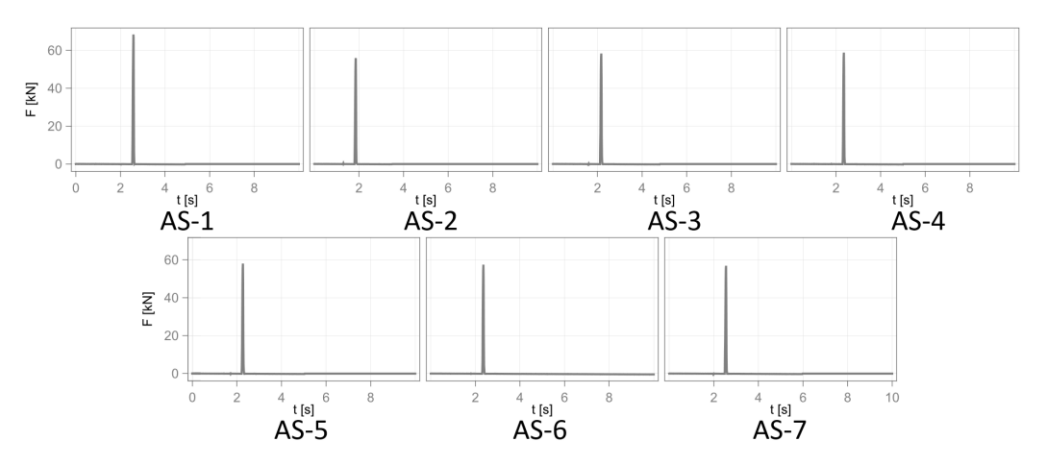

*Figura 79. Gráficas para la fuerza de estampado durante la operación del troquel, aplicando como lubricante aceite soluble.*

De la misma forma que en los dos casos anteriores, la *Figura 79* muestra los puntos máximos para el conjunto de pruebas realizado, del cual sobresale la prueba AS-1, cuyo punto máximo se encuentra cerca de los 70 [kN], mientras que las siguientes seis pruebas permanecieron similares con valores cercanos a los 60 [kN]. La media calculada para este conjunto es de 57.945 [kN] con una desviación estándar de 0.742 [kN]. La *Figura 80* presenta cada uno de los discos estampados, donde se aprecia una diferencia física en el producto de la prueba uno (AS-1) con respecto a los otros seis (AS-2 - AS-7), ya que presenta más brillo que las demás.

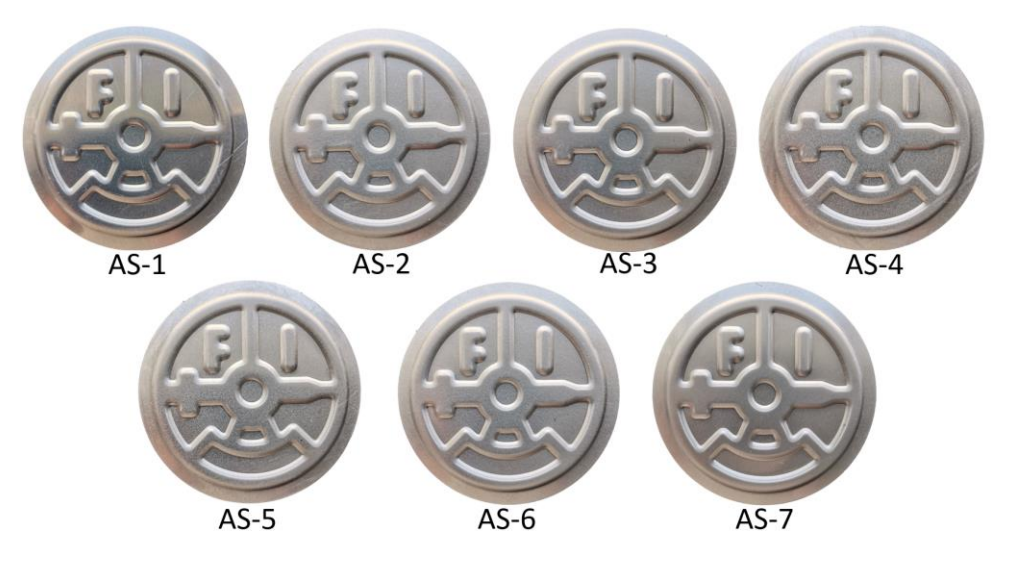

*Figura 80. Discos de aluminio, producto de operación de estampado con Aceite Soluble como lubricante.*

# **CAPÍTULO 5. ANÁLISIS DE RESULTADOS Y RECOMENDACIONES.**

En esta sección, se realizará la descripción e interpretación de todos los resultados generados durante el desarrollo del proyecto, mediante análisis cualitativos y cuantitativos, para la parte del diseño, la manufactura, el análisis por elemento finito y la operación del troquel, incluyendo, algunas recomendaciones con base en la experiencia obtenida.

### **5.1 ANÁLISIS DE RESULTADOS.**

El análisis comienza con la revisión del diseño de los elementos del troquel, de manera específica con la matriz y con el punzón (debido a que son los de mayor complejidad), mismos que se muestran en la *Figura 81*.

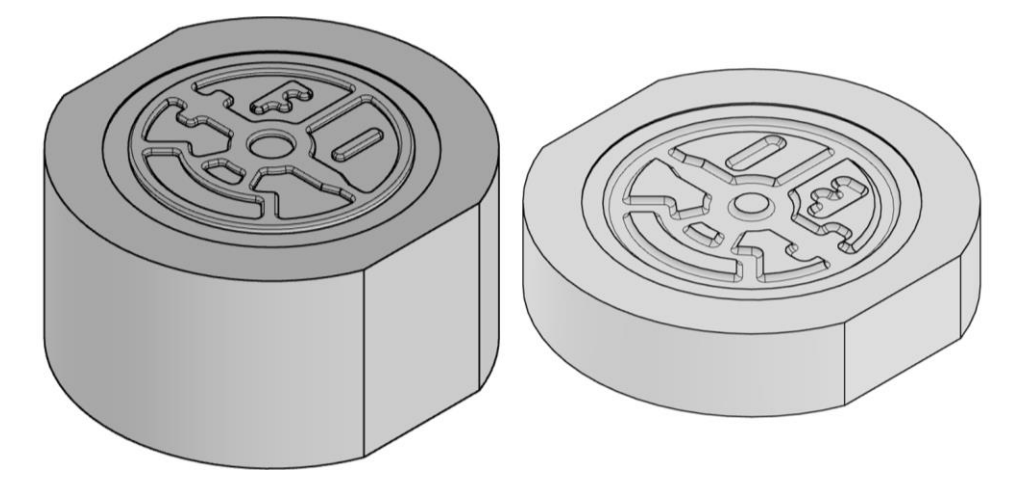

*Figura 81. Modelo 3D de punzón (a la izquierda) y matriz (a la derecha) para troquel de estampado, realizados en Autodesk Inventor®.*

En la figura anterior, se muestra el trabajo de diseño que cumplió con los objetivos impuestos inicialmente para garantizar el estampado de la geometría.

Las principales características con las que cuentan las piezas son:

- Bordes suavizados: Mediante el uso de redondeos en todos los límites de la geometría de estampado, para facilitar el deslizamiento del material y evitar la concentración de esfuerzos donde no se requieren.
- Espacio para el aluminio: Al exterior de la geometría de estampado en ambas piezas, se dejó una pequeña caja circular con diámetro igual al del disco de aluminio que se va a deformar y una profundidad de por lo menos la mitad del calibre de la lámina, la cual funcionará como almacenamiento (para el caso de la matriz) y contención (para el caso

del punzón) del aluminio durante la operación de estampado, además de servir también como guía de posicionamiento del disco.

• Paredes laterales rectas: Se decidió generar a cada pieza un par de superficies rectas y paralelas entre sí, que ayudarán a la alineación del troquel cuando se realice el montaje de este en la prensa troqueladora.

Para presentar los espacios libres al interior del diseño, se realizó un semi ensamble (punzón (verde) – matriz (azul)), al cual se le realizó un corte transversal (*Figura 82)*, con el objetivo de comprobar que el diseño de las piezas cumplió con las consideraciones hechas durante la conceptualización del diseño.

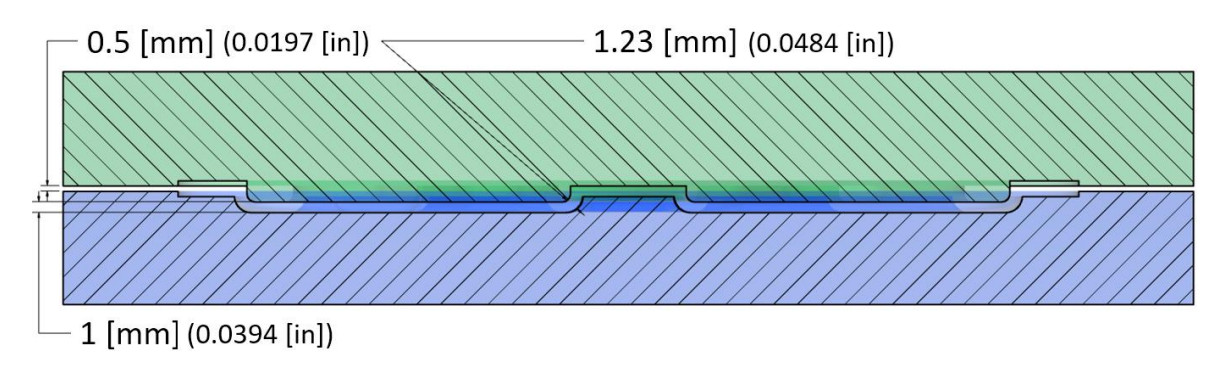

*Figura 82. Corte transversal del ensamble punzón – matriz, realizado en Autodesk Inventor®.*

Las piezas en la *Figura 82* se colocaron en la posición final, que se alcanzará cuando el punzón haga un recorrido de 1.5 [mm] (0.0591 [in]) hacia abajo, después de su primer contacto con el aluminio.

Como se aprecia, se consiguió respetar el espacio interior para el disco de aluminio, al dejar una brecha de 1 [mm] (0.0394 [in]) de espesor para las partes planas y más de 1.2 [mm] (0.0472 [in]) entre los puntos más alejados de las secciones con redondeo, lo que permitirá que:

- El alto relieve alcance una buena altura, mientras que el diseño de estampado queda definido, adoptando el redondeo de los bordes presentes en los elementos del troquel.
- El disco aluminio conserve su rectitud en las zonas de bajo relieve, debido a la presión que se ejercerá sobre él una vez que el punzón alcance la profundidad máxima. obligando al material a recuperar la planicidad que perdió durante los primeros instantes del proceso.

A continuación, se muestra la *Figura 83 (a)*, la cual presenta desde una vista superior al ensamble de la placa porta punzón con el punzón, mediante tornillos como elementos de sujeción, a partir de la cual se obtiene el corte transversal (*Figura 83 (b))* que permite observar lo siguiente:

- La alineación triangular de los tornillos y de las piezas permitirá colocar a los elementos siempre en la posición correcta, restringiendo los grados de libertad del punzón y la matriz a cero.
- La profundidad de las cajas en las placas garantiza el ajuste para mantener a las piezas fijas y permite esconder a las cabezas de los tornillos, para que no interfieran al momento de colocar al troquel en la bancada de la prensa o al colocar la espiga.

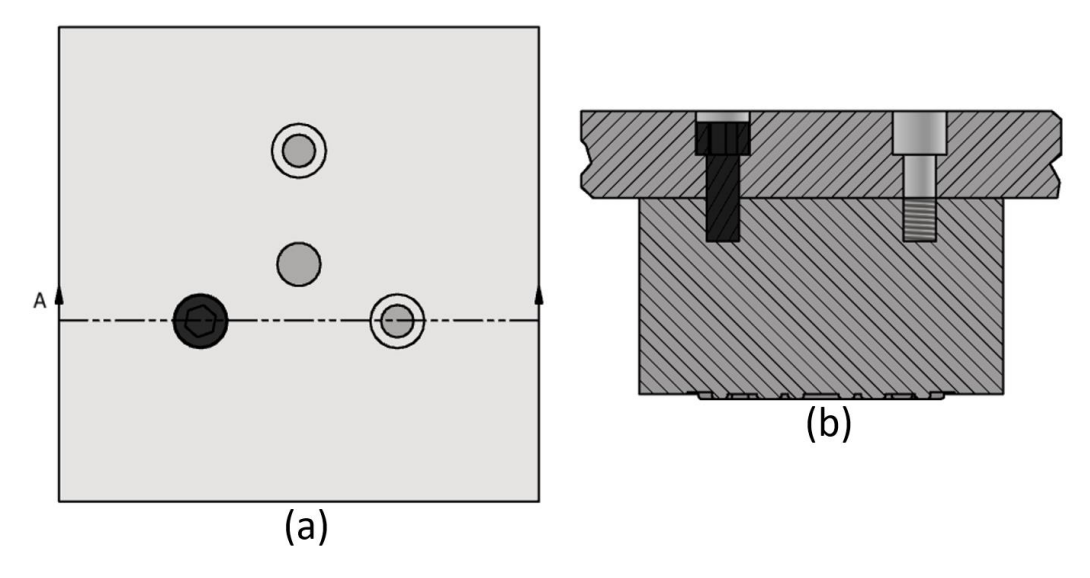

*Figura 83. a) Ensamble placa porta punzón - punzón, vistos desde la parte superior y b) Corte transversal del ensamble placa porta punzón – punzón, realizados en Autodesk Inventor®.*

La *Figura 84,* se muestran los elementos del troquel después de las diferentes etapas de maquinado a las que fueron sometidas:

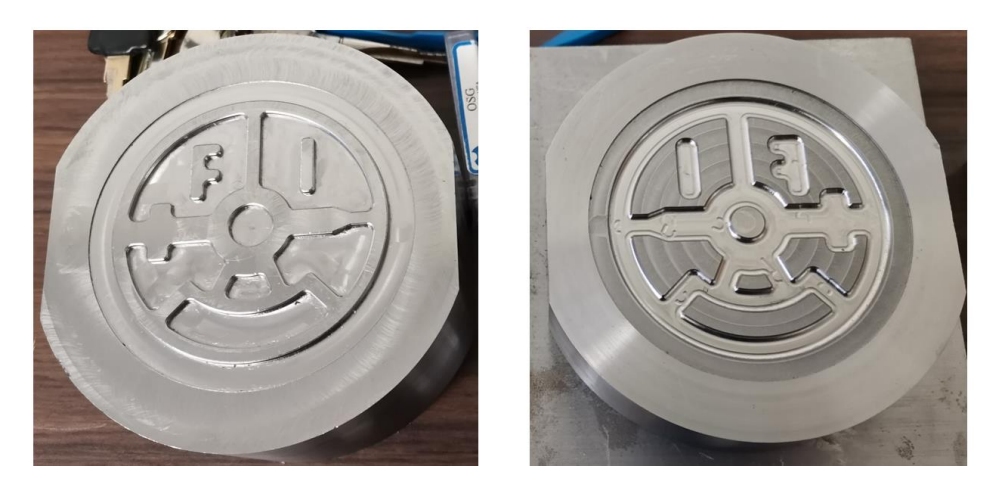

*Figura 84. Resultado de maquinado para punzón (izquierda) y matriz (derecha).*

Una vez que se obtuvieron las piezas, se les realizó un conjunto de mediciones con ayuda de un Vernier, para comprobar que la profundidad o la altura (según sea el caso) del diseño de estampado alcanzado con el maquinado, fuera la señalada en la programación de la máquina y que coincidiera también con lo especificado en el diseño, de esta manera, se determinó que durante el maquinado se alcanzó una buena profundidad que coincide con lo diseñado en las piezas CAD.

A continuación, se darán algunas observaciones de manera específica para cada pieza:

- Para el punzón, se consiguió realizar cada una de las etapas de maquinado, el diseño tiene un trabajo limpio y todo el perímetro de la geometría cuenta con el redondeo solicitado, por lo tanto, se puede decir que la manufactura se igualó con el diseño. Superficialmente, el material presenta algunas marcas, dejadas por las trayectorias de los cortadores, sin embargo, ninguna de ellas es perceptible al tacto y, por lo tanto, no afectarán al producto del estampado.
- Para la matriz, también se cumplió con las características esperadas y todas las etapas de manufactura se realizaron exitosamente. El acabado superficial, al igual que en el caso del punzón, también se vio marcado por el paso de las herramientas de corte que, de igual manera, no son perceptibles al tacto, sin embargo, en esta ocasión también se detectaron algunas marcas, donde las herramientas de corte realizaron la entrada y salida en el material, que además de ser visibles, pueden sentirse ligeramente, por lo que tampoco afectarán al producto estampado.

El maquinado de los medios de sujeción o ensamble, mostrados en la *Figura 85*, se realizó exitosamente en ambas piezas, lo que dio como resultado un roscado con todas y cada una de las cuerdas bien definidas que permiten un giro suave al momento de insertar a los tornillos.

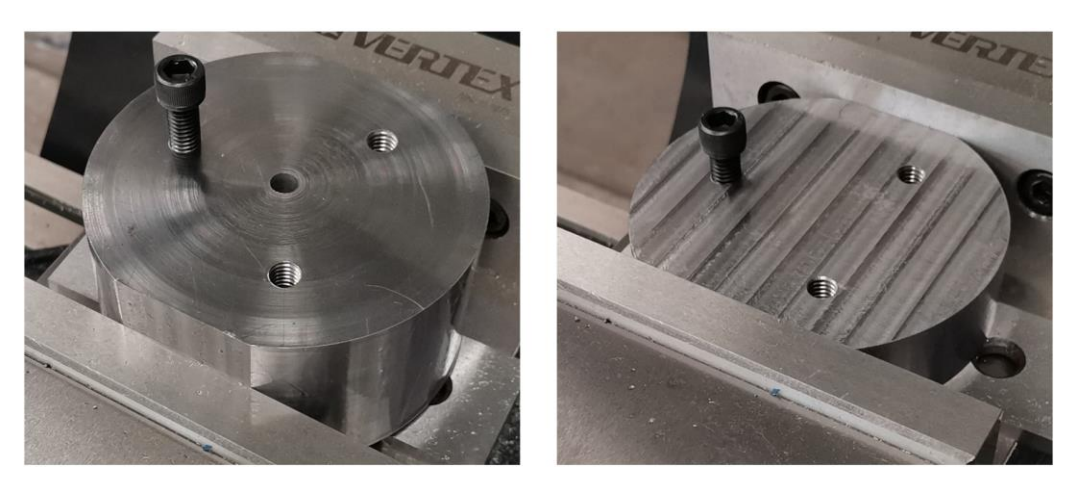

*Figura 85. Agujeros roscados en punzón y matriz, para ensamble.*

La profundidad alcanzada en cada una de las roscas permite la inserción del tornillo y respeta la altura requerida para garantizar el apriete entre piezas al momento de hacer el ensamble con las placas porta punzón y porta matriz respectivamente.

Las placas porta matriz y porta punzón, requirieron de un extenso tiempo de maquinado a pesar de su geometría simple, ya que fue necesario remover mucho óxido, planear cada una de sus superficies y realizar los agujeros pasados y las cajas para contener a los tornillos (en la mayoría de los casos). A continuación, en la *Figura 86*, se muestra el resultado final.

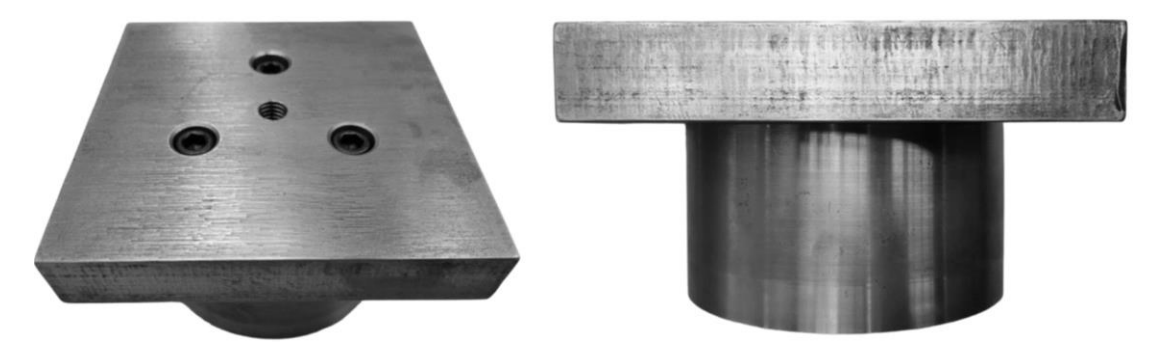

*Figura 86. Maquinado en placas porta punzón y placa porta matriz.*

El maquinado de los agujeros fue realizado exitosamente en ambos casos, los resultados, permiten la correcta alineación entre las placas y los otros elementos del troquel, es decir, los tornillos tienen total libertad para desplazarse a través de las placas y hacer contacto con el punzón o la matriz (según sea el caso). En cuanto al acabado superficial que se alcanzó en ambas placas, de igual manera (como en el caso del punzón o de la matriz), los cortadores dejaron ciertas huellas de las trayectorias que siguieron durante el maquinado, mismas que no afectan al contacto entre los elementos del troquel, es decir, no generan interferencias ni desviaciones que perjudiquen al ensamble.

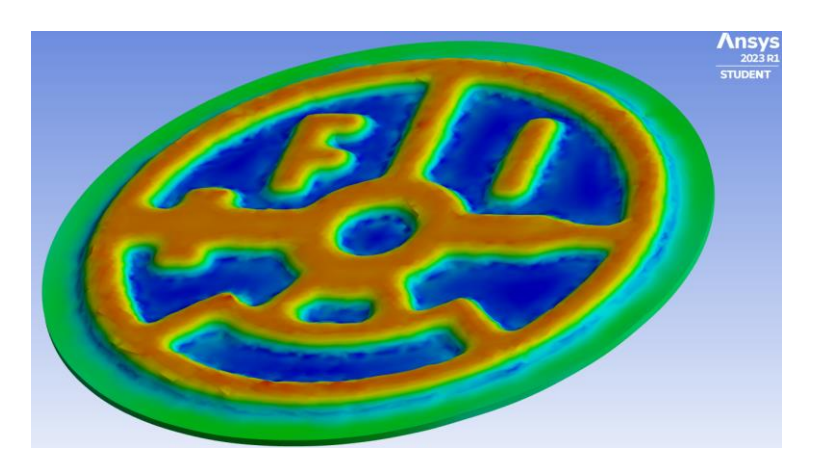

En la *Figura 87*, se muestra la geometría de estampado, perfectamente definida como resultado del proceso de deformación del material tras realizar el análisis por elemento finito en ANSYS®

*Figura 87. Deformación de aluminio producto del estampado simulado en ANSYS®.*

Como se aprecia en la figura anterior, la escala de colores indica la cantidad de deformación que sufre el material, visualmente ayuda a interpretar el desplazamiento de la chapa de aluminio al interior del troquel, al presentar con tonos azules a todas aquellas secciones de material que apenas serán deformadas debido a su poco desplazamiento y con tonos naranja aquellas que presentan desplazamientos de hasta 1.4967[mm], que se aproxima a la profundidad establecida para el relieve del producto. La diferencia en la deformación se presenta debido a la complejidad de la geometría, sin embargo, esta se da de manera uniforme en todas las secciones que conforman al diseño en alto relieve lo que genera una imagen nítida del diseño propuesto.

La simulación predice también, que las áreas de bajo relieve serán lo suficientemente planas como se plantearon inicialmente, sin embargo, donde el área de deformación es grande, se predice una ondulación casi imperceptible en aquellas secciones del contorno que se encuentran más cercanas a ellas, tal como se puede apreciar en la parte superior izquierda de la *Figura 88*.

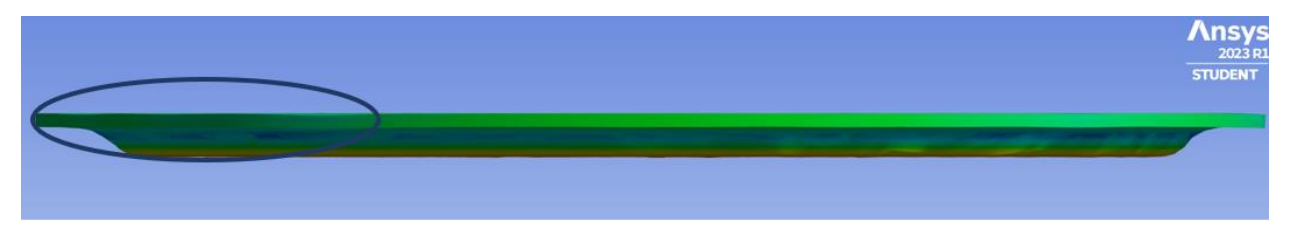

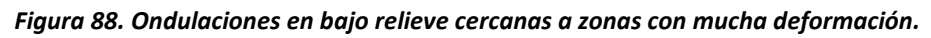

Del análisis de esfuerzos representado en la *Figura 67*, se ubican rápidamente los puntos críticos, debido a como se presentan los resultados con una escala de colores que va del azul para la menor concentración de esfuerzos, hasta el rojo para la mayor concentración de esfuerzos, por lo que de determinó que la zona de mayor interés en el diseño es la que corresponde a la sección superior derecha de la letra F, donde podría existir un riesgo de ruptura por parte del material, debido a que la distribución de esfuerzos indica que será en esa zona donde se presentará la mayor concentración en toda la pieza.

Mediante un análisis de las piezas de aluminio estampadas, mostradas en las Figuras *76*, *78* y *80*.

Es posible realizar las siguientes observaciones:

- El alto relieve alcanzó una profundidad del 98.6% de la establecida inicialmente para el diseño del producto troquelado (1.5 [mm]), con una profundidad real de 1.48 [mm], provocando que la geometría sea apreciable a simple vista con una buena definición.
- Las variaciones entre las fuerzas máximas registradas para cada prueba en su respectivo conjunto, no interfiere en el resultado físico de la pieza, ya que todas presentan el mismo nivel de detalle.
- La alineación entre el punzón y la matriz es muy buena, debido a la manufactura de paredes rectas a los laterales del punzón y de la matriz, lo que se refleja directamente en el producto estampado, donde se alcanzan a apreciar las huellas del contacto del punzón

(perímetro interno de la geometría estampada), perfectamente alineadas y con una separación constante entre sí, respecto a las huellas de contacto dejadas en el aluminio por la matriz (perímetro exterior de la geometría estampada), tal y como se muestra en la *Figura 89*.

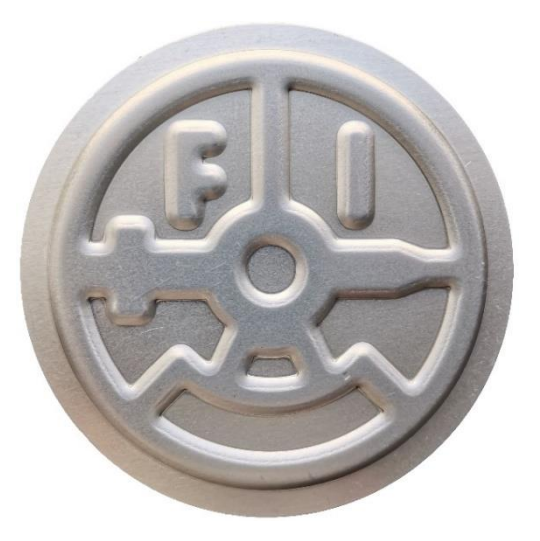

*Figura 89. Muestra de la alineación entre punzón y matriz, revelada por las marcas dejadas por el troquel y la matriz durante la operación de estampado.*

• La zona identificada por el método de elemento finito, como la de mayor concentración de esfuerzos, no presentó deformaciones no deseadas ni adelgazamientos excesivos en las piezas estampadas, la letra se ve proporcionada y el material no presentó brillo excesivo ni fracturas tal y como se ve en la *Figura 90*.

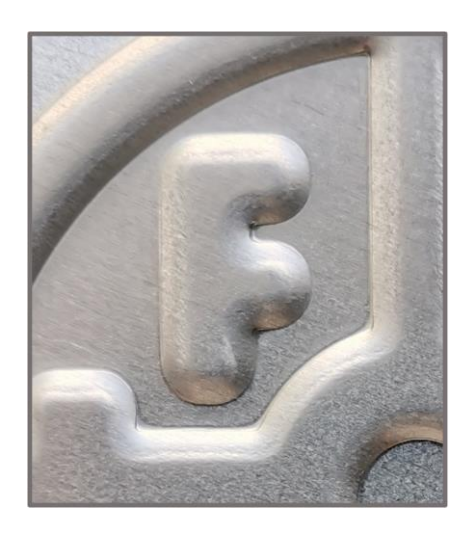

*Figura 90. Acercamiento a letra "F" en pieza de aluminio estampada con troquel "escudo FI" en laboratorio de la Facultad de Ingeniería.*

• En el contorno que rodea a las áreas con mayor cantidad de deformación, se presentaron ondulaciones casi imperceptibles, que no afectan al diseño realizado.

De manera teórica se calculó la fuerza de estampado por dos métodos, los cuales son:

Método 1. "Diámetro equivalente"

Debido a que el estampado es considerado una operación derivada del proceso de embutido y a que en [26], los autores presentan el uso de una técnica de cálculo conocida como: "Diámetro Equivalente", basada en el cálculo partes cilíndricas para el cálculo de la fuerza requerida en geometrías rectangulares, se propone utilizar parte del concepto mostrado en el artículo para realizar el cálculo de la fuerza requerida en la operación de estampado de este trabajo. Para lo cual, se parte de la ecuación de cálculo de fuerza de embutido aproximada, que se encuentra en

[1] y la cual es: 
$$
F = \pi D_p t(TS) \left( \frac{D_b}{D_p} - 0.7 \right) [N]
$$

Donde: F= fuerza de embutido [N], t= espesor original de la lámina [mm], TS= resistencia a la tensión [MPa] y D<sub>b</sub> y D<sub>p</sub>, son los diámetros de la forma inicial y del punzón respectivamente [mm]. La constante 0.7 es un factor de corrección para la fricción.

En este punto, se conocen los valores para el espesor de la lámina, la resistencia a la tensión y el diámetro del material inicial, por lo que resulta necesario calcular el área de estampado y posteriormente, igualar ese valor con la fórmula para cálculo de área de un círculo por medio de su diámetro, de donde se podrá despejar y conocer el diámetro equivalente del punzón para estampado. Lo cual se realiza a continuación:

Para conocer el área de estampado, se aprovechó la herramienta de "medición" de Inventor, la cual, al seleccionar la superficie de contacto del punzón, arrojó el siguiente valor:

$$
A_{Estampado} = 2026.0914 \, [mm^2]
$$

Por lo tanto, despejando el diámetro de un círculo de la fórmula para calcular su área y sustituyendo el valor del área de estampado:

$$
D_p = \left(\frac{4}{\pi} * A_{Estampado}\right)^{\frac{1}{2}} = \left(\frac{4}{\pi} * 2026.0914\right)^{\frac{1}{2}} = 50.7907 \, [mm]
$$

Se obtiene así el diámetro equivalente del punzón, por lo que se procede a realizar la sustitución de valores:

$$
F = \pi * 50.7909 * 0.91 * 89.6 \left(\frac{85}{50.7909} - 0.7\right)
$$

Lo que da como resultado el valor de la fuerza aproximada requerida para la operación de estampado:

$$
F_{Estampad o M1} = 12.665 \text{ [kN]}
$$

Método 2. "Cálculo de tonelaje para operaciones de troquelado a partir de la longitud de la geometría".

Debido a la complejidad de la geometría de estampado, se decidió explorar otra opción para el cálculo de la fuerza de estampado aproximada, la cual se encontró en [27], donde se utiliza una fórmula para calcular el tonelaje necesario para realizar operaciones de troquelado con base en la longitud de la geometría a troquelar, donde además se menciona que dicha longitud debe ser la longitud total de todos los bordes, sin importar si son líneas rectas o circunferencias. Esta fórmula también se propone en [28] para calcular la fuerza requerida en operaciones de estampado. Por lo que bastaría con realizar la conversión a Newtons del resultado obtenido, para conocer a la fuerza requerida en la operación de estampado. Dicha fórmula, es la siguiente:

$$
Tone la je para troquelado \rightarrow T = L * t * S * k \left[ kg_f \right] = \frac{L * t * S * k}{1000} \left[ T \right]
$$

Donde: T= Tonelaje para troquelado [ton], t= espesor original de la lámina [mm], S= resistencia al corte del material [kg<sub>f</sub>/mm<sup>2</sup>] (que se calcula a partir de la resistencia a la tensión) y k es un factor de seguridad que va de 1.1 a 1.2.

Lo primero que se hará es pasar de esfuerzo a la tensión en MPa a resistencia al corte en [kg<sub>f</sub>/mm<sup>2</sup>], si se recuerda que: Pa= N/m<sup>2</sup>, 1[kg<sub>f</sub>]=9.8067 [N] y que 1[m]= 1000000[mm<sup>2</sup>], entonces:

$$
1 \left[ MPa \right] = 1000000 \left( \frac{N}{m^2} \right) * \left( \frac{1 \ kg_f}{9.8067 \ N} \right) * \left( \frac{1 \ m}{1000 \ mm} \right)^2 = 0.10197 \left[ \frac{kg_f}{mm^2} \right]
$$

En este punto, se conocen los valores para el espesor de la lámina, la resistencia a la tensión y el diámetro del material inicial, pero se desconoce la longitud de la geometría de estampado, para ello, nuevamente se recurrió a Inventor, donde por medio de la herramienta "medición", se pudo obtener el valor de la longitud de todo el perímetro de la geometría, tal y como lo indica la fórmula, y cuyo valor es:

$$
L_{Estampado} = 820.718 \, [mm]
$$

Ahora sí, ya que se cuenta con todos los elementos para realizar el cálculo del tonelaje, se procede a realizar la sustitución de valores en la fórmula:

$$
T = \frac{820.718 * 0.91 * (89.6 * 0.10197) * 1.1}{1000} = 7.5059 [T]
$$

Utilizando nuevamente: 1[kgf]=9.8067 [N]

$$
F_{Estampad o M2} = 7506 kg_f * \frac{9.8067 N}{1 kg_f} = 73.609 [kN]
$$

Se procederá ahora con el cálculo del error porcentual, que servirá como guía para evaluar la calidad de los resultados obtenidos mediante los diferentes métodos, ya que como se menciona en [29] es más fácil comprender la magnitud del error, cuando se presenta en términos porcentuales. Por lo que, a continuación, en la *Tabla 11*, se presenta un resumen de los resultados obtenidos mediante los diferentes métodos de obtención de la fuerza requerida para la operación de estampado.

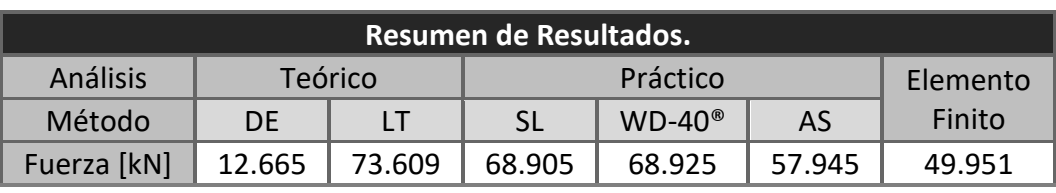

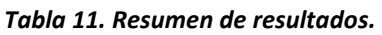

*Donde: DE= Diámetro equivalente, LT= Longitud total, SL=Sin lubricante y AS=Aceite soluble.*

En la *Tabla 12*, se presentan los valores calculados para el porcentaje de error de cada método, considerando para cada caso, "valor real" a la media calculada para cada conjunto de pruebas que se realizó.

#### *Tabla 12. Comparación de resultados.*

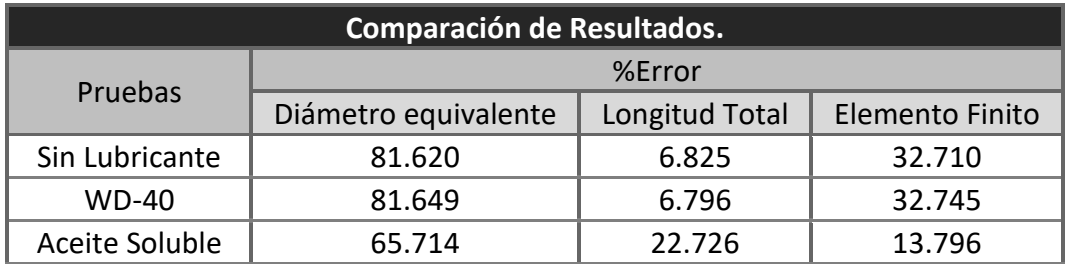

El error porcentual en la *Tabla 12*, se calculó mediante la siguiente fórmula:

$$
\varepsilon_{\%} \to Abs\left(\frac{\Delta x}{x}\right) * 100
$$

Por ejemplo, para calcular el error porcentual entre el método de elemento finito contra el valor obtenido en las pruebas con aceite soluble.

$$
\varepsilon_{\%EF\_AS} = Abs \left( \frac{49.951 - 57.945}{57.945} \right) * 100 = 13.796 \%
$$

A partir de las *Tablas 11 y 12*, es posible realizar las siguientes observaciones:

- La media calculada para las pruebas realizadas sin lubricante y con WD-40<sup>®</sup>, resultó casi igual, lo que indica que la aplicación del lubricante mencionado tuvo poco impacto al llevarse a cabo la deformación del aluminio.
- El mejor conjunto de resultados se obtuvo durante la tercer ronda de experimentación, cuando se aplicó aceite soluble como lubricante, debido a que se registró una disminución de carga requerida, alrededor del 16% menos, para llevar a cabo el estampado.
- El método de diámetro equivalente fue el que presentó la mayor diferencia entre resultados, ya que dependiendo del experimento con el que se compare, puede alcanzar porcentajes de error que van desde un 65.7% hasta un 81.6%.
- El método de longitud total mostró una gran aproximación a los valores de fuerza requeridos para el estampado en la práctica real del proceso, cuando no se utilizó lubricante o la capa de este fue delgada (con WD-40®), al presentar una diferencia entre resultados que van del 6.8% hasta el máximo de 22.7%. Estos porcentajes de error posicionan a este método matemático como la mejor opción para el cálculo teórico de la fuerza requerida en el proceso de estampado con geometría compleja.
- El método de elemento finito presentó errores de cálculo que van desde el 13.8%, cuando se utilizó aceite soluble para lubricar las piezas durante la operación de la prensa, hasta el 32.7%, para los casos donde no se utilizó lubricante y cuando se usó WD-40®, es decir, la predicción del método se ajusta más a los resultados prácticos, cuando la fuerza requerida para el estampado es menor.

## **5.2 RECOMENDACIONES.**

- Durante la conceptualización del diseño, siempre realizar una descripción del producto para determinar los alcances y los objetivos de la pieza (o del conjunto de piezas) que se están diseñando, esto permite a su vez, saber si se entiende por completo el funcionamiento de cada elemento, facilitando la identificación de las características que la o las piezas deben tener.
- Realizar múltiples pruebas del diseño con software CAD/CAM/CAE para localizar los puntos débiles del diseño y realizar las modificaciones pertinentes.
- Al trabajar con máquinas-herramienta, sobre todo en operaciones con arranque de material, siempre utilizar equipo de protección que incluya careta o gafas, ya que en muchas ocasiones el material desprendido se encuentra a temperaturas elevadas.
- Revisar las configuraciones y los parámetros iniciales en las máquinas de control numérico que se utilicen, ya que es importante detectar si se le han configurado offsets o rotaciones en el sistema de coordenadas durante trabajos previos y de ser así, eliminarlas o tomar las precauciones necesarias al alinear la pieza en el área de trabajo.
- Pasar todos los códigos G con los que se va a trabajar, por software de simulación, para comprobar que todo lo programado en el código, corresponda con las trayectorias esperadas para las herramientas.
- Comprobar el estado de los conos porta-herramienta utilizados en el centro de maquinado, garantizando la rotación balanceada de los cortadores, previniendo así la falla de las herramientas y el incremento en el tiempo de maquinado al realizar la sustitución de estas.
- Para la alineación del troquel, utilizar una prensa en "C" para sujetar en posición al punzón y a la matriz, teniendo la precaución de siempre dejar el espacio suficiente para maniobrar con los clamps que servirán para sujetar al conjunto inferior del troquel a la bancada de la prensa.
- Hacer una inspección visual de los discos de aluminio, para localizar impurezas en el material o rebabas dejadas por el troquel en la operación de corte y poder removerlas mediante un proceso de lijado o descartar la pieza en caso de ser necesario.
- Seleccionar el accionamiento de la prensa troqueladora por medio del uso de ambas manos, ya que, de esta manera se reduce el riesgo de accidente al mantener las extremidades del cuerpo lejos de la bancada.

## **CAPÍTULO 6. CONCLUSIONES Y TRABAJOS A FUTURO.**

### **6.1 CONCLUSIONES.**

Al diseñar y manufacturar un troquel de estampado con geometría compleja, se desarrolló la capacidad de combinar: teoría, manejo de software de diseño y de simulación, con la práctica y la habilidad para trabajar con máquinas-herramienta, lo que reforzó mis conocimientos adquiridos durante la formación académica.

Se lograron identificar las principales características con las que deben contar los elementos del troquel en el diseño, para asegurar la operación de estampado y el maquinado de las piezas.

El maquinado del punzón y de la matriz cumple dimensionalmente con las tolerancias establecidas, además de que permite alinear rápida y eficientemente al troquel en la prensa, generando estampados bien definidos.

El análisis por elemento finito permitió predecir que el diseño de estampado propuesto es factible de realizar.

Los bordes redondeados y el espacio entre matriz y punzón favorecieron al desplazamiento y a la correcta deformación de la lámina al final del proceso, con lo que se alcanzó una deformación uniforme en la totalidad de la lámina de aluminio, a pesar de que la geometría es compleja y asimétrica.

La selección del lubricante, sus propiedades y la cantidad aplicada, influyen tanto en la apariencia física del producto, como en la fuerza requerida para el estampado, por lo que es muy importante decidir adecuadamente el lubricante a utilizar durante cada operación que se desee realizar.

El método de cálculo por diámetro equivalente se pude descartar como recurso para calcular la fuerza de troquelado en casos en los que la geometría diseñada sea compleja, debido principalmente a que el método es aplicado para cálculo de procesos de embutido, donde el objetivo es determinar la fuerza requerida para la deformación en geometrías acopadas relativamente simples.

Es posible utilizar el método de longitud total para el cálculo aproximado de la fuerza de estampado de geometrías complejas, ya que considera cada sección del perímetro del diseño, pero se encuentra limitada al no incluir factores como el uso de lubricantes o la profundidad de la deformación del material en su fórmula, lo que hizo que presentara los porcentajes de error más bajos durante el análisis cuando no se utilizó lubricante o la capa de este era muy delgada.

El método de elemento finito, por la naturaleza del análisis es el que presenta la mayor confiabilidad en el cálculo de la fuerza de estampado, ya que muestra la tendencia a disminuir su porcentaje de error conforme se modifique y aplique un mejor lubricante en el troquelado durante la práctica, debido a que durante el análisis se hizo la idealización de un contacto entre troquel y material sin fricción.

## **6.2 TRABAJOS A FUTURO.**

El trabajo realizado durante este proyecto es la antesala para desarrollar estudios y pruebas que permitirán profundizar en temas de materiales y de diseño, así como continuar con la formación académica.

A continuación, se presenta una lista de actividades propuestas:

- Realizar un escaneo con láser de los elementos complejos del troquel (matriz y punzón), así como también de algunas de las piezas estampadas, para comparar las dimensiones con las establecidas durante el diseño y poder evaluar mejor el trabajo de maquinado.
- Medir espesores y adelgazamientos en la lámina de aluminio después del estampado.
- Evaluar el endurecimiento por zonas en las piezas producto del estampado, para realizar el cálculo del índice de endurecimiento alcanzado.
- Diseñar e implementar un mecanismo que sirva para aplicar una cantidad constante de lubricante en los discos y así controlar la cantidad suministrada en cada prueba.
- Realizar una selección de diferentes tipos lubricantes y realizar nuevas pruebas de estampado, para analizar con mayor profundidad el efecto de estos en la operación de estampado.

## **REFERENCIAS.**

- [1] M. P. Groover, *Fundamentos de manufactura moderna*, Tercera Edición. Mc GRAW-HILL / INTERAMERICANA EDITORES S.A. DE C.V., 2007.
- [2] S. Kalpakjian and S. R. Schmid, *Manufactura, Ingeniería y Tecnología*, Quinta Edición. México: PEARSON, 2008. [Online]. Available: www.pearsoneducacion.net/kalpakjian
- [3] A. Chennakesava R., *CAD/CAM: Concepts and Applications*, Kindle Edition. Prentice-Hall of India Pvt.Ltd., 2009.
- [4] D. A. Madsen and D. P. Madsen, *Engineering Drawing & Design*, Fifth Edition. DELMAR CENGACE Learning, 2011.
- [5] P. Groche, E. Bruder, and S. Gramlich, *Manufacturing integrated design: Sheet metal product and process innovation*. Springer International Publishing, 2017. doi: 10.1007/978-3-319-52377-4.
- [6] J. A. Schey, *Procesos de manufactura*, Tercera Edición. México: Mc GRAW HILL / INTERAMERICANA EDITORES S.A. DE C.V., 2002.
- [7] V. Boljanovic, *Sheet Metal Forming Processes and Die Design*. 2004.
- [8] V. Boljanovic and J. R. Paquin, *Die Design Fundamentals*, 3rd. Edition. Industrial Press, 2006.
- [9] M. Á. Archundia, "Diseño y manufactura de un troquel con fines didácticos.," Universidad Nacional Autónoma de México, Ciudad Universitaria, 2015.
- [10] D. R. Pichardo, "Diseño y manufactura de un troquel de embutido e implementación de un protocolo de medición de fuerzas.," Universidad Nacional Autónoma de México, Ciudad Universitaria, 2018.
- [11] E. Cuevas, "Diseño y manufactura de un troquel de estampado.," Universidad Nacional Autónoma de México, Ciudad Universitaria , 2020.
- [12] "Facultad de Ingeniería / Imagen Institucional." https://www.ingenieria.unam.mx/nuestra\_facultad/imagen\_institucional.php (accessed Dec. 04, 2022).
- [13] "D2 Steel | AISI D2 | 1.2379 | SKD11." https://waldunsteel.com/products/d2 steel/#D2\_steelMechanical\_Property (accessed Oct. 16, 2022).
- [14] "AISI Type D2 Tool Steel, air-quenched from 1010°C, tempered at 450°C." https://www.matweb.com/search/DataSheet.aspx?MatGUID=89e3ffd52b6644b58a109d c4de9eeb09 (accessed Dec. 06, 2022).
- [15] "Aluminum 1100." https://www.matweb.com/search/DataSheet.aspx?MatGUID=4bd86a84512445528eca1 d91b7e14c49&ckck=1 (accessed Oct. 16, 2022).
- [16] "Designation: E8/E8M − 13a Standard Test Methods for Tension Testing of Metallic Materials.", doi: 10.1520/E0008\_E0008M-13A.
- [17] "Tornos paralelos universales titanium bj-1860 d/b." https://www.solostocks.com.mx/venta-productos/maquinas-herramientametal/tornos/tornos-paralelos-universales-titanium-bj-1860-d-b-1035108 (accessed Jan. 09, 2023).
- [18] "Fresadora CNC EMCO VMC 300." https://unimachines.mx/fresadora-cnc-emco-vmc-300-1996-26656.html (accessed Dec. 12, 2022).
- [19] E. Madenci and I. Guven, *The finite element method and applications in engineering using ANSYS®*. Springer US, 2015. doi: 10.1007/978-1-4899-7550-8.
- [20] F. Klocke, *Manufacturing Processes 4: Forming*. Springer-Verlag Berlin Heidelberg, 2013. doi: 10.1007/978-3-642-36772-4.
- [21] S. S. Rao, *The Finite Element Method in Engineering*, 6th Edition. 2017.
- [22] M. Kutz, *Mechanical Engineers' Handbook Design, Instrumentation and Controls Volume 2*, Fourth edition. John Wiley & Sons, Inc, 2015.
- [23] "InstaCal: Installation, Configuration, and Test software." https://www.mccdaq.com/daqsoftware/instacal.aspx (accessed Dec. 12, 2022).
- [24] "Software Dynoware for cutting force, test and measurement applications | Kistler." https://www.kistler.com/ES/es/cp/software-dynoware-for-cutting-force-test-andmeasurement-applications-2825a/P0000205 (accessed Dec. 12, 2022).
- [25] R. E. Walpole, R. H. Myers, S. L. Myers, and Keying. Ye, *Probabilidad y estadística para ingeniería y ciencias.*, 9a Edición. México: PEARSON EDUCACIÓN, 2012.
- [26] P. de Jesús García Zugasti, A. Mendoza Razo, and Y. Rodríguez Corpus, "Cálculo del Embutido Rectangular empleando el concepto de Diámetro Equivalente.," *Congreso Internacional Anual de la SOMIM*, p. 10, 2008.
- [27] I. Suchy, *Handbook of die design*. McGraw-Hill, 2006.
- [28] "Stamping Formulas | Machining Formula Collection | Introduction to Machining | KEYENCE America." https://www.keyence.com/ss/products/measuresys/machining/formula/press.jsp (accessed Jan. 28, 2023).
- [29] S. Medina Rivera, "Breve Introducción a la Teoría de Errores y la Graficación." Universidad Autónoma de Aguascalientes., p. 108, 2017. [Online]. Available: http://www.uaa.mx/direcciones/dgdv/editorial/